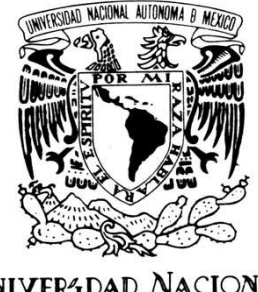

VNIVER DAD NACIONAL AVPNºMA DE MEXICO

# UNIVERSIDAD NACIONAL AUTÓNOMA DE MÉXICO

# ESCUELA NACIONAL DE ARTES PLÁSTICAS.

## **"Proceso de diseño de la cortinilla de programación para Mirador Universitario"**

**Tesina**

**Que para obtener el título de: Licenciada en Diseño y Comunicación Visual.**

> **Presenta Leticia Nancy Padrón Pérez**

**Director de Tesis Maestro: Francisco Estrada Rodríguez**

**México, D.F., 2011**

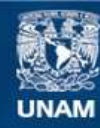

Universidad Nacional Autónoma de México

**UNAM – Dirección General de Bibliotecas Tesis Digitales Restricciones de uso**

#### **DERECHOS RESERVADOS © PROHIBIDA SU REPRODUCCIÓN TOTAL O PARCIAL**

Todo el material contenido en esta tesis esta protegido por la Ley Federal del Derecho de Autor (LFDA) de los Estados Unidos Mexicanos (México).

**Biblioteca Central** 

Dirección General de Bibliotecas de la UNAM

El uso de imágenes, fragmentos de videos, y demás material que sea objeto de protección de los derechos de autor, será exclusivamente para fines educativos e informativos y deberá citar la fuente donde la obtuvo mencionando el autor o autores. Cualquier uso distinto como el lucro, reproducción, edición o modificación, será perseguido y sancionado por el respectivo titular de los Derechos de Autor.

# **AGRADECIMIENTOS**

A todas las personas que participaron e hicieron posible este proyecto, muchas gracias por su apoyo y enseñanza:

A mi director de tesis por, sus apreciados y relevantes aportes, críticas, comentarios y sugerencias durante el desarrollo de esta investigación, pero sobre todo gracias por ser mi guía.

#### *Gracias Maestro FRANCISCO ESTRADA RODRÍGUEZ*

A mis sinodales por sus valorables sugerencias a la versión original del manuscrito, que contribuyeron al mejoramiento y ordenamiento del presente trabajo, por su tiempo, paciencia y calidad humana que tuvieron para con migo.

> *Gracias Maestros JOEL PÉREZ MORALES GABRIEL BERNARDO ORTEGA VALADEZ FRANCISCO ALARCÓN GONZALES JORGE ÁLVAREZ HERNÁNDEZ*

A quienes participaron en la fase de investigación y siempre me apoyaron con los bazos abiertos.

*Gracias MAESTRA CONSTANZA MOTTA S. NANCY AUDELO. MIRIAM GALLEGOS M. FERMIN FLORES B.*

A mi correctora de estilo, que a pesar de que te puse en una situación precaria lo logramos, por el esfuerzo.

#### *GRACIAS NATHALY SOTO*

A mi hermana quien nunca dudó para ayudarme, su apoyo incondicional siempre me alentó y el saber que siempre contare contigo para apoyarme en cualquier situación por mas difícil que sea.

#### *GRACIAS MARISOL PADRÓN PÉREZ*

A mis amigos que siempre me apoyaron y creyeron en mí.

Gracias a todos los maestros que contribuyeron en mi formación no solo con lecciones de aula sino también de vida.

*A dios que me puso a prueba para fortalecerme y superarme no importando las adversidades ni el tiempo.*

#### *Gracias*

*Candelaria Pérez Pérez, mamíta querida:* 

*Por tener fe en mi incluso cuando yo misma la había perdido, por soportarme en los peores momentos, por alentarme y mostrarme la luz cuando daba todo por perdido.*

*Por los momentos de amargura que llenaste con calidez*

*Por nunca dejarme abandonar el proyecto pese a las circunstancias*

*Por ser el más puro ejemplo de fortaleza*

*Por lo que soy ahora*

*Te pido perdón por hacer de mi dolor el tuyo propio*

# **INDICE**

×

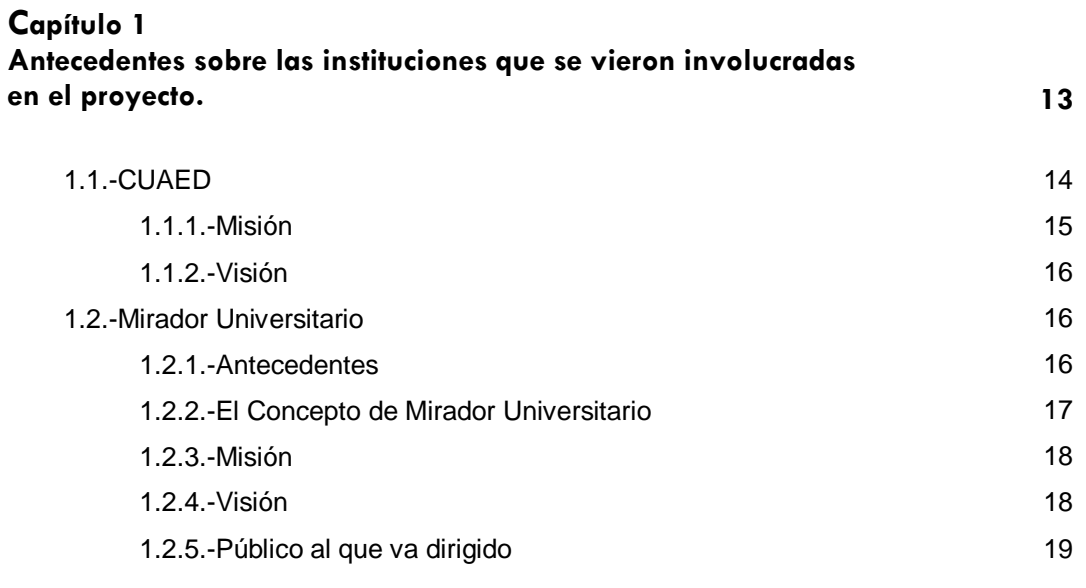

## **Capítulo 2**

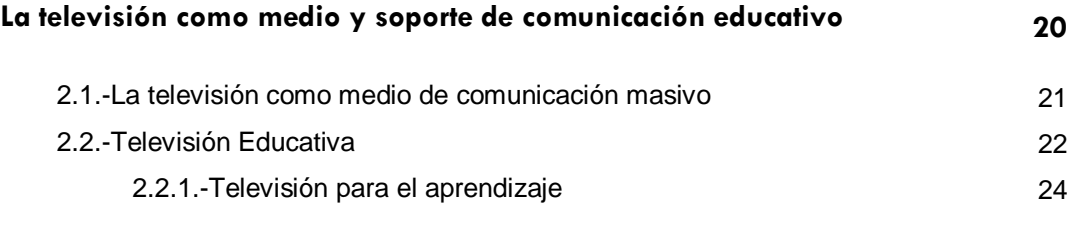

# **Capítulo 3**

j.

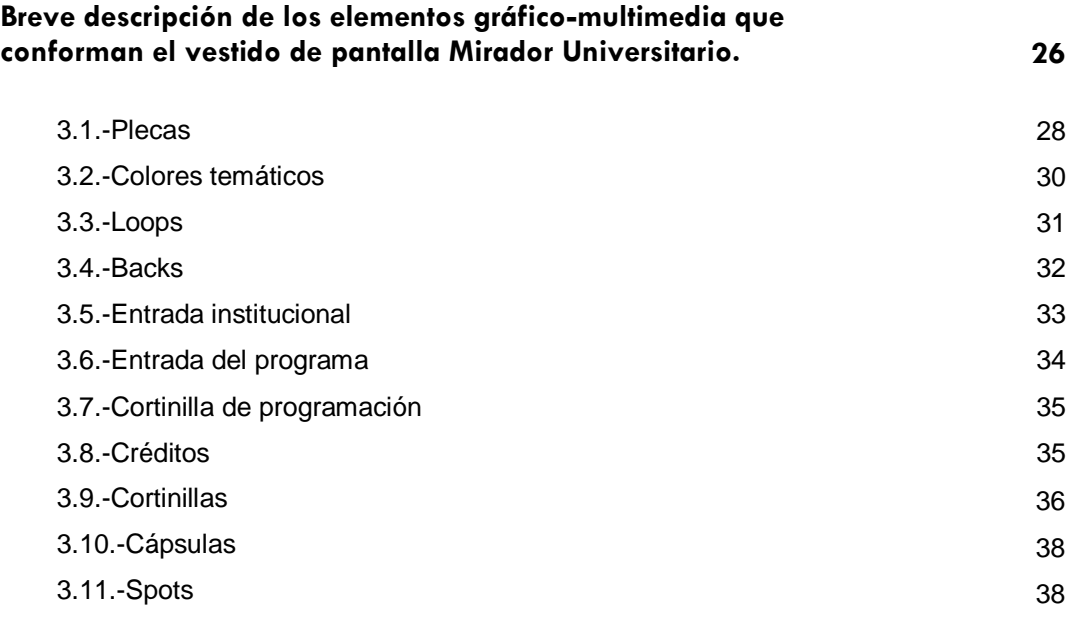

#### **Capítulo 4 Cortinilla**

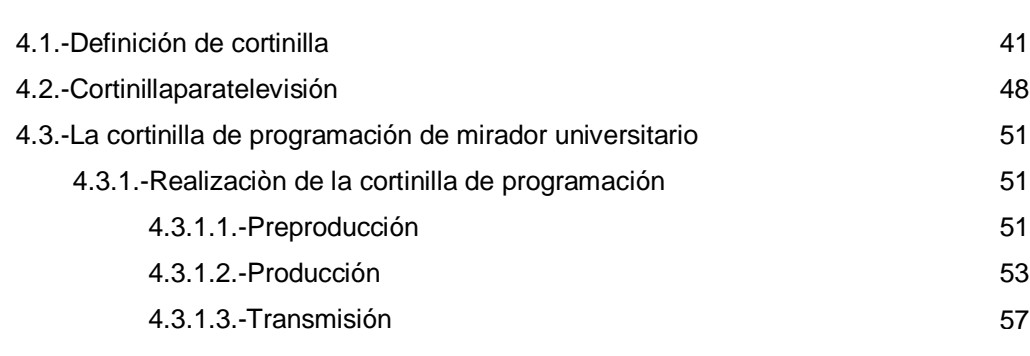

# **Capítulo 5**

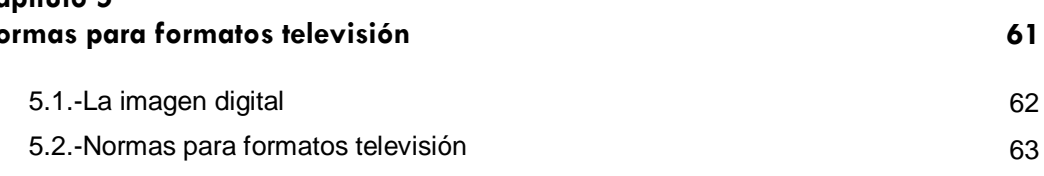

# **Capítulo 6**

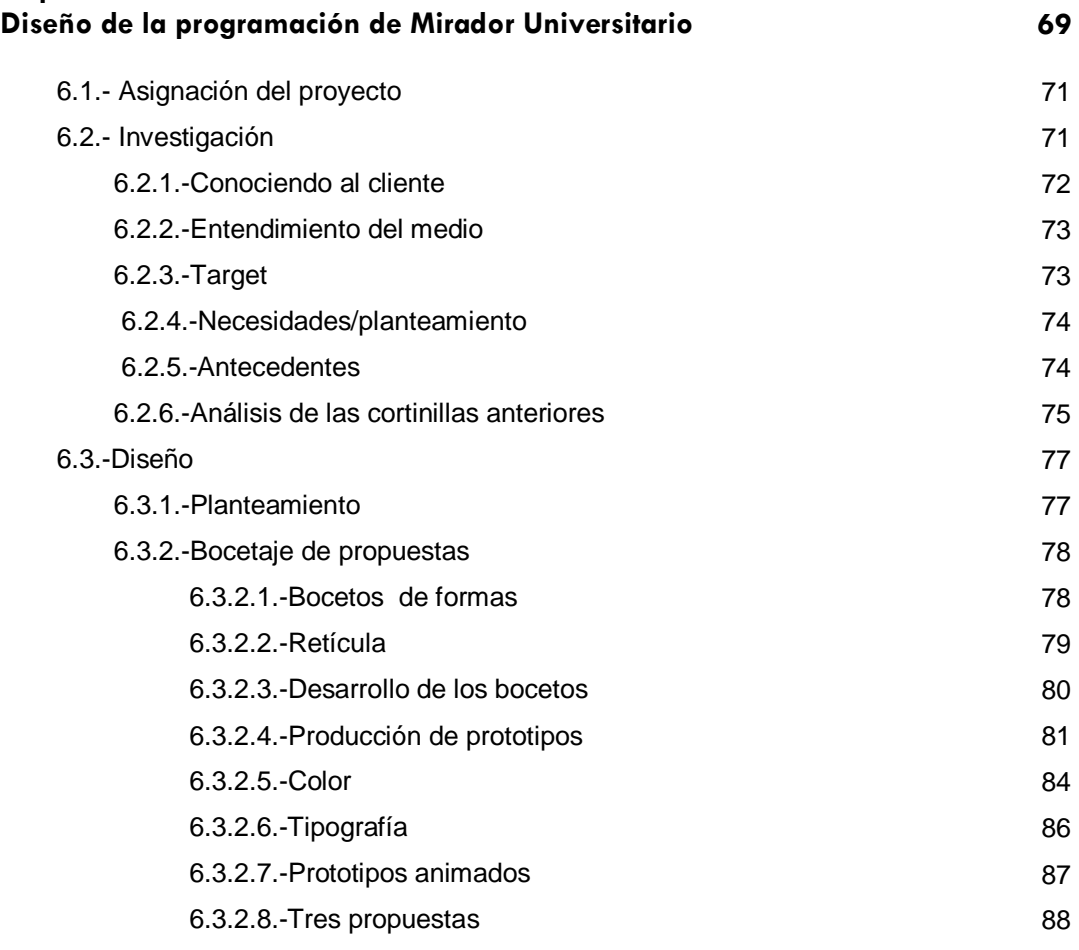

**40**

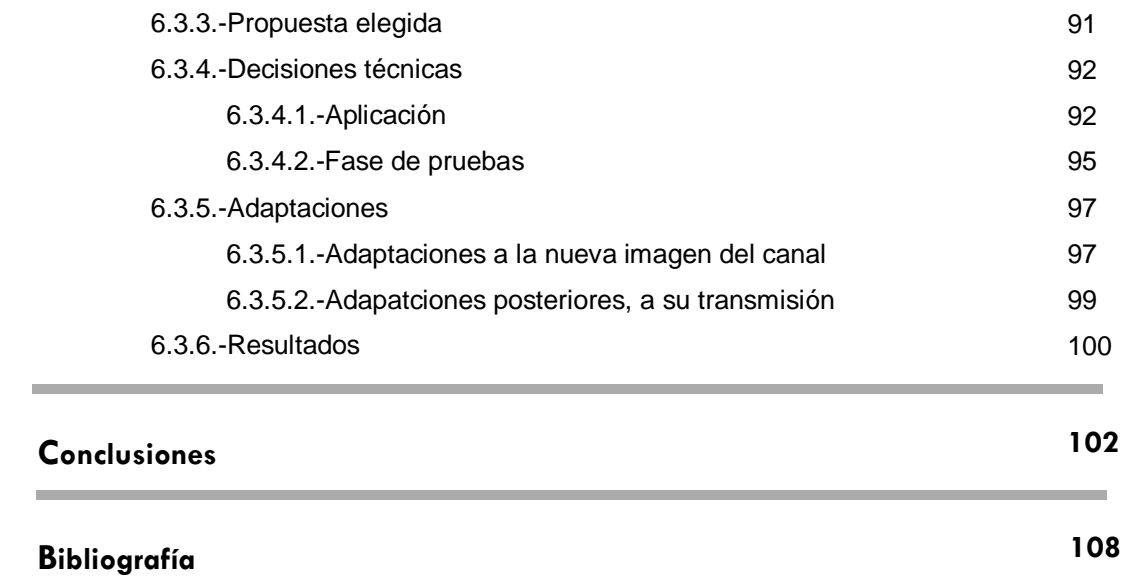

# **INTRODUCCIÓN**

Este trabajo es presentado para obtener el Título de la Licenciatura en Diseño y Comunicación Visual con orientación a Multimedia.

El proyecto de diseño gráfico a realizar es la nueva cortinilla para la presentación de la programación de Mirador Universitario, un programa cultural de educación a distancia perteneciente a la UNAM.

Este proyecto se llevó a cabo en modo de tesina dada la profundidad de la investigación.

A pesar de ser la experiencia propia la principal fuente de información ha sido, además, respaldada con fundamentos bibliográficos.

Su finalidad es mostrar el proceso de un proyecto de diseño desde su planteamiento, su adaptación al productor, hasta su aplicación final, es decir, su transmisión por televisión, debido a que dicho proyecto se desarrolla en un medio masivo de comunicación: un canal televisivo con giro educativo.

Añadido a ser un diseño aplicado al medio televisivo, el proyecto resulta interesante ya que se trata de un programa orientado a la educación, el cual es un tema a fomentar y a evolucionar, de una manera más acelerada para ser un campo más competitivo dentro de la producción mexicana. Abrir las puertas a la educación de la población mexicana en diversas áreas resulta muy necesario puesto que es importante educar a la gente sobre sus derechos, la forma en la que puede llevar su propia contabilidad, entre muchas otras cosas y precisamente es ese el objetivo de Mirador Universitario, el programa para el cual se realiza el presente proyecto de diseño.

Este trabajo también sirve de enriquecimiento e incentivo para que más diseñadores se relacionen con el medio televisivo, con el fin de alentarlos para que haya más iniciativa y competencia orientada a la educación, valiéndose de producciones nacionales en donde se aborde la explicación para lograr así la transmisión de un diseño multimedia a través de la televisión. Además de hacer énfasis en los estándares de formatos necesarios para las imágenes.

Se generó una fuente de información cuya característica es un realce de datos útiles para continuar ampliando y reforzando el conocimiento adquirido durante la carrera de Diseño y Comunicación Visual con orientación Multimedia.

El lector puede observar un trabajo gráfico aplicado a la televisión, su evolución, los problemas que se solucionaron sobre la marcha de dicho proyecto, de las adaptaciones que se realizaron tanto para la fácil edición por parte del productor como para su transmisión.

Además de lo anterior, se observa el proceso de diseño desde la investigación de los antecedentes del diseño de la cortinilla de programación de Mirador Universitario, hasta su transmisión en televisión, incluso, las adaptaciones posteriores a ella.

**CAPÍTULO 1** 

# ANTECEDENTES SOBRE LAS INSTITUCIONES QUE SE VIERON INVOLUCRADAS EN EL PROYECTO

# **CAPÍTULO 1 ANTECEDENTES SOBRE LAS INSTITUCIONES QUE SE VIERON INVOLUCRADAS EN EL PROYECTO**

Para iniciar el presente trabajo se proporcionará una breve introducción sobre las instituciones involucradas en el proyecto además de su Misión y Visión de cada una de ellas. Es necesario tener conocimiento previo sobre las dichas instituciones entorno a las cuales gira el diseño de cortinilla puesto que esta información servirá más adelante, al momento de abordar la investigación con el objetivo de conocer al cliente.

Las instituciones son presentadas en orden jerárquico, así pues, la primera se trata del Sistema de Coordinación de Universidad Abierta y Educación a Distancia (CUAED), cuyo logotipo se muestra en la Figura 1. La segunda es Mirador Universitario, cuyo logotipo se muestra en la Figura 2, la cual, a pesar de ser una institución dependiente de la CUAED, se detalla más su información debido a que el proyecto gira en torno a ella.

#### **1.1.-CUAED**

La CUAED pertenece a la UNAM y su misión es la de hacer llegar la educación media superior y superior a la mayor cantidad de personas posible, por medio de facilitar a la población mexicana el acceso a la educación en diversas áreas de formación.

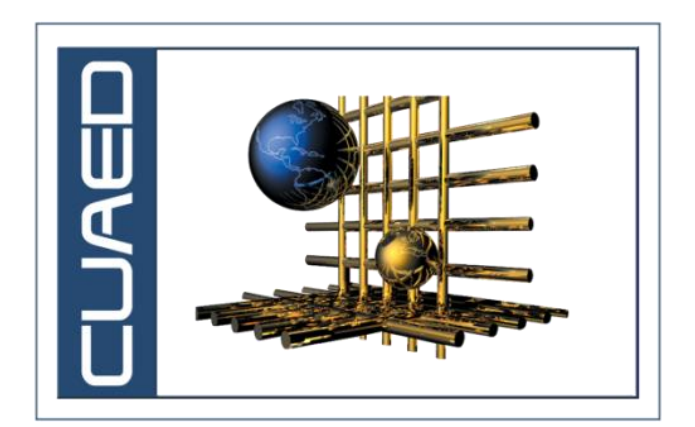

Figura 1

#### 1.1.1.-Misión

La CUAED impulsa la igualdad**,** la innovación educativa y amplía la cobertura de la educación superior pública de calidad y la investigación interdisciplinaria, a través del desarrollo e implementación de proyectos y programas de educación y formación a distancia.

Promueve la innovación educativa en las escuelas y facultades de la UNAM al aprovechar los beneficios de las tecnologías digitales; fomentar la introducción de grupos vulnerables en programas educativos pertinentes y de calidad e impulsar la investigación interdisciplinaria con énfasis en sistemas y ambientes educativos, además de propiciar la formación de recursos humanos de excelencia para atender las demandas de la sociedad contemporánea. **UNAM**. 2000.mision\_vis.México. [web en línea]. Disponible desde Internet en: [http://www.cuaed.unam.mx/mision\\_vis](http://www.cuaed.unam.mx/mision_vis) [con acceso el 2 de enero de 2009]

Lo anterior se logra por medio de programas donde se crean grupos de aprendizaje, los cuales se pueden encontrar fuera o dentro de las instalaciones de la Universidad.

Con todo ello se busca fomentar la integración de las tecnologías de la información y de la comunicación a los procesos educativos.

15

#### 1.1.2-Visión

Ser referente nacional e internacional en la investigación centrada en sistemas y ambientes educativos, así como en la formación de recursos humanos y en la innovación de las modalidades presencial, abierta y a distancia, en el marco de la sociedad del conocimiento. **UNAM**. 2000.mision\_vis.México. [web en línea]. Disponible desde Internet en: [http://www.cuaed.unam.mx/mision\\_vis](http://www.cuaed.unam.mx/mision_vis) [con acceso el 2 de enero de 2009]

#### **1.2.-MIRADOR UNIVERSITARIO**

#### 1.2.1.-Antecedentes

Al buscar sobre los orígenes de Mirador Universitario se optó por tomar como fuente de información a la Maestra Constanza Motta S (comunicación personal, 25 mayo 2008), Productora Ejecutiva del programa. Ella comenta que ―durante el segundo semestre del 2004 la Coordinación de Universidad Abierta y Educación a Distancia se planteó un proyecto para promover la riqueza académica de la UNAM entre la población, por medio de la televisión, es así como en octubre de 2004, y con base en el Convenio General previo establecido entre la UNAM y el Instituto Latinoamericano de la Comunicación Educativa (ILCE), se crea la nueva barra de Televisión Educativa: Mirador Universitario‖.

La finalidad de dicho convenio es impartir Educación Superior para formar profesionales, investigadores, profesores universitarios y técnicos útiles a la sociedad, y con ello elevar el nivel educativo del país, así como organizar, realizar investigaciones enfocadas en las condiciones y problemas nacionales, además se busca es extender los beneficios de la cultura de educar a la gente en diversas materias de interés social.

Actualmente Mirador Universitario se transmite por medio del Canal 16 de la Red EDUSAT de la Secretaría de Educación Pública y tiene una transmisión simultánea a través del Canal 22 de televisión abierta, además de todos los sistemas de televisión satelital y de cable privados de la República Mexicana. Su horario es de lunes a sábado de 9:00 a 10:00, los sábados de 9:00 a 10:00 y de 13:00 a 14:00 hrs. Estos últimos son programas pregrabados.

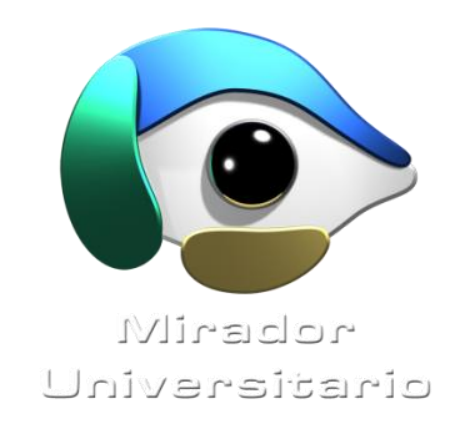

#### Figura 2

## 1. 2.2.-El Concepto de Mirador Universitario

Retomando los cometarios generados durante la presentación de Mirador Universitario por parte del titular de la CUAED, Doctor Francisco Cervantes Pérez<sup>1</sup> y de la Doctora Rosaura Ruiz Gutiérrez<sup>2</sup> Secretaria de Desarrollo Institucional Mirador Universitario el principal propósito de la Barra de Televisión Educativa de la Coordinación de Universidad Abierta y Educación a Distancia es ofrecer a los académicos, estudiantes y público en general una programación con temas variados y enriquecidos con la diversidad de entidades universitarias que generan los contenidos en coproducción con la CUAED, lo que brinda oportunidad de promover la riqueza académica, la investigación y la cultura de la UNAM.

El objetivo principal de la programación en vivo es crear entre los televidentes una comunidad en donde se puedan informar, analizar y ser estimulados a continuar con sus conocimientos en las diversas áreas con que cuenta la Universidad. Esto se logrará por medio de la educación abierta continua y a distancia; con la ayuda de los medios masivos de comunicación como la televisión y el internet. Todo ello para llegar a más personas y así obtener un

l

<sup>1</sup> http://bine.org.mx/node/983

<sup>&</sup>lt;sup>2</sup> <http://bine.org.mx/node/983>

modelo de Televisión Educativa con una estructura didáctica-pedagógica a distancia, la cual incluye cápsulas, testimonios, entrevistas a destacados especialistas universitarios, sondeos de opinión, cuestionarios de auto-evaluación, ilustraciones, animaciones, interacción vía telefónica con los televidentes, entre otros.

Los temas y conceptos que se exponen se explican con un lenguaje sencillo con la finalidad de que el telespectador los comprenda y así se enriquezca de las diferentes disciplinas.

El concepto de Mirador Universitario es eso mismo: mirar a través de una ventana, mirar a la comunidad. (José Ramón, Comunicación Personal, 10 de abril de 2008).

#### 1.2.3.-Misión

Los objetivos de Mirador Universitario, como se plantean en su sitio web<sup>3</sup>, son el desarrollo de modelos educativos de investigación, de docencia y difusión; diseño y producción de recursos didácticos en los ámbitos de la educación abierta, a distancia y la formación continua. Todo ello con fines educativos para la divulgación científica y cultural.

#### 1.2.4.-Visión

La Visión del programa, como lo describe la Maestra Constanza<sup>4</sup> es la implementación y el uso de la televisión en la UNAM, como una herramienta para el beneficio de estudiantes del nivel medio superior y superior, docente y público en general.

 3 http://mirador.cuaed.unam.mx/index2.htm

<sup>4</sup> Maestra Constanza Motta S, comunicación personal, 23 de marzo de 2009

Además de responder a las necesidades educativas de la sociedad, ofrecer programas de Educación Continua a Distancia, diseñar materiales audiovisuales que contengan una estructura pedagógica en apoyo a una educación para toda la vida y capacitar al personal docente para emplear la televisión como una herramienta de apoyo al proceso de enseñanza-aprendizaje con base en un diseño didáctico.

La esencia de la educación a distancia es hacerla llegar a todo aquél que la necesite.

1.2.5.-Público al que va dirigido

En sus orígenes Mirador Universitario fue planeado para la comunidad estudiantil y docente de la UNAM, pero con el paso del tiempo el programa evolucionó y con ello amplió su publicó meta. Finalmente se abrió al público en general.

En esta Barra de Televisión Educativa, los programas se realizan con base en cuatro modalidades:

- a) Educación Continua (cursos y diplomados a distancia)
- b) Servicio a la Comunidad
- c) Mesas Redondas
- d) Tópicos Educativos.

**CAPÍTULO 2** 

# LA TELEVISIÓN COMO MEDIO Y SOPORTE DE COMUNICACIÓN EDUCATIVO

# **CAPÍTULO 2 LA TELEVISIÓN COMO MEDIO Y SOPORTE DE COMUNICACIÓN EDUCATIVO**

Este capítulo es importante para conocer al cliente que, en este caso, es un medio masivo de comunicación dedicado, además, al ramo educativo: la televisión. Una vez conocidas las instituciones anteriores es importante saber y entender su tendencia, su línea y estilo de diseño y, de esta manera, comprender lo que puede o no funcionar para los fines que se busca en el proyecto de diseño.

En este caso es necesario hacer un esbozo para conocer al cliente (televisión educativa) y así marcar los parámetros que servirán para la debida aplicación de los conocimientos y la toma de decisiones en las herramientas y teoría del diseño.

#### **2.1.-LA TELEVISIÓN COMO MEDIO MASIVO DE COMUNICACIÓN**

Los medios de comunicación son instrumentos en constante evolución y conforme pasa el tiempo se vuelven más rápidos y competitivos. Con la televisión es posible observar el mundo desde nuestros hogares y gracias a eso el ser humano suprime su relación directa con su entorno al crear una relación hombremedio y medio-mundo. De esta manera se forma el [concepto](http://www.monografias.com/trabajos10/teca/teca.shtml) de "medio de [comunicación‖](http://www.monografias.com/trabajos12/fundteo/fundteo.shtml).

Para que exista la comunicación tiene que [haber](http://ads.us.e-planning.net/ei/3/29e9/cfa010f10016a577?rnd=0.3257601033045272&pb=b9684c1b5beedb26&fi=9ddf1dd5965513ab&kw=haber) diversos elementos: mensaje, canal, código, contexto y la relación entre emisor y receptor, es decir, el hablante y el oyente. Dentro de la comunicación televisiva sólo hay un canal de flujo directo e inmediato, el del emisor, el cual forma parte de una minoría de la [sociedad](http://ads.us.e-planning.net/ei/3/29e9/cfa010f10016a577?rnd=0.28061966203614497&pb=57b7fd5dc3b6657c&fi=9ddf1dd5965513ab&kw=sociedad) encargada de clasificar y brindar la información a su respectivo destinatario; el receptor, que en este caso es la mayoría de la sociedad (la masa),

no puede responder de forma directa al emisor, sino de manera indirecta por medio del *[rainting](http://www.google.com/search?hl=es&biw=1419&bih=691&sa=X&ei=xE2nTf-dD42WsgOh8rz5DA&ved=0CB0QvgUoAA&q=rainting&nfpr=1)* (es una cifra que indica el porcentaje de hogares o espectadores con la TV encendida en un canal, programa, día y hora específicos), la asimilación de la publicidad, encuestas, consumismo, etc.

Debido a que la televisión es un medio de comunicación que presenta el mundo desde la comodidad del hogar, influye en las personas, en sus [actitudes,](http://www.monografias.com/trabajos5/psicoso/psicoso.shtml#acti) elecciones, e inclusive su comportamiento, lo cual se logra con la repetición eventual de algún un mensaje.

#### **2.2.-TELEVISIÓN EDUCATIVA**

Mientras que la comunicación surgió en el momento en que nuestros ancestros primitivos se vieron obligados a transmitir sus impresiones, sentimientos y emociones a quienes les rodeaban, por medio de la mímica, la educación ha sido considerada desde los antiguos griegos hasta la actualidad. La relación entre ellas se basa en que la comunicación es una condición necesaria para que exista la educación.

Para definir la televisión educativa es necesario puntualizar lo que se entiende por educación y es que, aunque es cierto que todo acontecimiento, vivencia y experiencia es educativo y gracias a ellos aprendemos del mundo por medio de los sentidos, es importante delimitar el término ya que, de lo contrario, si todo educa, entonces el objeto de estudio de la educación sería todo, por ello lo limitamos.

A partir de la década de los 20 la educación se apoya en los medios de comunicación para llagar a un mayor número de personas, bajo condiciones de espacio y tiempo accesibles a partir de un lenguaje verbo - audio - visual. La practicidad de los medios electrónicos permite difundir mensajes que, de otro modo y por diversas cuestiones (geográficas, económicas o culturales), no hubieran sido posibles, es así como se logra la integración entre información,

tecnología, educación y cultura. Dicho de otra manera, es más fácil su difusión y acceso por parte de las personas a través de la televisión.

En México a principios del siglo XX el cine fue el medio con mayor posibilidad para difundir la educación gracias a sus imágenes en movimiento, con lo cual se lograron las primeras proyecciones con fines educativos: las Telesecundarias en 1922, a través de los talleres cinematográficos de la SEP.

Con el paso del tiempo el cine cedió lugar a la televisión y gracias a ello se iniciaron las transmisiones experimentales de González Camarena en 1946.

El gobierno federal, a través de diferentes instancias, ha sido el principal promotor de la educación con el apoyo de la tecnología, por lo tanto es quien cuenta con mayor experiencia en el uso educacional de la televisión.

Como consecuencia de lo anterior se genera dentro de la televisión una división con dos fines: por un lado una televisión pública o gubernamental orientada a cultivar valores, promover y mejorar el estándar cultural de la población, optimizar los niveles educativos, ya sea a nivel escolar o profesional, además de apoyar las distintas funciones del Estado; por otro lado la televisión privada se dirige primordialmente a promover a sus anunciantes y ofrecer entretenimiento de manera masiva.

 La educación es parte del sistema social y su práctica depende de una institución que asigne recursos económicos y humanos con un fin determinado. La socialización se ubica en el sistema comunicativo y el aprendizaje es parte del sistema cognitivo.

Con la reflexión anterior es posible distinguir dos tipos de televisión: Por un lado la social que forma parte de un programa educativo avalado por alguna instancia social en una relación de educación- sistema social y, por otro lado, la educativa capaz de promover algún tipo de habilidad de manera aislada al

sistema educativo nacional y que fomenta valores y principios, lo que crea una relación aprendizaje - sistema cognitivo.

En ambos casos puede darse un proceso que implique la recepción y asimilación de elementos culturales de un grupo humano por parte de otro, sin embargo, en el primero será la sociedad la encargada de evaluar y legitimar esos conocimientos adquiridos, mientras que en el segundo los conocimientos se dejan a la elección de quien los consume y con la posibilidad de ser o no aplicados durante su vida.

#### 2.2.1.-Televisión para el aprendizaje

El aprendizaje es una capacidad biológica de los seres vivos y depende del acomodo que se haga de la información nueva en la estructura cognitiva, ya sea de manera memorística o significativa, de tal modo que es posible aprender de cualquier experiencia de vida y de aquellas que apelan a nuestros sentidos a partir de los medios de comunicación.

El proceso de enseñanza - aprendizaje es lo que le da el carácter de educativo a la televisión y deberá tener presentes los valores y principios que sustentan su cultura y ayudan a promover actitudes y habilidades.

La influencia que ejerce la televisión como medio masivo de comunicación en el aprendizaje no necesariamente es educativa, ya que para ser considerada como tal, es indispensable que cuente con algunos elementos tales como:

**1.-** El diseño de programas con una intención clara y expresa; contar con planteamientos técnicos sujetos a los didácticos, tener contenidos y audiencias específicos, así como el uso de medios y materiales complementarios, donde todos los elementos (códigos audiovisuales) se ponen al servicio de la educaciónenseñanza-formación.

**2.-** La medición del precio o rentabilidad, a través de parámetros diferentes a los que se utilizan en la televisión comercial y criterios de calidad que superen a los de la audiencia.

**3.-** La persecución de objetivos muy definidos en el campo educativo que contribuyan, de manera eficaz, en el proceso de enseñanza-aprendizaje.

**4.-** El interés o intención básica de educar en un sentido amplio al ofrecer, a través de la televisión, una serie de contenidos inmersos en cada uno de los niveles educativos, incorporando además conocimientos, valores y habilidades.

**5.-** Un currículum que sustente los contenidos y la validación social.

Las innumerables ventajas de los medios tecnológicos en la educación, sobre todo para los sectores más marginados, demuestra que la labor educativa puede llegar a más gente y de distintas formas, a partir del lenguaje verbo audiovisual.

La televisión educativa es sólo una parte de un proyecto educativo más amplio que responde a un currículum y está validado socialmente; mientras que para el caso de aquellos programas que apelan al aprendizaje deben tomarse en cuenta infinidad de factores tales como: la edad del público al que van dirigidos, las habilidades, conocimientos y destrezas propias de dicha edad, su nacionalidad, su cultura, su contexto o realidad inmediata y, con toda esa información, proponer programas que diviertan, propicien el aprendizaje y sean de calidad. Como un claro ejemplo de lo anterior tenemos a Plaza Sésamo.

# **CAPÍTULO 3**

BREVE DESCRIPCIÓN DE LOS ELEMENTOS GRÁFICO-MULTIMEDIA QUE CONFORMAN EL VESTIDO DE PANTALLA PARA MIRADOR **UNIVERSITARIO** 

# **CAPÍTULO 3 BREVE DESCRIPCIÓN DE LOS ELEMENTOS GRÁFICO-MULTIMEDIA QUE CONFORMAN EL VESTIDO DE PANTALLA PARA MIRADOR UNIVERSITARIO**

Para iniciar con el enfoque del diseño de Mirador Universitario hay que conocer los soportes gráficos que utiliza el programa televisivo que componen la imagen del canal y, de esa forma, generalizar el estilo del diseño, las normas por las que se define su imagen corporativa, las tendencias y englobar su identidad.

Olivari (1996) comenta "Para Muchos autores del campo audio-visual la televisión no sólo supone un sistema tecnologizado y una mediación de comunicación, sino también arte" (p.51).

El propósito de renovar año con año la imagen de la Barra de Televisión Mirador Universitario, como comenta la Maestra Constanza<sup>5</sup>, es ofrecer al televidente un cambio de imagen conservando la intención comunicativa, a través de nuevos conceptos para que, por medio de elementos de composición, color y equilibrio en el peso de la imagen dé como resultado un efecto visual atractivo, innovador y claro.

Cabe mencionar que la rotulación de estos elementos es de manera electrónica como menciona Millerson<sup>6</sup>, elaborados con una computadora a modo de diapositiva y, de esa manera, insertarse de diversas formas según se requiera. Dicho procedimiento se detalla en el capítulo cuatro, en el apartado producción.

La mayoría de las definiciones obtenidas fueron el resultado de conversaciones personales con Miriam Gallegos M., quien forma parte del equipo encargado de la producción de las series, además del análisis de la experiencia personal.

l

<sup>5</sup> Maestra Constanza Motta S, comunicación personal, 23 de marzo de 2009

<sup>6</sup> Gerald, [Millerson](http://www.unilibro.es/find_buy_es/result_scrittori.asp?scrittore=MILLERSON%2C+GERALD&idaff=0) . Realización Y Producción en Televisión**.** Pág. 45

## **3.1.-PLECAS**

La pleca es una línea gruesa o cintillo que generalmente va de un extremo a otro de la pantalla en la parte inferior y se utiliza para insertar subtítulos, créditos datos informativos, nombres, etc. (Miriam Gallegos M., Comunicación Personal, 7 de junio de 2009)

Estas plecas sirven por su forma según el tipo de información y por tema según el color. De esta manera hace más ágil al usuario la localización de los datos de su interés. Dichas plecas aparecen constantemente a lo largo de todo el programa para reforzar la información que contienen.

Las plecas que se utilizan en Mirador Universitario son cuatro tipos:

## *Pleca Súper*

Es utilizada para identificar a los participantes y para presentar los canales de comunicación del programa que son: teléfonos, páginas web y correo electrónico.

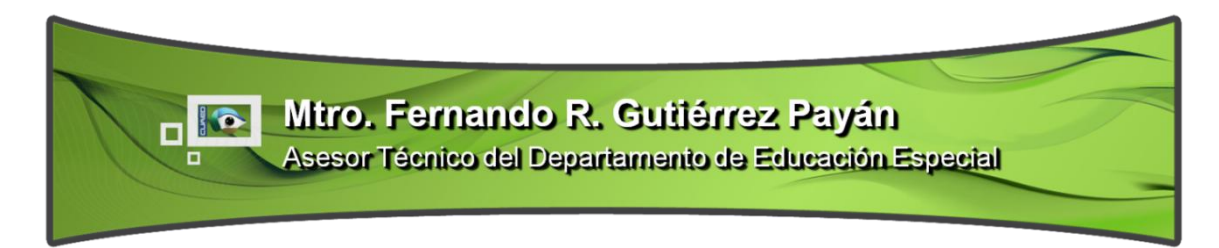

Figura 3

## *Pleca Temática*

Esta pleca, a diferencia de la anterior, sólo se utiliza con el propósito de nombrar la clasificación del área a la que está enfocada el tema del programa.

Para diferenciarla de la pleca súper se eligió una forma cuadrada con el fin de darle más formalidad al título del tema.

Los temas están clasificados en cuatro grupos:

- Educación Continua (cursos y diplomados a distancia)  $\bullet$
- Servicio a la Comunidad  $\bullet$
- Tópicos Educativos
- Mesas Redondas  $\bullet$

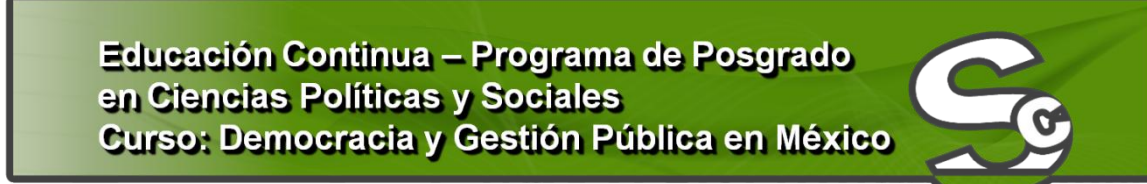

Figura 4

*Pleca Clips*

Es utilizada para nombrar la trayectoria curricular del personaje invitado. Debido a que la información es extensa, la pleca tiene una forma cóncava.

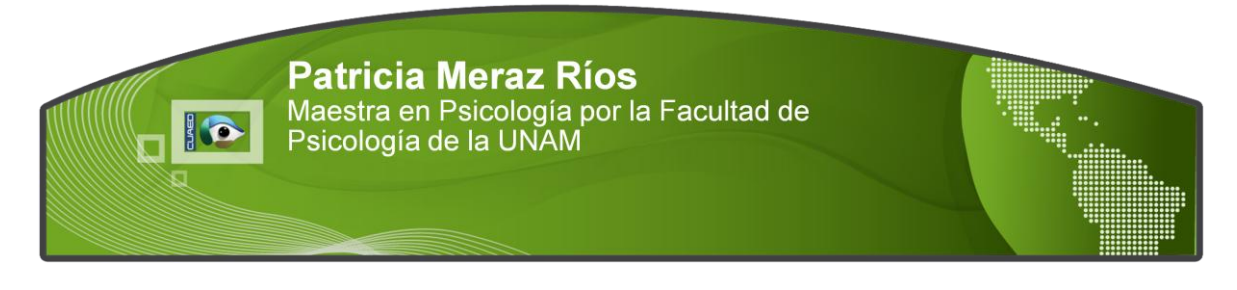

Figura 5

## *Pleca Material*

Es más pequeña que las demás y se usa para identificar algún material presentado, por lo general en video y, a diferencia de las demás, va en la esquina superior derecha de la pantalla.

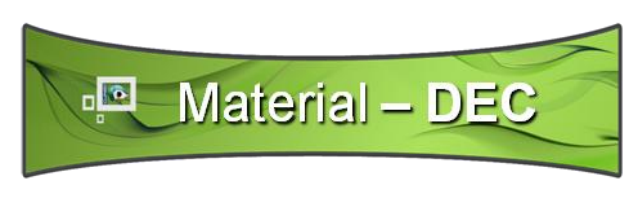

Figura 6

# **3.2.- COLORES TEMÁTICOS**

Para una identificación más sencilla de cada serie, de acuerdo a las cuatro clasificaciones, se le asignó a cada pleca un color, por lo que cada una debe ir de acuerdo a la serie en la que se clasifica el programa que se presente. Dichos colores también son utilizados para ubicar las series dentro de la cortinilla de programación como se verá más adelante. Cabe mencionar que, debido a ello, estos colores ya forman parte de la imagen institucional del canal

Así se tiene:

Azul: Educación Continua (cursos y diplomados a distancia)

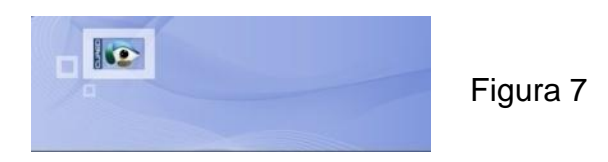

Verde: Servicio a la Comunidad

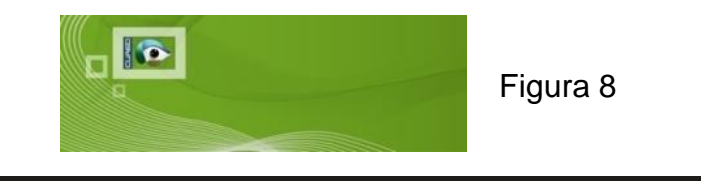

Morado: Tópicos Educativos.

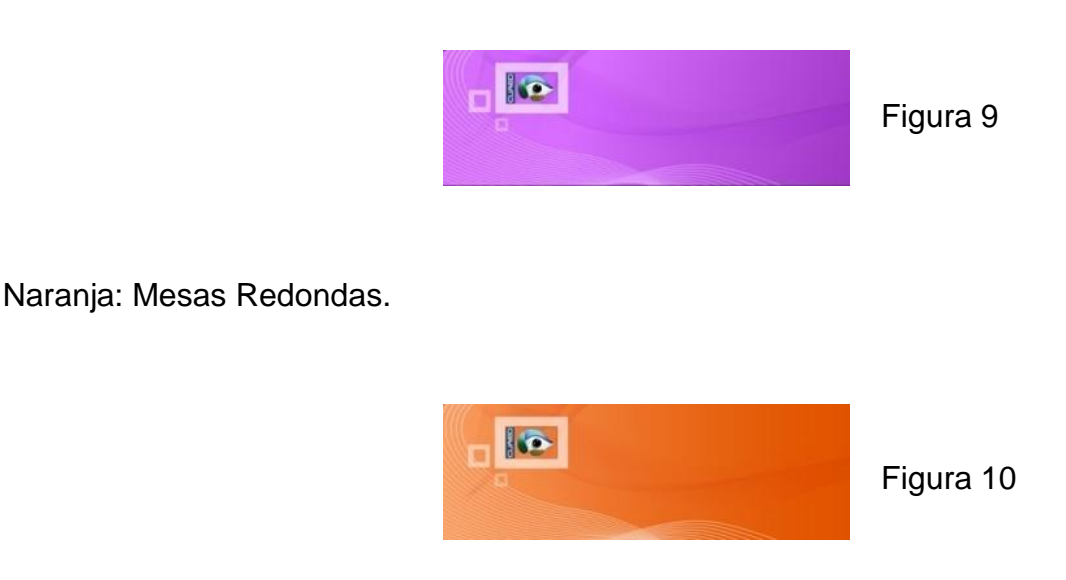

Azul- Oro: Estos colores se utilizan en los programas especiales como es el caso del aniversario de Mirador Universitario.

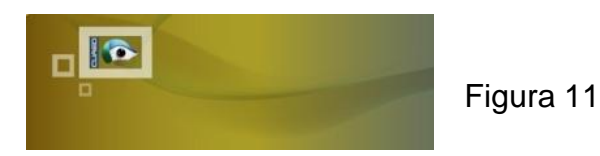

#### **3.3.-LOOPS**

El *loop* (**bucle** o **ciclo<sup>7</sup> )** es utilizado para hacer una acción repetida ya sea en animación o tráiler de imágenes, en este caso es un video. En la Figura 12 se puede apreciar un ejemplo de ello ya que representa el loop que se realizo para una serie sobre Jardín Botánico. El contenido del loop es de acuerdo al tema seleccionado en donde, además, se presentan los logotipos de las instituciones que colaboran en la serie. (Miriam Gallegos M., Comunicación Personal, 7 de junio de 2009).

l  $^7$  Alejandro Gomes de Parada */*Diccionario Porrua ingles-español español –ingles, pág. 134

Este video se utiliza de apoyo gráfico para ilustrar el tema, a veces se intercala para descansar de la imagen del foro al ponerlo a pantalla completa, también aporta movimiento y color. Con ello se logra una mayor facilidad para la identificación del tema que se está hablando. Este elemento es transmitido a través de la pantalla de plasma que se encuentra en el estudio como parte de la escenografía (Figura 13).

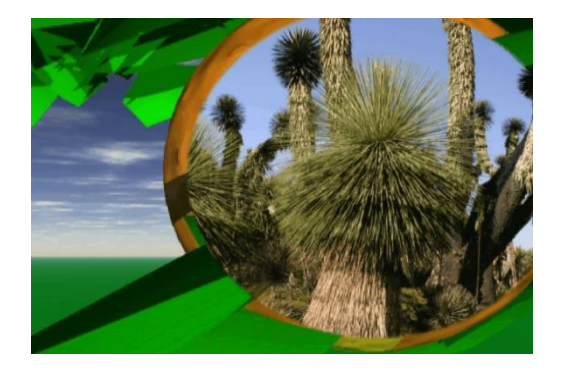

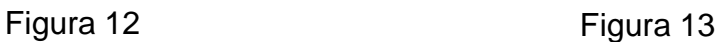

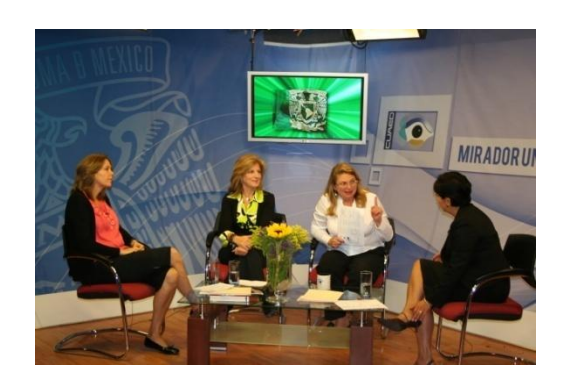

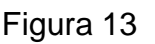

# **3.4.-BACKS**

Los *Backs* son fondos<sup>8</sup> cuya función básica es la de cortinilla de salida, cuando el programa se debe mandar a pausa, y de entrada, cuando regresa de ésta, (Miriam Gallegos M., Comunicación Personal, 7 de junio de 2009). Al enfatizar la entrada y salida con este recurso se marcan los tiempos de las pausas, ya que sustituye a la imagen que se está transmitiendo en ese momento del programa, por lo general es el foro, de esta manera se marca un corte.

También se utilizan como fondo de pantalla, en el recurso gráfico, como láminas para presentar información durante la transmisión del programa y los medios de contacto: teléfonos en vivo, correo electrónico y sitio web, como es el caso del ejemplo en la Figura 14.

 $\overline{a}$ 8 Alejandro Gomes de Parada /Diccionario Porrua ingles-español español –ingles, pág. 53

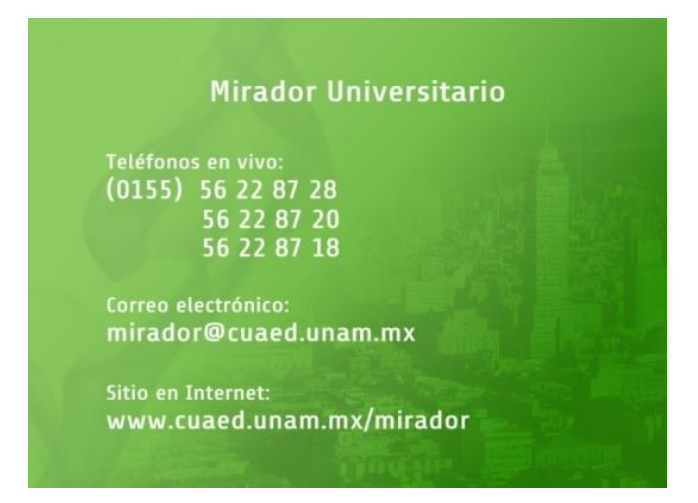

Figura 14

## **3.5.-ENTRADA INSTITUCIONAL**

Es la presentación de la institución productora, la CUAED, que es de quien depende Mirador Universitario. Dicha entrada es una animación en 3D cuya secuencia se muestra en la Figura 15; en ella se presentan los logotipos de la UNAM y la CUAED.

Dicha presentación sirve para separar la programación de Mirador Universitario del resto de la programación del canal, lo que es necesario debido a que el canal contiene programación de distintas instituciones como lo es el ILCE y EDUSAT. Con la entrada de la CUAED se anuncia el inicio del espacio reservado a Mirador Universitario.

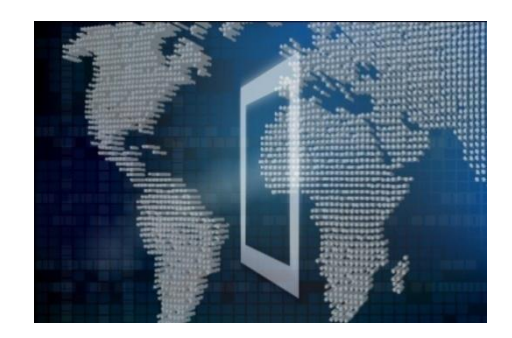

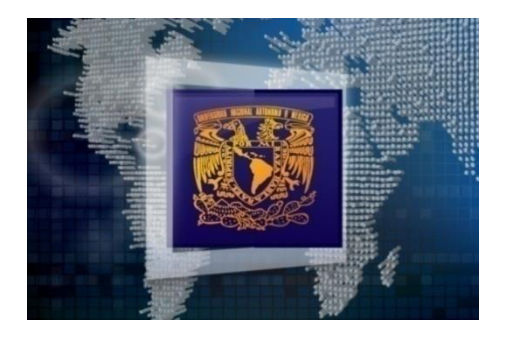

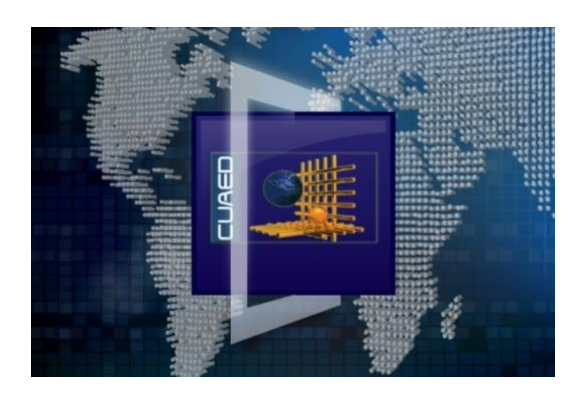

c d

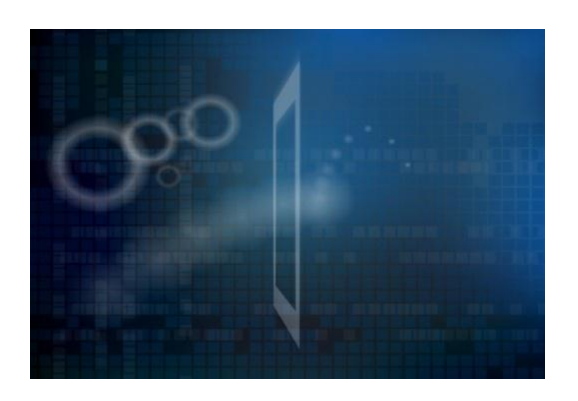

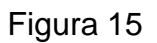

## **3.6.-ENTRADA DEL PROGRAMA**

Es la presentación del programa Mirador Universitario que le sigue a la entrada institucional. Al igual que dicha entrada ésta es una animación en 3D cuya secuencia se muestra en la Figura 16, la cual apoya en texto y colores, da la clasificación de las cuatro series de dicha institución y con ella se marca la entrada a la programación de Mirador Universitario.

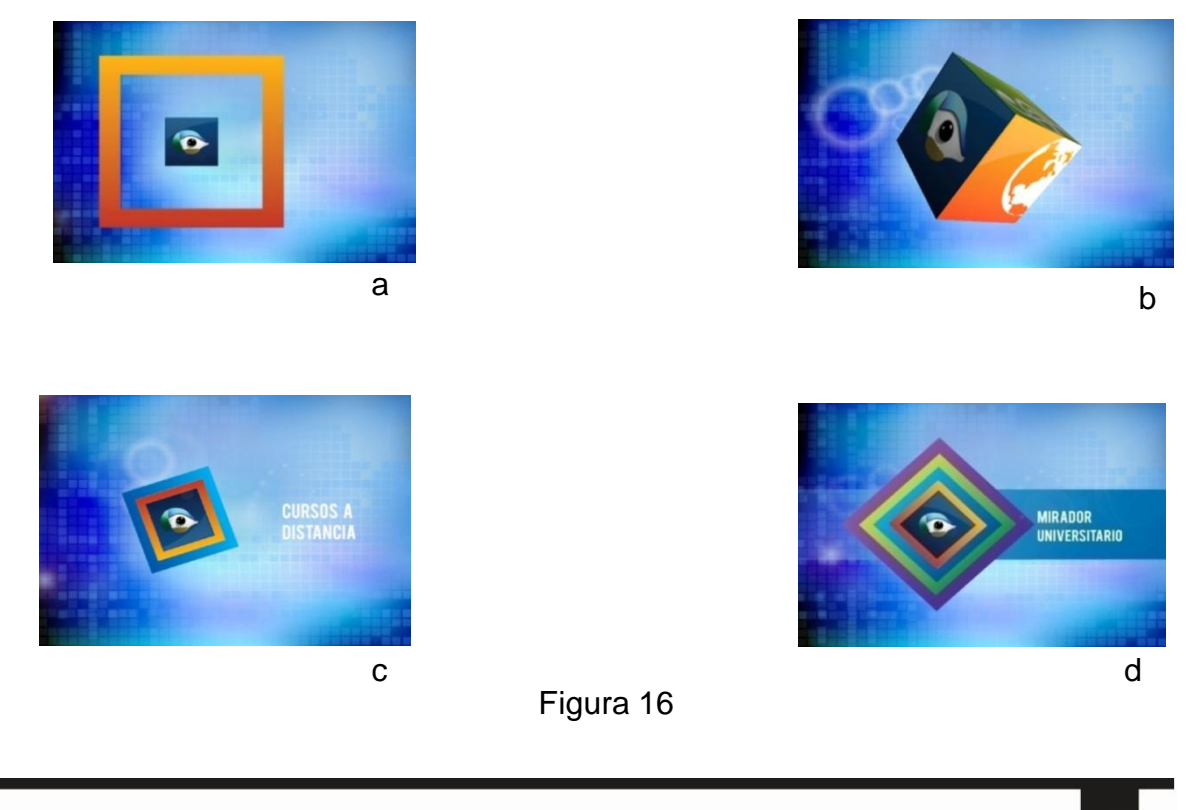

# **3.7.-CORTINILLA DE PROGRAMACIÓN**

Es una cortinilla continua al back, con ella se da la pauta para entrar a comerciales. Para marcar el punto en el que terminan los comerciales entra nuevamente la cortinilla de programación y, al finalizar ésta, se regresa al back, después vuelve la imagen de transmisión del programa en el foro.

En ella se dan las fechas y temas sobre la programación de los dos días siguientes. (Maestra Constanza Motta S, Comunicación Personal, 23 de marzo de 2009). La Figura 17 es la imagen de una de las cortinillas. Como se puede apreciar, cada barra representa un día. Es importante incluir siempre una imagen alusiva al tema del capítulo, además del color que caracteriza al tema donde se clasifica la serie.

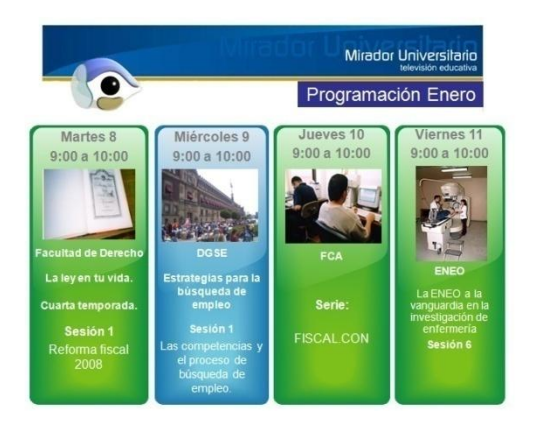

Figura 17

# **3.8.- CRÉDITOS**

Es la cortinilla en donde aparecen los créditos y agradecimientos al finalizar el programa, al mismo tiempo se combina con una ventana donde se sigue transmitiendo el cierre del programa (Figura 18), con ella se concluye la transmisión del tiempo en el canal 22 para Mirador Universitario.

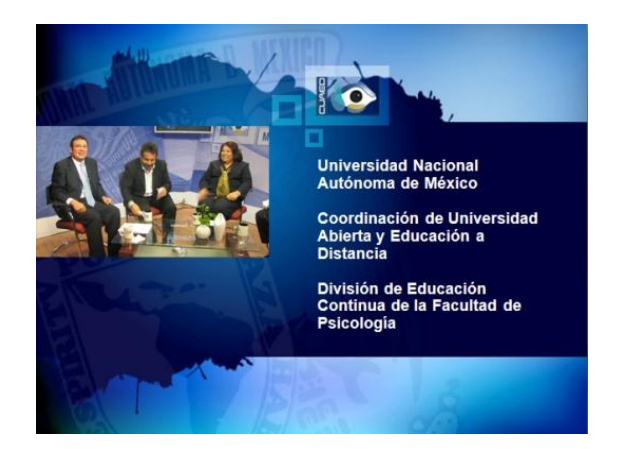

Figura 18

# **3.9.- CORTINILLAS**

Como ya se ha mencionado, éstas pueden ser los backs, los créditos o la programación, pero también existe un grupo de cortinillas que son utilizadas para identificar los materiales de apoyo visual: entrevistas (Figura 19), testimonios (Figura 20), opinión (Figura 21), cápsulas (Figura 22), sondeos (Figura 23), demostración (Figura 24), entre otras.

La función principal de las cortinillas, es clasificar el material presentado, con ellas se marca el inicio y el fin de determinada información, las imágenes ya están preestablecidas y personalizadas para una ágil presentación del material que será presentado posteriormente.

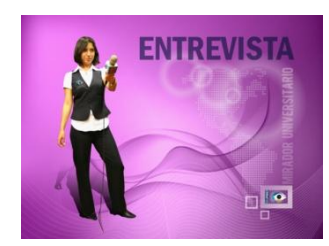

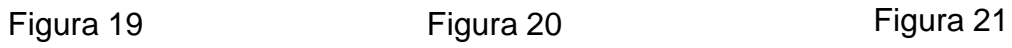

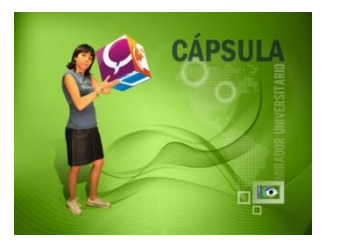

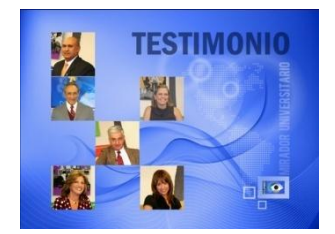

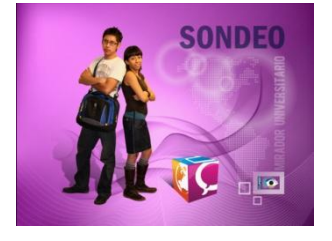

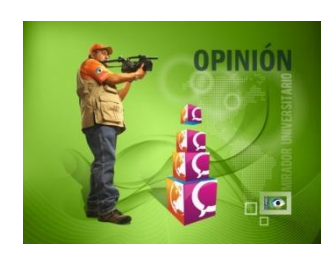

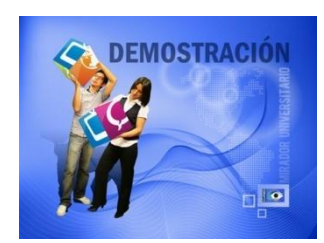

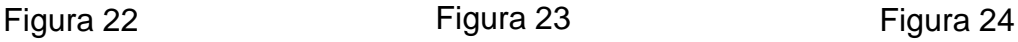
Dentro de las cortinillas también se encuentran las siguientes clasificaciones:

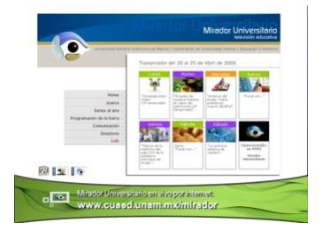

Figura 25

La cortinilla quese usa para mostrar la apariencia de alguna página web. Comúnmente la anuncia el conductor y la utiliza como apoyo en el tema que está explicando.

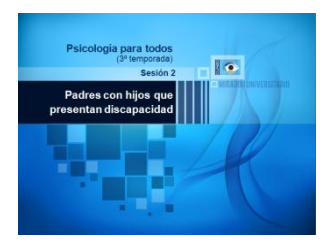

Figura 26

La cortinilla de entrada va después de la institucional y sirve para identificar la serie y la sesión que se presenta. Es un recurso que separa las animaciones y música de las entradas para pasar a la transmisión en vivo del programa.

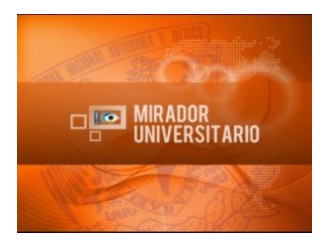

Figura 27

La cortinilla genérica se utiliza cuando sigue un video que no está clasificado dentro de los rubros que se manejan, por ejemplo: una invitación, bienvenida o despedida de una serie; para dar un mensaje de alguna organización que proporcione información. Lo anterior no califica dentro de los parámetros contemplados, así entonces es usada la cortinilla genérica. (Miriam Gallegos M., Comunicación Personal, 7 de junio de2009)

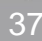

# **3.10.-Cápsulas**

Es un recurso de video que se utiliza para exponer información concreta sobre el tema o ilustrar algún punto de éste. (Miriam Gallegos M., comunicación personal, 7 de junio de 2009)

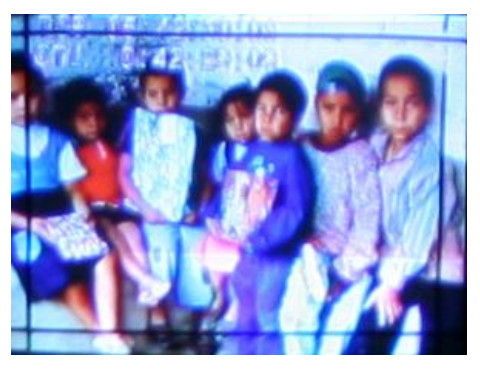

Figura 28

# **3.11.-SPOTS**

Un *spot<sup>9</sup>* no anuncia un producto, sino un programa. Es una película que combina la imagen, el movimiento, la luz y el sonido de forma estética. Aparece claramente diferenciado e intercalado en la programación habitual de los distintos canales de televisión. En este caso anuncia los programas y temporadas que siguen (Miriam Gallegos M., Comunicación Personal, 7 de junio de 2009). Los spots están contenidos dentro del bloque de la pausa.

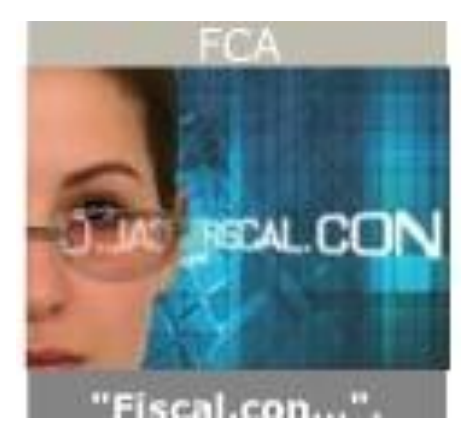

Figura 29

 9 http://www.monografias.com/trabajos20/presupuesto-publicidad/presupuesto-publicidad.shtml,2010

Impresión general: el diseño es vibrante y con imagen CGI como recurso principal en color, pero orgánico en sus formas y con libertad de espacio.

Layout: la retícula varía según el soporte pero la imagen en general tiende a cargar los elementos principales a la izquierda para facilitar la lectura. La distribución de los elementos es agradable porque le da su espacio a cada uno, hay equilibrio, existe una agradable integración y se jerarquiza con el tamaño, color y tipografía. A pesar de que se tiene una imagen sintética como fondo, ésta no es pesada, desagradable ni cansada a la vista.

Paleta de colores: La constante que se utiliza en la imagen es monocromática con degradado, con ondas que le proporcionan movimiento y volumen, con tendencia al azul, ya que es el color que Mirador Universitario busca como institucional por ser el que remite a la tecnología, a la comunicación y al conocimiento; a excepción de los elementos que requieran de una identificación temática como las plecas y algunas cortinillas.

Tipografía: la tipografía es legible, formal, apoya la jerarquía de los contenidos; por ejemplo, las mayúsculas son para los encabezados principales o temáticos.

Fotografía/ilustración: combina la imagen fotográfica con la imagen sintética principalmente en las cortinillas. Unifica el diseño de la imagen con la imagen sintética y con hondas que aplica como fondo en sus diversos elementos que integran el vestido de pantalla.

Las fotografías que se utilizan apoyan el concepto de un programa educativo de nivel superior ya que reflejan al universitario y sus docentes. A excepción de los loops y backs, cuyo diseño es totalmente independiente de la imagen debido a que son personalizados de acuerdo a la serie para las que son creados.

# **CAPÍTULO 4**

**CORTINILLA** 

# **CAPÍTULO 4 CORTINILLA**

Dentro de los soportes gráficos se encuentran las cortinillas y, en vista de que esta investigación se enfoca en la cortinilla de programación, es importante comprender qué es y en qué consiste este soporte gráfico.

Antes de comenzar con el proyecto es necesario conocer el concepto de cortinilla ya que es el soporte gráfico-multimedia sobre el cual trata el proyecto. Una vez comprendido es posible enfocar hacia nuestros objetivos, una nueva cortinilla de programación.

Conforme a la consulta de diversos autores en diferentes años, se descubrió que la definición de cortinilla no lograba satisfacer el objetivo de la investigación, por ello se decidió profundizar en ésta.

### **4.1.-DEFINICIÓN DE CORTINILLA**

Es importante para el proyecto la definición de cortinilla y, al buscar información que sirviera de base, se encontró a algunos autores que la precisan dentro del enfoque que se busca, es decir, en un contexto televisivo. Las definiciones de dichos autores engloban lo que en sí se tiene contemplado como cortinilla: Un efecto visual, un tecnicismo; sin embargo, ese es un término que para la finalidad del presente trabajo es incompleto, mas no por ello erróneo.

Durante la investigación se buscó una definición que se acoplara más al proyecto presentado y se descubrió que las cortinillas en este mundo tan digitalizado han evolucionado más allá de ser una mera transición entre un plano y otro. Hoy en día la cortinilla es parte de la imagen corporativa de un canal o programa, más que un tecnicismo es un valioso recurso gráfico y, más allá de los efectos de transición, es posible abordarse con video o animación como lo es este caso, lo cual se retomará más adelante; lo primero es comprender el término.

Los autores que mejor definen la cortinilla se encuentran en orden cronológico lo que también da un apoyo sobre la evolución del término. El primero de ellos es Cebrián Herreros, Mariano, cuya definición de cortinilla se encontró en su Diccionario de Radio y Televisión (1989); Cebrian define la cortinilla como un formato de transición de un plano a otro para indicar generalmente un paso de tiempo, denominada así por el efecto óptico que produce, es decir, la imagen va desapareciendo paulatinamente de la pantalla de izquierda a derecha, de abajo arriba y viceversa, como cubierta por la imagen siguiente (p. 107).

La definición de Cebrian es ideal para introducir el término. El punto clave de ella es que toma a la cortinilla como un formato de transición.

Continuando con el orden cronológico, el siguiente se trata de Gutiérrez González (2005), quien en su [Diccionario de la Publicidad](http://www.editorialcomplutense.com/detalle_libro.php?id=372) la define de la siguiente manera: Cortinilla *Audv.,* transición audiovisual generalmente con elementos de la identidad visual corporativa de la cadena emisora, entre un programa y un bloque publicitario o viceversa (p. 72).

Aquí Gutiérrez ya habla sobre la aplicación de los elementos visuales del canal en una cortinilla.

[Millerson, Gerald,](http://www.unilibro.es/find_buy_es/result_scrittori.asp?scrittore=MILLERSON%2C+GERALD&idaff=0) dentro de su libro *Realización y Producción en Televisión* define de la siguiente manera la cortinilla: Es un efecto visual principalmente utilizado para transiciones efectistas. Puede generarse por varios métodos pero la mayoría de los mezcladores incluyen esta facilidad operativa-electrónica. Estuvo de moda en las primeras películas y ahora se utiliza profusamente en las promociones y otros "spots comerciales". El efecto visual de la cortinilla es el de

descomponer fragmentos composicionales sin relación para descubrir, revelar, cancelar o fragmentar, dependiendo de cuál sea su aplicación (p. 45).

Antes de continuar y con el objetivo de dejar más clara la definición de Millerson, es necesario entender cómo se digitaliza una cortinilla además de conocer al aparato encargado de esta tarea. Tomado también del libro de Millerson:

La mayoría de los mezcladores (Figura 30 y 31) incorporan un dispositivo para efectuar cortinillas entre imágenes para crear pantallas partidas e inserciones. En algunos al presionar la conmutación de efectos correspondiente, se envía a una cadena lateral que se compone de dos buses (el "transporte" de algo, y en este caso, se refiere a datos para procesarse por un equipo informático) adicionales de efectos. Con una palanca de control independiente (similar a la palanca de fade o atenuador) se selecciona entre estos buses. Si se envía la imagen de la CAM-1 al bus de efectos-A y la de la CAM-2 al bus de efectos-B ajustando la palanca de control, el plano de una cámara cambia por el de la otra.

La dirección de la cortinilla dependerá de cómo se desplace la palanca. El tipo de cortinilla dependerá del que haya seleccionado en el menú (p. 62,284).

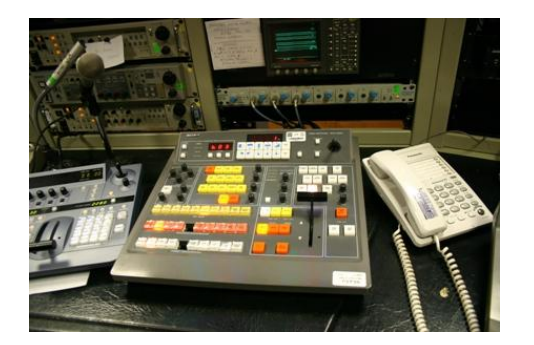

Figura 30 Figura 31

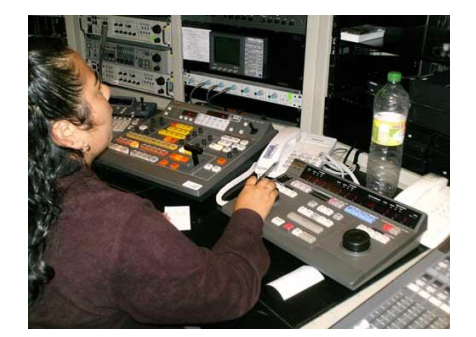

Lo anterior nos muestra una definición de Millerson más completa, descriptiva, que además se amplía con tecnicismos, mismos que se retomarán más adelante en el apartado *la cortinilla de programación de Mirador Universitario.*

El último de los autores es Crespo, Karina, quien en su libro *La producción audiovisual como estrategia didáctica* propone que una cortinilla consiste en la utilización de formas geométricas para dar paso a nuevas imágenes. Puede tener formas muy variadas como: horizontal, vertical, de estrella de iris, etc. Se utiliza para facilitar los cambios de escenario y sus desplazamientos. Es una técnica en la que la segunda imagen invade la primera y va tomado múltiples formas muy utilizadas en televisión y video: de arriba abajo, de izquierda a derecha, paso de página, etc. (p. 32).

Crespo, Karina hace más énfasis en los efectos que se pueden lograr con la cortinilla, pero aún más importante para la investigación es que ha mencionado a la televisión y el video.

De todos estos autores se decidió continuar con la definición de Millerson, ya que este autor en especial es quien describe: "y ahora se utiliza profusamente en las promociones y otros spots comerciales<sup>410</sup>, con ello se sustenta un esbozo de la nueva definición que se busca fundamentar.

Dentro del cine la definición más completa que, incluso sirvió para hacer referencia a los antecedentes de la cortinilla y de su evolución, se encontró en la página web<http://www.idg.es/macworld/content.asp?idart=112277>

Las transiciones o cortinillas son tan antiguas como el cine mudo, pero siguen siendo uno de los principales recursos en la edición de películas y manejarlas adecuadamente es todo un arte.

Cuando nació el cine, casi en seguida se descubrió que la limitación técnica de tener que cambiar la película de la cámara, y por tanto tener que cortar la acción, no sólo no era un defecto, sino que se podía utilizar a favor de la narración. Varios realizadores demostraron que el montaje (la longitud que se decide dar a cada plano y su relación con los planos anteriores y posteriores) constituye un recurso valiosísimo del lenguaje cinematográfico.

La inmensa mayoría de los planos de cualquier película se unían entre sí al corte: acaba uno y empieza otro, sin más. Sin embargo muy pronto se empezó a experimentar con otras formas de pasar de un plano al siguiente.

Las herramientas digitales de las que actualmente se disponen seguramente habrían entusiasmado a los pioneros del mundo cinematográfico y un claro ejemplo está en

l

<sup>&</sup>lt;sup>10</sup> [Millerson, Gerald.](http://www.unilibro.es/find_buy_es/result_scrittori.asp?scrittore=MILLERSON%2C+GERALD&idaff=0) Realización Y Producción en Televisión. 4ª, pág. 919.

las transiciones. Si bien antiguamente era complicado crear cierto tipo de efectos de transición en cine, y hasta hace poco incluso en vídeo había que contar con costosas mesas de efectos, actualmente cualquier programa de edición no lineal tiene un menú de transiciones que ofrece un enorme repertorio de opciones.

Actualmente, al igual que en la época del cine mudo, lo normal es la edición al corte. Generalmente no hace falta más. De hecho, el gran reto es utilizar este recurso básico para transmitir eficazmente lo que se quiere contar. El paso de unos planos a otros al corte es lo que hace que la narración sea fluida. Ahora bien, hay ciertos momentos en que se impone un punto y aparte. Se trata de momentos en los que se interrumpe el ritmo normal, para pasar a otro tema, a otro tiempo, a otro lugar o a otro ritmo. Y en estos casos, las transiciones son el recurso adecuado.

Esta definición aporta elementos muy valiosos a la investigación ya que la cortinilla es lo equivalente al telón en el teatro, puesto que es una cortina que generalmente ocupa toda la altura y anchura del escenario, ésta sube y baja o bien, se abre por en medio hacia los lados entre un acto y otro, marcando con ello las pautas de la obra.

Una vez vistas las definiciones generales de lo que en esencia es una cortinilla, se puede concluir con lo siguiente: Es una transición a negros u otra imagen, dicha transición puede ser con figuras geométricas, disoluciones y barridos; también es posible empujar y cubrir como se observa en la Figura 32.

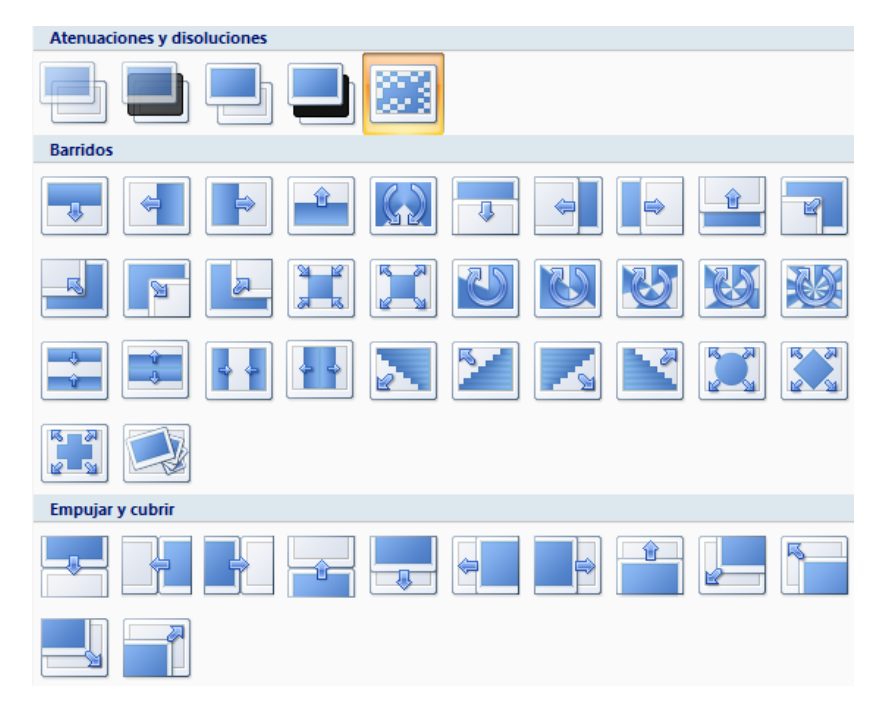

Figura 32

A continuación se describen algunos ejemplos de la transición y su función comunicativa.

El aditivo (Figura 33) suma la luminosidad de ambos planos, de modo que al fundirse se crea un efecto de aumento de claridad. En el no aditivo, se comparan los pixeles de ambos y se muestra el más luminoso de los dos, sin añadir la luminosidad del otro; el efecto de claridad es más sutil.

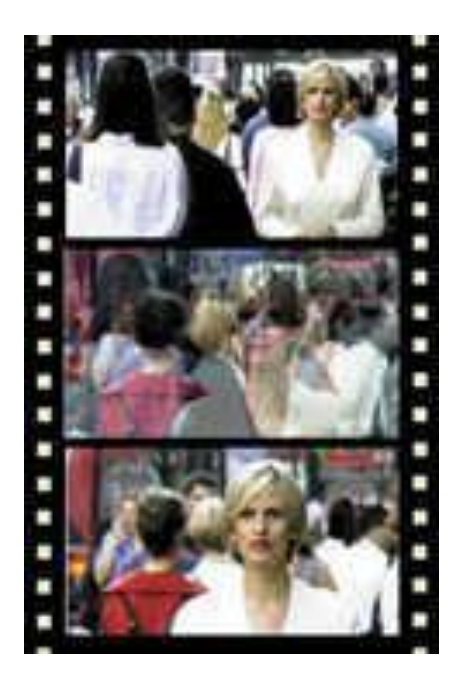

Figura 33

El efecto de transición más usual es el encadenado o disolución (Figura 34), que consiste en un paso gradual de un plano a otro. La duración de la transición es controlable y, de hecho, ése es uno de los temas fundamentales que hay que decidir con criterios puramente comunicativos: ¿qué se está intentando comunicar con este encadenado? En función de eso, ¿conviene que sea lento o rápido? Aunque hay variaciones de este efecto como el encadenado tramado (Figura 35), que ofrece el fundido de un plano a otro por medio de una trama de puntos, elimina aleatoriamente pixeles del primer plano para dejar ver el segundo. El efecto tiene algo de orgánico, de no mecánico, quizá incluso un poco caótico.

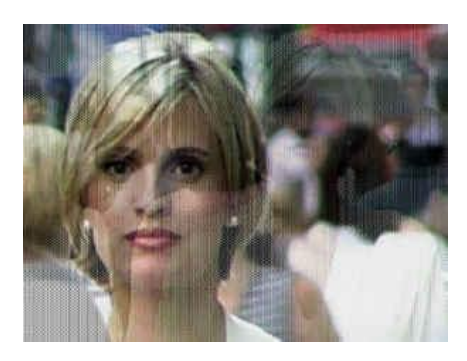

Figura 34 Figura 35

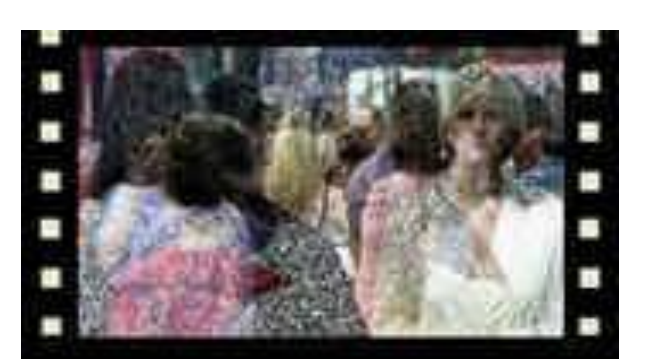

Otro recurso de transición bastante normal, para casos muy particulares es elfundido a negro y el fundido desde negro, también clasificado como Dissolve, llamado Fade In o Fade Out (Figura 36). Otra variante es Dip to Color (Figura 37), que hace exactamente lo mismo pero con cualquier color que se elija. Esto supone un cambio más drástico en el ritmo narrativo, más cercano a un cambio de capítulo.

Muchas veces implica el paso de un periodo largo de tiempo.

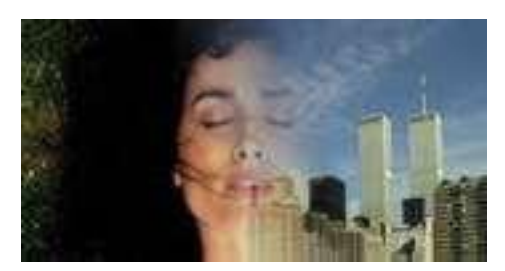

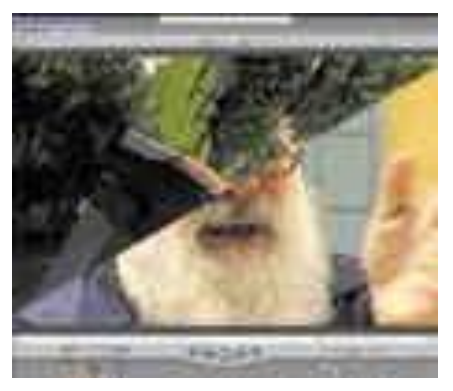

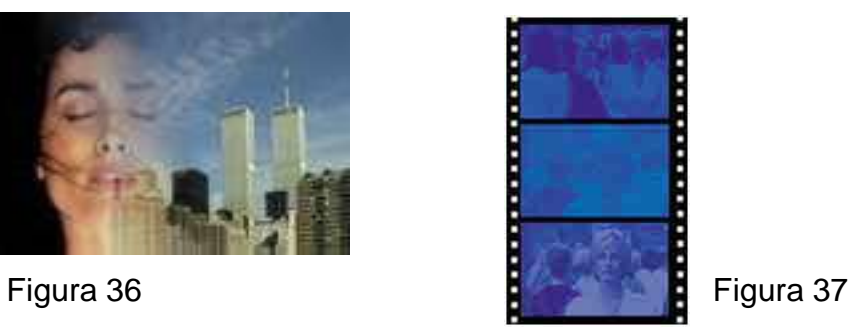

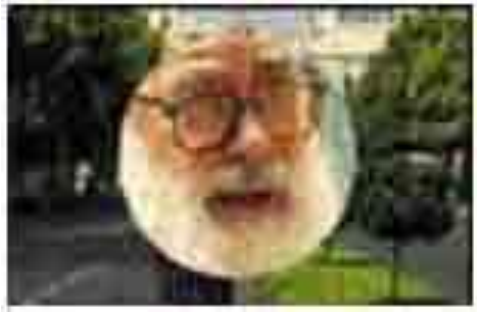

Figura 38 Figura 39

La transición Page Peel, o Giro de Página (Figura 38) se utiliza cuando el sentido de una cortinilla es el punto y aparte, una transición que simula precisamente una página que pasa para mostrar el otro plano que hay detrás.

El grupo denominado Wipe (limpie) es el más cercano a las cortinillas en el sentido clásico: desde un telón, hasta un círculo tipo diafragma que se abre (Oval Iris, Figura 39), un recurso muy utilizado en el cine mudo, que ofrece menos posibilidades de control.

Finalmente, se tiene la llamada Cortina Degradada, que permite utilizar la imagen de nuestra elección en escala de grises (normalmente un degradado) como base de la cortinilla: el fundido se efectúa siguiendo la dirección de nuestro degradado, y tiene bordes suaves. Ésta es una de las opciones que proporciona un mayor nivel de posibilidades creativas en el uso de las transiciones de vídeo, puesto que permite trabajar con una imagen o forma particular.

### **4.2.-CORTINILLA PARA TELEVISIÓN**

El término cortinilla se puede profundizar o enfocar aún más dentro del medio que interesa, la televisión. Basado en las definiciones y apoyado en un breve estudio de lo que se observa como cortinilla en los programas de hoy en día se puede obtener lo siguiente:

La función básica de una cortinilla es la de servir como una transición audiovisual, generalmente se utiliza para mandar a una pausa o para la presentación de un recurso multimedia durante la transmisión. Hoy en día la cortinilla es también un elemento destacable dentro de la imagen corporativa, su función se ha extendido más que como una mera transición, ahora es un espacio aprovechable para promocionar ya sea a un patrocinador o simplemente la imagen del programa o canal. Aunque mucho depende del género televisivo que sea el programa y cómo se aproveche si se desea dar información en ella, un video, una animación, el logotipo del programa, etc.

Hoy en día las cortinillas en noticiarios (Figura 40) proporcionan avances de las noticias por seguir después del corte. Se les ofrece tiempos a los patrocinadores cuando se van a una determinada sección se observa una cortinilla que es más propiamente un anuncio. Aunque siguen siendo cortinillas ya que marcan una pausa, un tiempo entre un segmento y otro.

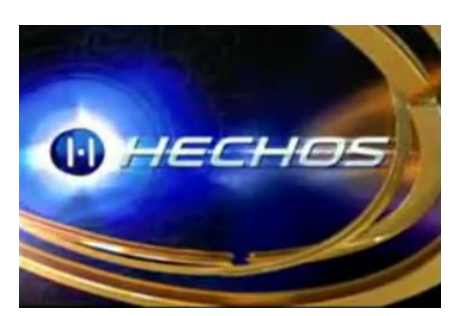

Figura 40

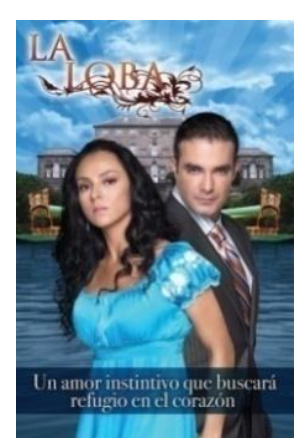

Figura 41

Las cortinillas de telenovela (Figura 41) por lo general se graban sin mayor interés comercial, pues su función no es publicitaria, sino transicional. Invariablemente siempre aparecerá el logotipo (título) de la telenovela, los actores/actrices principales a cuadro representando a su personaje. Todo esto lleva a la cortinilla a una gran evolución en cuanto a su diseño.

Como ejemplo se presenta una secuencia de una de las cortinilla del canal Cuatro (Figura 42), el cual se puede catalogar como un canal de [televisión](http://es.wikipedia.org/wiki/Televisi%C3%B3n) generalista privado [español](http://es.wikipedia.org/wiki/Espa%C3%B1a) de ámbito nacional; cuyas cortinillas se ajustan muy bien a este concepto vanguardista y evolutivo en donde se busca ubicarlas.

Aunque de momento se tomen estas cortinillas como ejemplo es importante mencionar que no son las únicas pues existen las de Antena 3 (Figura 43), así como las de Infinito (Figura 44) o parea realizar alguna dinámica con el telespectador (Figura 45).

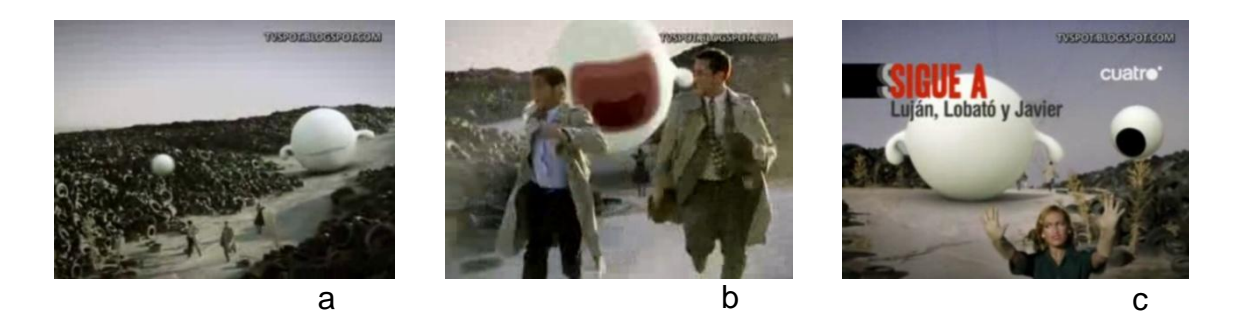

Figura 42

El canal Cuatro, tal y como se menciona en Ojo Tele<sup>11</sup> "trabajan" mucho las cortinillas promocionales de sus series y programas. En ellas aparecen los presentadores de la cadena siendo perseguidos por una bola gigantesca y otra más pequeña que se hacen llamar *2balls* y que actualmente son la imagen de canal Cuatro.

Además, es innovadora ya que sus telespectadores tienen las posibilidad dejarles mensajes de correo comentando lo que les gusta y lo que no, algunos de estos mensajes aparecen a cuadro entre programa y programa del canal. Con esto se habla de una cortinilla que interactúa con el telespectador.

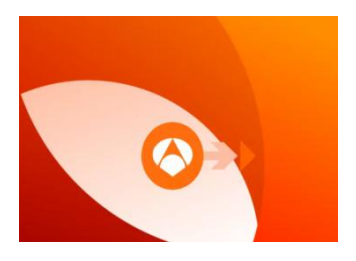

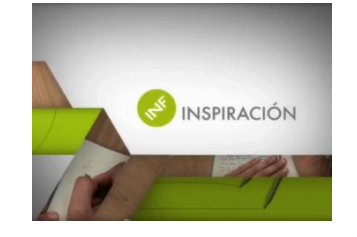

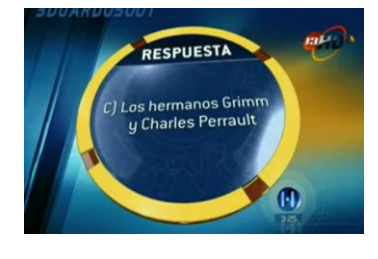

Figura 43 Figura 44 Figura 45

En general, estos diseños ya son más elaborados y realizados con una función y un mensaje más conceptualizados.

 $\overline{a}$ <sup>11</sup> http://www.ojotele.com/cuatro/cuatro-nos-sorprende-con-sus-nuevas-cortinillas-de-temporada,2009

### **4.3.-LA CORTINILLA DE PROGRAMACIÓN DE MIRADOR UNIVERSITARIO**

Desde sus inicios, Mirador Universitario ha presentado su programación a través de una cortinilla. La Maestra Constanza Mota, productora del programa comenta que "es importante informar al público de la programación y para ello se debe utilizar una cortinilla que anuncie al televidente lo que puede esperar en los dos días siguientes. Sólo se mencionan dos días porque es el promedio que puede recordar la gente‖. (Comunicación Personal, 23 de marzo de 2009).

Esta barra televisiva anuncia su programación a través de su cortinilla y de la gaceta de la UNAM. Los programas, en especial los comerciales, lo hacen por medio de revistas, periódicos o a través de un canal exclusivo en el que transmiten su programación, como es el caso de la televisión de paga.

Los tiempos que se manejan para la programación de la cortinilla de programación de Mirador Universitario es el siguiente: el programa dura una hora durante la cual se manda a una sola pausa a mitad del programa y aparece la cortinilla de teléfonos, seguida de la cortinilla de programación que dura 30 segundos aproximadamente, después continúan spots sobre series de la CUAED o el ILCE. El tiempo para la pausa es de 2 minutos aproximadamente, al finalizar este tiempo se presentan nuevamente los teléfonos y se regresa al programa.

### 4.3.1.-Realización de la cortinilla de programación

### 4.3.1.1.-Preproducción

La preproducción de la cortinilla comienza desde que se realiza el protocolo de la serie (Figura 44), éste contiene la delimitación y las características de la temporada de una determinada serie, incluye temas, justificación, objetivos formato de la serie, etc.

erue.<br>municación y aprendizaje son una descripción del resultado final, es decir,<br>misi na in misi se nedervía misi al telescrientenno al acturismia sirendani  $\bullet$ nar la informacion suficiente que permita dentifici ia concide complemente de la depende<br>la en su planeación y producción.<br>Imalmitriő, 13, 2027 de junio y 4 de julió

### Figura 46

Posteriormente, se realiza la escaleta (Figura 45) que consiste en colocar, en orden cronológico y de la manera más clara posible, las incidencias de material, entrada, salida de personajes y eventos que ocurrirán en el programa, muchas veces se realiza en conjunto con los productores de la facultad o institución de la serie presentada en el protocolo. Se revisa el calendario de trabajo sobre los programas que se presentarán en las fechas siguientes junto con el tema, la serie y el color que corresponda, con el objetivo de anticipar la programación y producir la cortinilla.

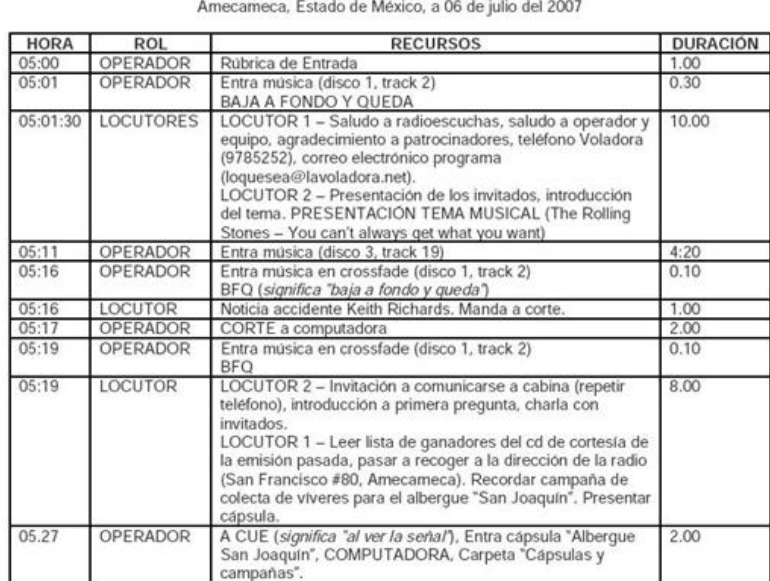

NOMBRE DEL PROGRAMA

Figura 47

#### 4.3.1.2.- Producción

 $\overline{a}$ 

Una de las realizadoras del programa Nancy Audelo Mendoza comenta la manera en la que estas cortinillas se realizaron en sus inicios la cual incluía un archivo de Power Point, debido a que cumplía la función de un generador de caracteres además de contar con algunas similitudes que se explican más adelante.

Se elabora una presentación de diapositivas realizado por el personal que se encarga de la producción del programa, el cual, en su gran mayoría, son egresados de la Carrera de Ciencias de la Comunicación y, eventualmente, cuenta con la participación de prestadores de servicio social que realizan sus prácticas en el Departamento de Televisión Educativa. (Comunicación Personal, 22 de septiembre de 2009).

Antes de continuar, es importante para una mayor comprensión de la producción en televisión explicar lo que es un generador de caracteres:

Como Millerson<sup>12</sup> menciona, dentro de la producción de televisión, es un recurso el insertar texto subtítulos, créditos, datos informativos, etc., éstos se encuentran previamente elaborados por un generador de caracteres (Figura 48), que en sí es la rotulación generada por computadora.

Si alguien se encuentra familiarizado con el manejo de computadoras, se le facilitará utilizar un generador de caracteres, ya que se escribe con un teclado normal de computadora y se ve sobre un fondo plano en una pantalla de televisión.

Los generadores de caracteres varían según su nivel de complejidad, ya que pueden producir una gran variedad de tipos de letras, incluir diseños básicos

<sup>&</sup>lt;sup>12</sup> [Millerson, Gerald.](http://www.unilibro.es/find_buy_es/result_scrittori.asp?scrittore=MILLERSON%2C+GERALD&idaff=0) Realización Y Producción en Televisión. 4<sup>a</sup> Ed. Madrid, Radio Televisión Española [\(Rtve\),](http://www.unilibro.es/find_buy_es/result_editori_id.asp?editore=20635&idaff=0) 2001, 919 pp.

de gráficos, tablas, esquemas, es posible integrar gráficos preestablecidos, como el logotipo del programa, añadir información nueva como flechas direccionales o cualquier otra cosa necesaria para la producción.

El rótulo se puede desplazar por toda la pantalla y cambiar el tamaño, color, forma, textura o diseño. Además pueden tener movimientos verticales u horizontales, emitir destellos, animación o hacer que giren, se alejen, se aproximen, o generar un efecto de cortinilla de manera proporcional, que se aplaste, se caiga, se desvanezca, etc.

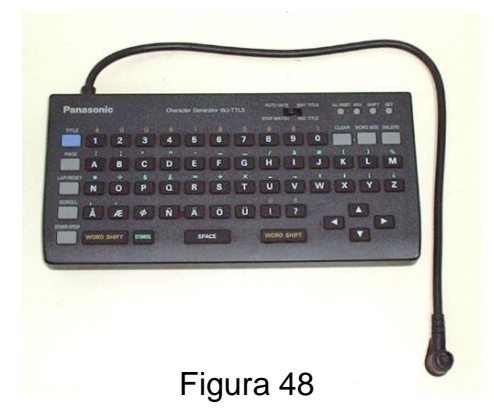

Retomando el tema, de la producción de cortinilla de programación, el proceso antes de hacer los cambios que propuse comenzaba con la decisión del formado general y vaciado del contenido que llevan las paginas necesarias en base a la escaleta, incluyendo los subtítulos que presentan a los invitados, en los cuales se utilizan plecas ya diseñadas y personalizadas en un formato preestablecido para Mirador Universitario y clasificadas según su función<sup>13</sup>; las plecas correspondientes, el tipo de letra, etc. Se crea una presentación en Power Point en donde se acomodan los elementos en el orden de salida correspondiente, esto incluye cortinillas plecas, láminas, gráficos, entre otros recursos.

Los distintos elementos de la presentación se seleccionan con el cursor del ratón y se sitúan en el lugar adecuado de la pantalla. Hay herramientas para centrar, justificar a izquierda o derecha, tabulaciones y ajuste de tamaño.

```
<sup>13</sup> Véase el capitulo 3,
```
 $\overline{a}$ 

El formato Power Point como nos comenta Nancy Audelo<sup>14</sup>, es un programa sencillo y accesible al usuario, su principal atributo en este caso es que es de fácil e inmediata modificación si se requiere alguna improvisación, la facilidad que brinda para colocar las imágenes y disponer de ellas como mejor convengan, insertar las diapositivas necesarias y que la información escrita es hecha por medio de inserción de cuadros de texto además de resultar sencillo la movilidad de los objetos.

Su formato en presentación permite la visualización de la pantalla completa, ofrece la vista en miniatura de la secuencia de la serie de diapositivas de manera fácil e inmediata. Además de ser maniobrable con las flechas de dirección para navegar entre las diapositivas en caso de ser necesario, así como adelantar u omitir alguna lámina.

Dentro de un programa televisivo es a partir de la producción que el diseñador interviene. Tradicionalmente, diseño ha significado la configuración de los objetos bi o tridimensionales, fabricados en serie por procesos industriales. El diseñador debe abordar un proyecto, conocer bien el problema, su situación, sus características, el material, el soporte, el concepto y la función del objeto o imagen a diseñar. Las premisas del diseño son:

- Funcionalidad práctica: utilidad.
- Intencionalidad-propósito: por ejemplo, ergonomía-mercadotecnia.
- Planteamiento estético (armonía, belleza, gozo estético).  $\bullet$

Los objetivos que persigue el diseño son:

- Distinguirse por su originalidad.
- Mantenerse por su función.
- Perpetuarse más allá de su uso.

l <sup>14</sup> Nancy Audelo Mendoza, comunicación personal, 22 de septiembre de 2009

El diseñador debe tener en cuenta:

- Comunicar y transmitir identidad.
- Solucionar problemas:
	- funcionales.
	- comunicativos.
	- culturales.
	- vinculación social.
	- resolver el vínculo entre producto y usuario.

En este caso particular de la nueva cortinilla de programación para Mirador Universitario, la manera en la que el diseño busca ayudar a evolucionar el proceso, es haciendo el diseño más estético y con un mensaje comunicativo mejor definido y enfocado al usuario. También se buscará una manera de que en la producción exista más libertad y funcionalidad para modificar la imagen del soporte gráfico. Todo ello para aportar mayor fluidez al mensaje que hace llegar el programa a sus televidentes.

El proceso metodológico que planteo es el siguiente.

- Analizar antecedentes, la imagen en general del programa y el target.
- Plantear las necesidades a satisfacer.
- Proponer un estilo a trabajar basado en la investigación anterior.
- Jerarquizar los recursos, de esa manera es posible eliminar los elementos innecesarios y de esa manera simplificar la imagen

Proceso de diseño:

- Bocetaje
- Retículas
- Color
- Tipografías
- Elección de prototipos
- Planteamiento de tres propuestas
- Aplicación de la propuesta elegida

# 4.3.1.3.- [Transmisión](http://www.creativideas.net/video/postproduccion.html)

La presentación se prepara para ser enviada a una señal utilizando un monitor con canal de pre visualizado, en donde se muestra el material gráfico y el texto que se utilizará de apoyo durante la transmisión y, en un segundo monitor se mezcla la imagen del estudio con los gráficos multimedia, de ahí su nombre de "mezclador". En un tercer monitor conocido como "el previo" se visualiza la manera en la que saldrá al aire. Es posible apreciar dichos componentes en la Figura 49.

> Monitor donde se pre visualiza la imagen que se toma de el estudio de grabación

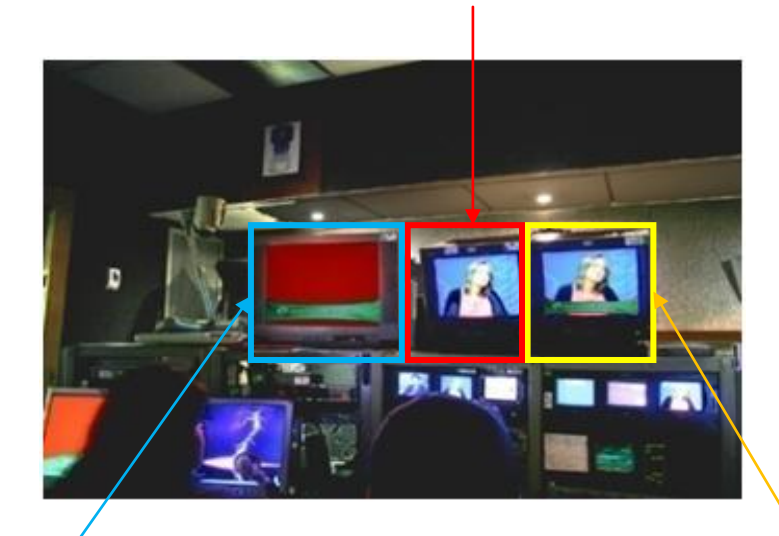

Monitor con canal de transmisión donde se muestra la imagen final para el televidente.

Figura 49 Monitor donde se mezcla la imagen tomada del estudio, con los elementos de transmisión generados por computadora.

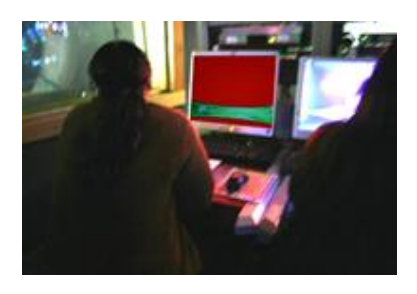

Figura 50. En esta imagen se muestra el equipo de cómputo que es utilizado como generador de caracteres.

Con la ayuda del monitor de forma de onda o monitorscopio (Figura 51), se ajustan los niveles del color de video de las cámaras y las máquinas para verificar que se encuentren dentro de la norma de transmisión, la cual se aprecia en 100 unidades blancos y 7.5 negros con sintonía de -40 que son los niveles básicos de las normas de transmisión NTSC<sup>15</sup> *.*

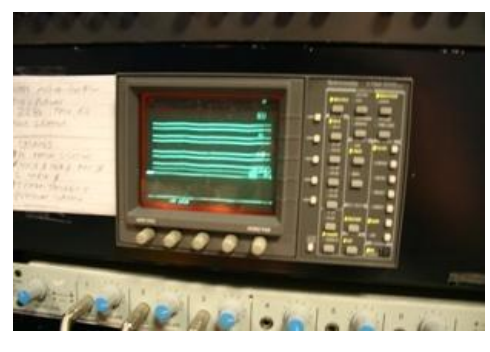

Figura 51

Una vez verificada la imagen de salida es momento de ser transmitida al aire. El procedimiento se explica a continuación.

Las microondas son las [ondas electromagnéticas](http://es.wikipedia.org/wiki/Onda_electromagn%C3%A9tica) definidas en un rango de frecuencias determinado, generalmente de entre 300 Megahertz *(*[MHz\)](http://es.wikipedia.org/wiki/MHz) y 300 Gigahertz [\(GHz\)](http://es.wikipedia.org/wiki/GHz), las microondas son usadas en radiodifusión, ya que éstas pasan fácilmente a través de la atmósfera con menos interferencia que otras longitudes de onda mayores. La microonda, en este caso, es la que transmite la señal.

El primer paso comienza desde la computadora, donde el módem convierte la señal digital a formato analógico (la modula) y la envía por medio de un cable coaxial a la antena de microonda, mismo que manda por radio frecuencia la señal del audio y video en una sola señal (Figura 52).

l  $15$  Véase cap. 5

Un cable coaxial está compuesto por un conductor cilíndrico externo hueco que reviste un conductor con un sólo cable interno. Actualmente se usan dos tipos de cable en las LAN: el de 50 ohmios, utilizado para la señalización digital y el de 75 ohmios, utilizado para señales analógicas y para la señalización digital de alta velocidad.

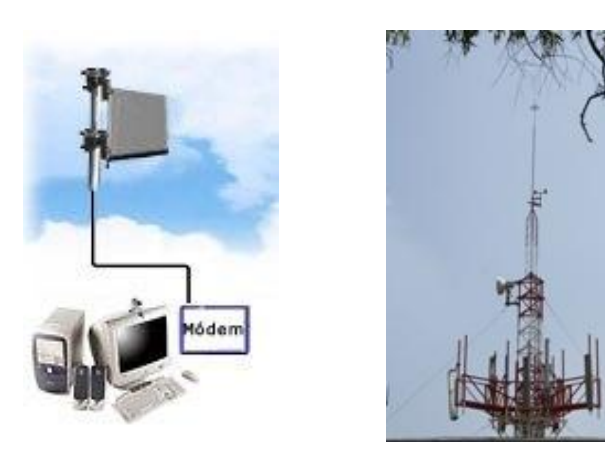

Figura 52

Figura 53. Microonda utilizada por Mirador Universitario para enviar su señal de radiofrecuencia.

Esta señal pasa por un cable que sube a la torre y la transforma el alto voltaje con una radiofrecuencia de 13 GHZ, después esa señal va al aire (obsérvese el inciso **a** de la Figura 55). Cuando la señal de televisión se propaga lo hace siempre en línea recta.

El ILCE quien se convierte en receptor (obsérvese el inciso **b** de la Figura 55) y que, además, cuenta con otra microonda, convierte esa señal electromagnética en eléctrica y separa la señal en dos canales, uno de video y uno de audio y baja por un cable para llegar al máster del ILCE.

El ILCE vuelve a subir la señal al satélite con una parábola (inciso **c** de la Figura 55). En la Figura 54 se observa la antena parabólica utilizada por el ILCE

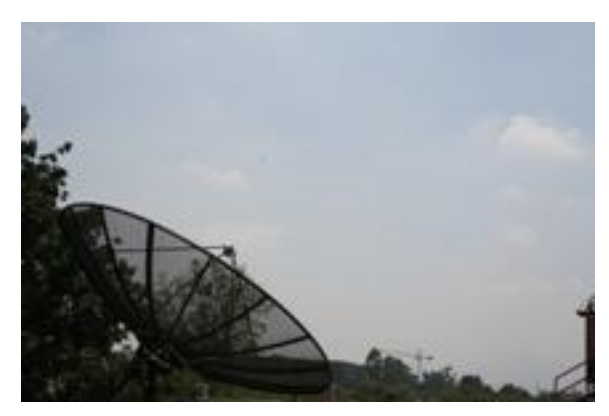

Figura 54

Finalmente, el satélite la recibe y la manda hacia las antenas terrestres (obsérvese el inciso **d** de la Figura 55).

Dichas antenas dispersan la señal por todo lo que es el área metropolitana, (obsérvese el inciso **e** de la Figura 55).

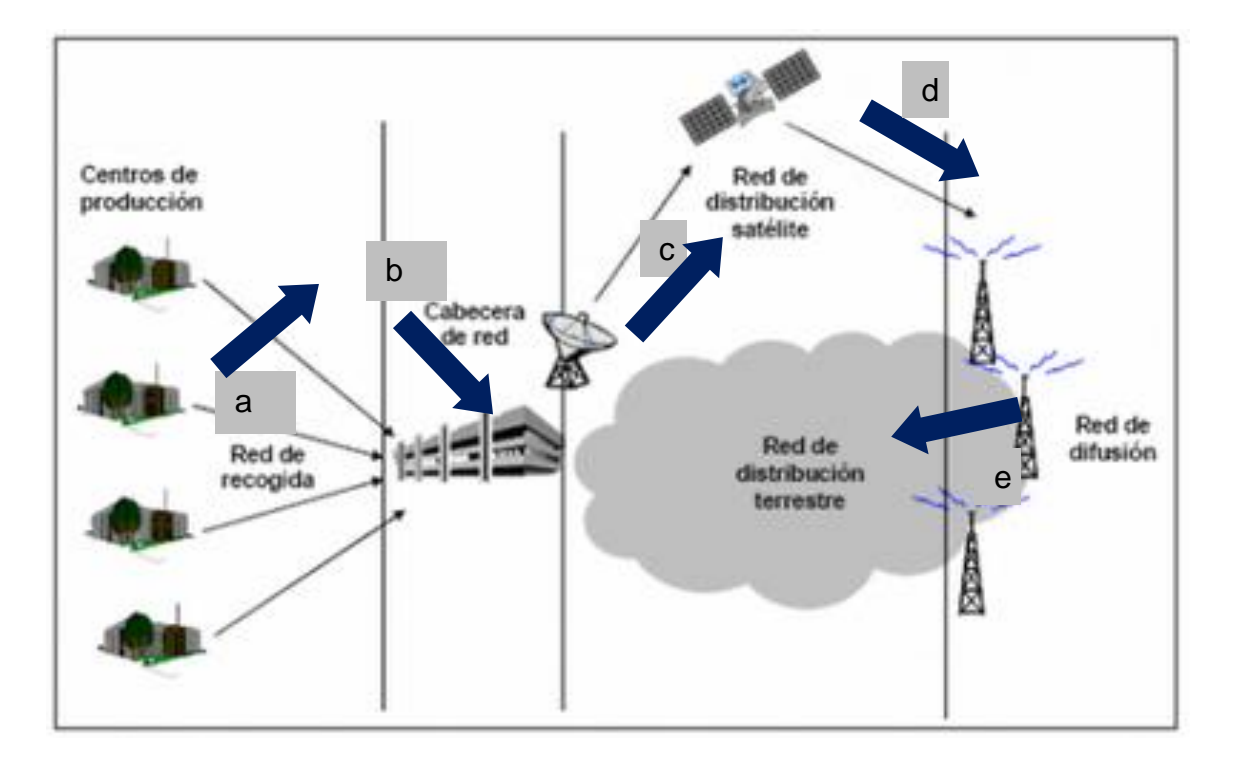

Figura 55

# **CAPÍTULO 5**

# NORMAS PARA FORMATOS DE TELEVISIÓN

# **CAPÍTULO 5 NORMAS PARA FORMATOS DE TELEVISIÓN**

Aquí se explican las normas de televisión, en especifico sus estándares para la transmisión de gráficos, ya que es una de las principales finalidades del presente trabajo. Este capítulo pretende ser lo más selectivo con la información de modo que sólo dé lo esencial para la comprensión de acuerdo a los requerimientos de un diseñador. Además de servir de apoyo para la comprensión de otros capítulos.

### **5.1.- LA IMAGEN DIGITAL**

Por principio, como mencionan Casado y Escribano (1995), primero se cuenta con las imágenes fijas, después se tiene el video el cual es una sucesión de imágenes a través del tiempo, dichas imágenes grabadas en movimiento tiene tres dimensiones: el alto y el ancho de la pantalla, y el tiempo. Aunado a lo anterior, las cámaras contienen tres sensores separados, cada uno corresponde a los tres colores primarios (rojo, verde y azul), lo que conocemos como sistema RGB.

Lo siguiente es el video digital que es la información obtenida por medio de bits acerca de las imágenes en movimiento.

En el mundo digital, las imágenes se conforman de pequeños elementos a los cuales se les denomina pixeles, éstos están formados a manera de matriz, es decir, en renglones y columnas. Dentro de la matriz cada pixel tiene un valor numérico preciso que representa su color así como su intensidad luminosa.

Para poder cambiar la señal de video analógica a digital se requiere de un procedimiento conocido como modulación por impulsos codificados (PCM). El procedimiento es el siguiente: en primer lugar se toman medidas de la señal en intervalos regulares, así la forma de onda deja de tener una representación continua y se convierte en un tren de impulsos donde cada impulso tiene el valor de voltaje correspondiente al tiempo de la señal analógica. El número de muestras por línea es directamente proporcional a la cantidad de pixeles por línea, esto se conoce como muestreo. Así también, la frecuencia de muestreo está definida por el tiempo que transcurre en la toma de muestras, es decir, en su velocidad; de esta manera el número de líneas determina el tiempo de adquisición y el tamaño de la imagen (p 67).

Nava<sup>16</sup> también dice que al digitalizar un video se divide el rango dinámico (o escala de grises) en partes iguales, por lo tanto, a mayor número de partes, mayor resolución. Al cambiar o variar el periodo de muestreo, cambia también la resolución de la imagen.

Los bits se presentan a 858 por línea en el sistema NTSC (National Television System Committe) y que, para lograrlo, la frecuencia de muestreo en el sistema NTSC es igual a 14.3MHz.

Para el sistema europeo PAL (Phase Alternating Line) se presentan a 864 muestras por línea, y la frecuencia de muestreo es de 17.7MHz.

### **5.2.- NORMAS PARA FORMATOS DE TELEVISIÓN**

l

Continuando con su obra, Nava menciona que los sistemas digitales no transmiten señales de audio y video sino "paquetes de información", es decir, bits de éstos a diferencia de los sistemas analógicos que, en principio, generan una señal "fiel" proporcionada por la imagen y el sonido de cámaras y micrófonos.

<sup>&</sup>lt;sup>16</sup> J.Jorge Pececha Nava, Documento 6138, Taller: Optimización de recursos tecnológicos, ILCE-CEDAL.

Un punto de gran relevancia al registrar imágenes o sonidos, es convertir en condiciones controladas, los voltajes analógicos a códigos binarios, es decir se necesita de un punto estándar para la compatibilidad entre los formatos y equipos.

Las normas son una serie de regulaciones o acuerdos muy necesarios para uniformar el uso y explotación de las tecnologías, con la finalidad de lograr la mayor expansión posible de las mismas y sea totalmente posible la compatibilidad de los equipos o desarrollos tecnológicos, en beneficio de la sociedad.

NTSC y PAL Son las dos principales normas de TV en el mundo del video análogo.

NTSC National Television System Committee, (en español Comisión Nacional de Sistemas de Televisión) es un sistema de codificación y transmisión de Televisión a color analógica desarrollado en Estados Unidos en torno a 1940, y que se emplea en la actualidad en la mayor parte de América y Japón, entre otros países. Un derivado de NTSC es el sistema PAL que se emplea en Europa y países de Sudamérica.

El sistema de televisión NTSC consiste en una ampliación del sistema monocromático (blanco y negro) norteamericano, su desarrollo lo inició CBS al final de la década de los 30, pero fue en los años 50 cuando fue aprobado por la FCC. Este sistema consiste en la transmisión de cerca de 30 imágenes por segundo formadas por 486 (492) líneas horizontales visibles con hasta 648 píxeles cada una. Para aprovechar mejor el ancho de banda se usa video en modo entrelazado dividido en 60 campos por segundo, que son 30 cuadros con un total de 525 líneas horizontales y una banda útil de 4.25 MHz que se traduce en una resolución de unas 270 líneas verticales.

PAL Phase Alternating Line (en español línea alternada en fase). Es el nombre con el que se designa al sistema de codificación empleado en la transmisión de señales de televisión analógica en color en la mayor parte del

mundo. Es de origen alemán y se utiliza en la mayoría de los países africanos, asiáticos y europeos, además de Australia y algunos países latinoamericanos.

El sistema de color PAL se usa habitualmente con un formato de vídeo de 625 líneas por cuadro (un cuadro es una imagen completa, compuesta de dos campos entrelazados) y una tasa de refresco de pantalla de 25 cuadros por segundo, entrelazadas, como ocurre por ejemplo en las variantes PAL-B, G, H, I y N. Algunos países del Este de Europa que abandonaron el sistema SECAM ahora emplean PAL D o K, adaptaciones para mantener algunos aspectos técnicos de SECAM en PAL.

ISO (Organización internacional de estandarización o normalización), propone las siguientes normas para video y T.V. digitales:

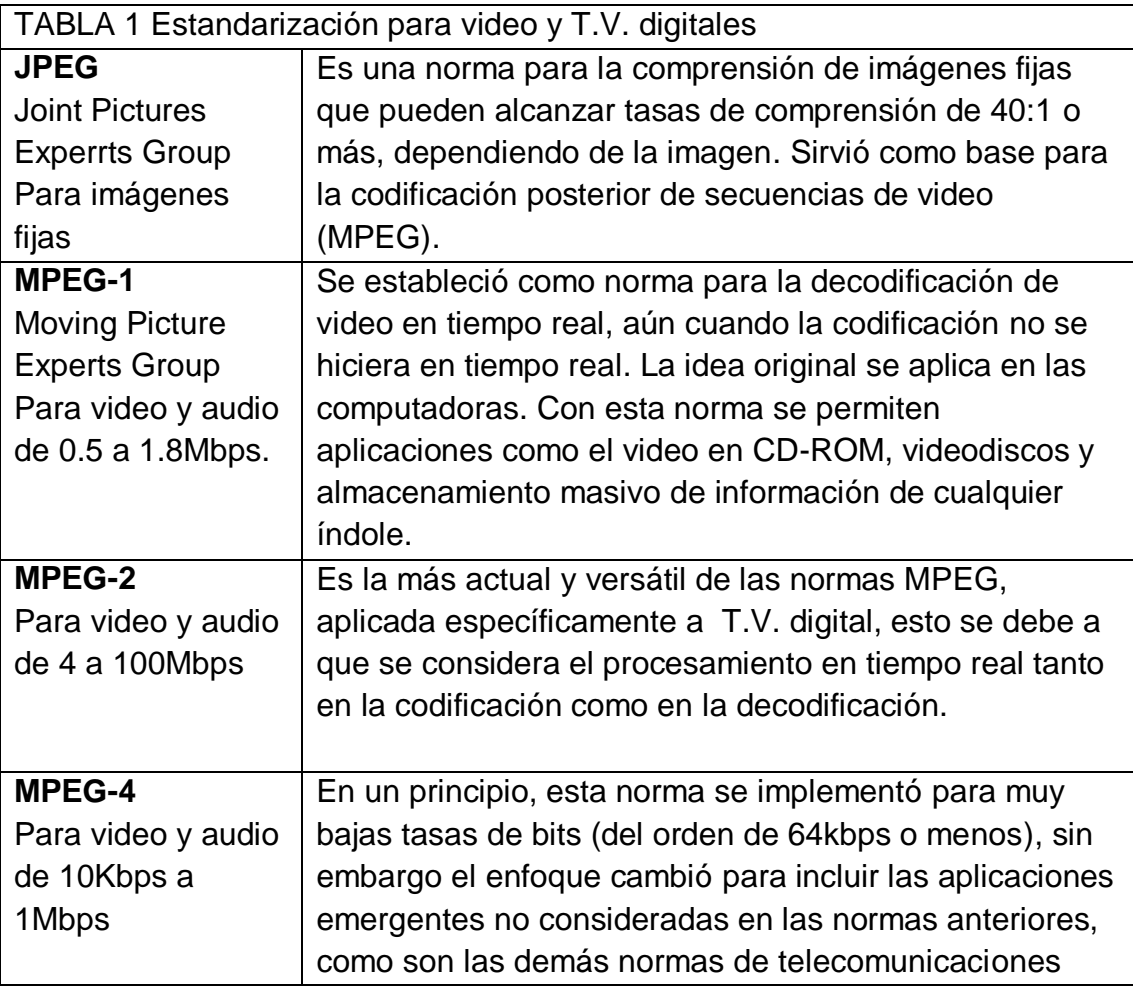

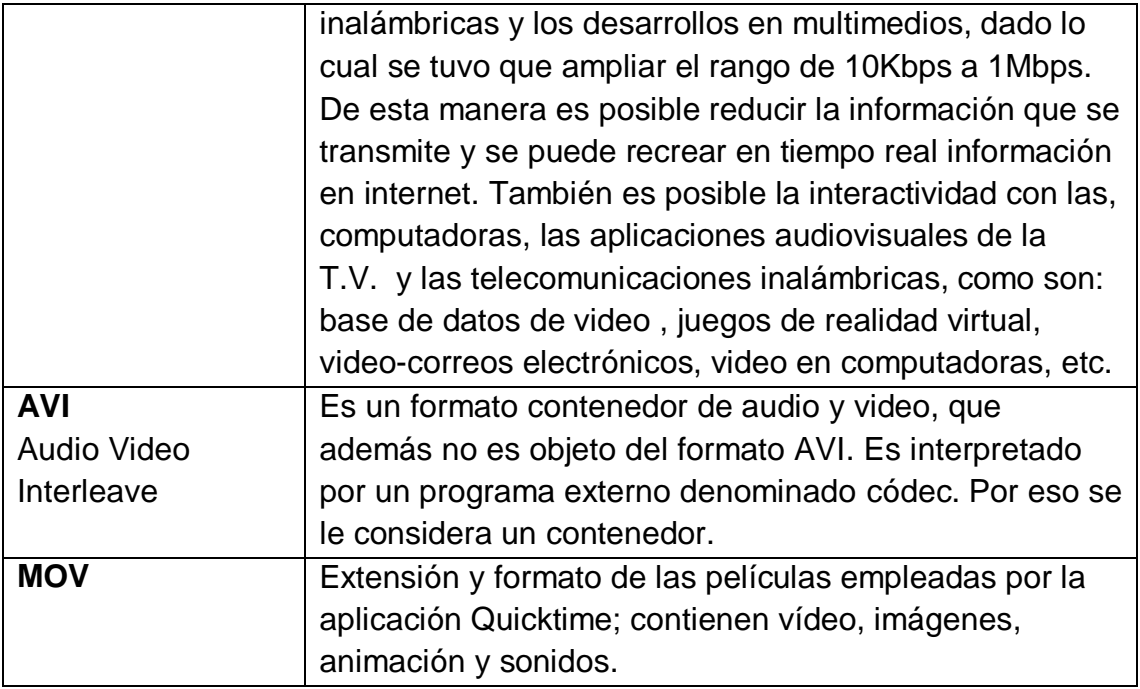

#### Tabla 1

Vasallo (1989) escribe: dentro del aspecto excesivamente técnico, se pueden citar tres principios básicos de diferenciación entre normas:

**Número de líneas por cuadro**. Inicialmente la señal de vídeo está formada por un número de líneas agrupadas en varios cuadros y éstos a la vez divididos en dos campos portan la información de luz y color de la imagen. El número de líneas, de cuadros y la forma de portar la información del color depende del estándar de televisión concreto. En la actualidad existen cuatro sistemas: 405, 525, 625 y 819 líneas. Esta variedad se debe a los distintos divisores de frecuencia y generadores de sincronismo que diseñaron en los perímetros tiempos de la televisión.

**Frecuencia de cuadro**. Es el número de imágenes transmitidas por segundo. En cine, el número de fotogramas por segundo es 24 y en televisión debe ser un número similar, de forma que el tiempo transcurrido entre imagen e imagen se encuentre dentro del tiempo de integración temporal del ojo, el cual es inferior a 50 ms. Este factor viene dado por la frecuencia de la red de alimentación (50Hz en los americanos).

**Transmisión de color**. Tres han sido los sistemas creados. Por orden cronológico el primero en aparecer fue el NTSC (National Television System Committe) en los Estados Unidos; el segundo fue el PAL (Phase Alternating Line) de origen alemán; finalmente el tercero, de origen francés, fue el SECAM (Sequentiel A Memorie). Sus diferencias residen básicamente en la forma de modular la subportadora de color e insertar en el espectro de frecuencia de la señal de luminancia (p51). En lo referente al color, en todos los estándares se modula una portadora con la información del mismo. En el caso del NTSC y PAL lo que se hace es una modulación en amplitud para la saturación y, en fase para el tinte, lo que se llama "modulación en cuadratura". El sistema PAL alterna la 180º en cada línea la fase de la portadora para compensar distorsiones de la transmisión. El sistema SECAM modula cada componente del color en las respectivas líneas.

Los sistemas de T.V. digital hasta el momento son dos:

Sistema de T.V. de definición estándar:

**Con norma MPEG-2** Como las señales: Digicipher 2, power-VU y DBV **Sin norma MPG-2** Como las señales: DSS, Digiciphe 1.

Sistema de T.V. de alta definición:

**Con norma MPEG-2** sistema propuesto por la gran alianza(un consorcio integrado por AT&T, Zenith, el centro de investigación de David Sarnoff, General Instrument Corporation, el Instituto Tecnológico de Massachussets (MIT), Philips Electronics North America y la francesa Thomson Consumer Electronics.)

Existe una recomendación denominada CCIR601 que especifica los formatos de imagen, parámetros y procedimientos para la representación digital del video analógico. Ésta sugiere para el sistema NTSC que se utiliza comúnmente en México:

720 pixeles horizontales o en línea y 400 pixeles verticales o en columnas. Definición para fotografías digitales: 512 / 480 Definición para procesamiento de imágenes: 512 / 512

En cuanto a velocidad, mientras que para una computadora es de 12 frames o fotogramas, para transmisión en televisión es de es de 32 frames.

**CAPÍTULO 6** 

DISEÑO DE LA PROGRAMACIÓN DE MIRADOR **UNIVERSITARIO** 

# **CAPÍTULO 6 DISEÑO DE LA PROGRAMACIÓN DE MIRADOR UNIVERSITARIO**

Esta es la etapa de presentación de todo el procedimiento de diseño desglosado. Para ello, se explica paso a paso el proceso de diseño que se dividirá en cinco etapas.

- Asignación del proyecto
- · Investigación
	- **Cliente**
	- Target
	- **Necesidades**
	- **Antecedentes**
- Diseño
	- Planteamiento
	- Bocetaje
	- Retícula
	- Prototipos
	- **Color**
	- Tipografía
- **Desarrollo**
- Aplicación Fase de pruebas Adaptaciones
- Resultados

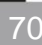

# **6.1.- ASIGNACIÓN DEL PROYECTO**

La [identidad corporativa](http://espana.logtechnology.com/dise%F1o-identidad-corporativa.html) de una empresa es su carta de presentación, su cara frente al público; de esta identidad dependerá la imagen que la gente forme de dicha organización.

Como ya se ha mencionado al principio del Capítulo 3 la imagen del programa se renueva cada año, por ello, se le solicitaron a una servidora diversas propuestas para hacer más atractiva y dinámica la propuesta visual de la programación‖, (Maestra Constanza Motta S, Comunicación Personal, 23 de marzo de 2009).

Fue entonces que se planteó el proyecto de renovar la cortinilla de programación.

# **6.2.- INVESTIGACIÓN**

En este punto se investigan las necesidades del cliente, su historia, su gente, productos y servicios, se analizan los diseños anteriores y antecedentes de su imagen, su target publicitario, es decir, su entendimiento con el medio y su soporte dentro de la publicidad, que por definición es a donde quieres enfocar los esfuerzos de mercadotecnia y publicidad para atraer a determinado perfil de cliente, en otras palabras es el público objetivo al que se dirige el mensaje. Aquí el diseñador tiene presencia como generador de mensajes ya que ordena y le da forma a la información.

En este caso el cliente es un programa educativo. La televisión educativa genera un tipo de mensajes encaminados a apoyar las distintas funciones del Estado, en tanto que la televisión comercial se dirige primordialmente a promover a sus anunciantes y ofrecer entretenimiento de manera masiva como se vio en el capitulo 2. A pesar de que persiguen distintos fines, ambos generan un tipo de mensaje que buscan hacer llegar a su público.

Nuestro programa Mirador Universitario, tiene un público meta, también tiene competencia, y busca lograr objetivos publicitarios aunque no sean con fines comerciales.

### 6.2.1.-Conociendo al cliente

Retomando de manera breve lo mencionado en el primer capítulo, Mirador Universitario es la barra de programación televisiva de la Coordinación de Universidad Abierta y Educación a Distancia (CUAED). Promueve la riqueza académica de la UNAM entre la población estudiantil, docente y público en general.

Pretende crear una comunidad entre los televidentes mediante una estructura didáctica-pedagógica a distancia que les permita informar, analizar y continuar en las diferentes áreas del conocimiento que realiza la Universidad.

En los programas se abordan conceptos básicos con la finalidad de que el televidente los aplique a la vida cotidiana.

A través de cápsulas, testimonios, entrevistas a destacados especialistas universitarios, sondeos de opinión, así como ficciones, ilustraciones, animaciones en segunda y tercera dimensión, se expondrá, con un lenguaje sencillo y coloquial, de forma cronológica, la historia y conceptos básicos importantes para que el telespectador comprenda las diferentes disciplinas. Además, cada serie contará con una página Web para que los interesados puedan consultar bibliografía, glosario de términos, actividades, cuestionario de auto-evaluación y un correo para enviar sugerencias o comentarios a académicos expertos en los temas.

Esta barra de televisión está diseñada en el ámbito de la interactividad que caracteriza a la educación a distancia. "Se trata de una televisión que permita el
intercambio de conocimientos, que refuerce el acceso a un aprendizaje inclusivo como apoyo a la educación presencial, abierta, continua y a distancia, a través de cursos, talleres y diplomados.

El titular de la CUAED, Doctor Francisco Cervantes Pérez, dijo que "Mirador Universitario ofrecerá las herramientas, metodologías y conocimientos que faciliten un proceso de enseñanza-aprendizaje participativo en el que el estudiante podrá construir su propio conocimiento."Biné. 2000. México. [Web en línea]. Disponible desde Internet en: http://bine.org.mx/node/983]

# 6.2.2.-Entendimiento del medio

Resumiendo el Capítulo 2 se puede decir que la comunicación educativa revalora la relación entre comunicación y educación, e incorpora la tecnología en los procesos de enseñanza y aprendizaje como el caso de la televisión. El precio o la rentabilidad han de medirse con parámetros diferentes a los que se utilizan en la televisión comercial y los criterios de calidad han de privar sobre criterios de la audiencia<sup>17</sup>.

### 6.2.3.-Target

Mirador Universitario originalmente estaba enfocado a la comunidad universitaria pero conforme crecía su demanda fue ampliando su objetivo terminando por servir al público en general. El perfil puede variar según la temporada del programa y las instituciones involucradas.

Se busca el cambio de la imagen para renovar la percepción que se tiene del programa con el objetivo de que el programa siga siendo atractivo y la imagen no se vea estancada.

l  $17$  Véase cap. 2

Aéreas que comprende: Arte, Cultura y Extensión; Ciencias Básicas, Ciencias de la Educación, Ciencias Sociales y Jurídicas, Formación y Especialización, Gestión Universitaria, Investigación y Tecnología de la Información

Dirigido a: público en general

Mirador Universitario es un programa educativo que busca promover la educación en sus diferentes ramas con ayuda de las facultades e institutos de la UNAM.

Esta cortinilla debe ser un recurso que facilite de forma directa el transporte de la comunicación, encaminada a lograr los objetivos de aprendizaje planteados.

#### 6.2.4.- Necesidades/planteamiento

―Muchas empresas renuevan su logotipo y su imagen corporativa, no porque sea mala o no se ajuste a ella, sino para renovar la percepción que los clientes, proveedores, inversores, y la sociedad en general tienen de la misma. Las empresas quieren presentar una cara más amable, innovadora, tecnológica, moderna, etc.‖**Gestiopolis.** 2010. México. [Web en línea]. Disponible desde Internet en: http://www.gestiopolis.com

En Mirador Universitario, está planteado que el ciclo de su imagen sea de un año, lo que incluye la renovación de la cortinilla de programación. El requerimiento principal era que la nueva propuesta debería tener una mejor distribución de los elementos, que se respetara la clasificación de color por sección y continuar con la imagen de refuerzo.

#### 6.2.5.-Antecedentes

Existía un diseño hecho con las herramientas de figuras básicas con las que cuenta el programa de Power Point. Además, se encontraba acompañado de una imagen alusiva al tema del programa por día y, de acuerdo al color del tema, al que se clasificaba la serie. La generación de los caracteres se hacía por medio de la herramienta de cuadro de texto.

La cortinilla pausa era una lámina que estaba ya debidamente ordenada dentro de una presentación de Power Point, ésta contenía todos los recursos gráficos que se transmitirán durante el programa, tales como: plecas, backs, créditos, teléfonos etc. (Obsérvese la Figura 56).

El fondo de la presentación debe ser de un color sólido, que no esté contenido dentro de los elementos gráficos que se presenten. El más recurrido suele ser el naranja debido a que este color es perforado (eliminado) con el master, aislando de esa forma al objeto para que pueda estar sobre puesto en la imagen de la transmisión.

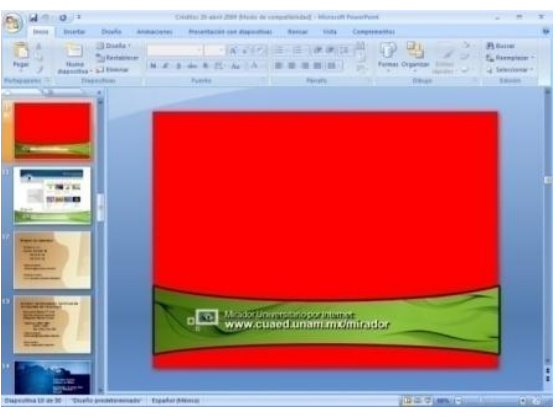

Figura 56

6.2.5.1.-Análisis de las cortinillas anteriores

La siguiente cortinilla es la de programación utilizada durante el año 2007- 2008 (Figuras 57 y 58).

Impresión general:

El diseño es cuadrado, apretado de espacio, pesado por las barras y la barra de color y, además, cuenta con efectos de degradado a negro.

El layout (la retícula escogida): en este caso puede no haber utilizado una, se tiene una distribución de los elementos en tres y cuatro a manera de barras, existe muy poco espacio entre los distintos elementos, la jerarquía de los elementos y de la información no está marcada a excepción de la posición que inicia con la cabeza en donde se encuentra la pleca que contiene el logotipo de Mirador Universitario, junto con el nombre de la institución y un sello de agua del mismo, seguida de otra pleca con el mes correspondiente. Dentro de la información tenemos, en un primer nivel, el día y hora, después aparece la imagen de refuerzo, en adelante el resto de la información está dividida por párrafos.

La paleta de colores: no resulta armónica y los colores principales son pesados y saturados, puesto que son colores muy intensos y eléctricos, tanto que incluso llegan a obscurecer la información principal. Utiliza el blanco como fondo para resaltar las barras principales, el color de éstas es el correspondiente a la serie y cuenta con un ligero degradado negro hacia las esquinas. Se utiliza para la temática de cada día. Para las plecas usa los colores institucionales azul y oro.

La tipografía: legible, el tamaño de la misma difícilmente apoya la jerarquía de los contenidos.

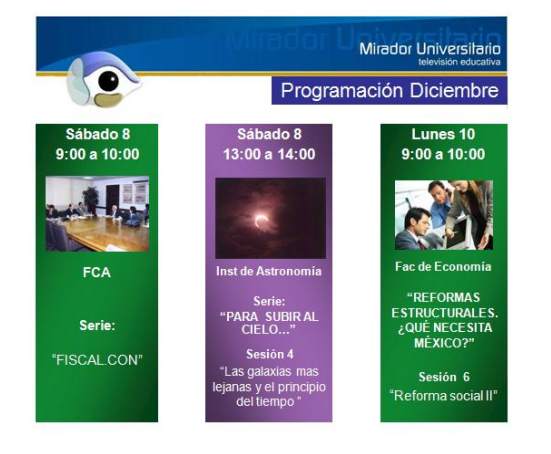

Fotografía/ilustración: las imágenes apoyan el contenido del programa.

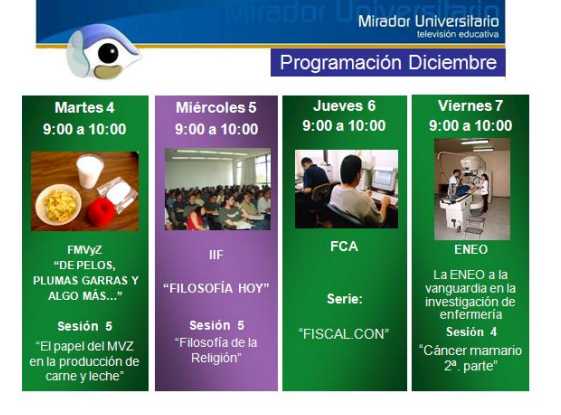

Figura 57 Figura 58

La siguiente es la cortinilla de programación utilizada durante el año 2008 (Figuras 59 y 60). Cuenta con el mismo diseño que su predecesor, con la diferencia de que aquí se aplicó un efecto de cristal a las barras y se redondearon las esquinas con un margen. La distribución y los elementos siguen siendo los mismos, los colores son ahora más ligeros y agradables, en lugar de imponerse armonizan con el resto del diseño.

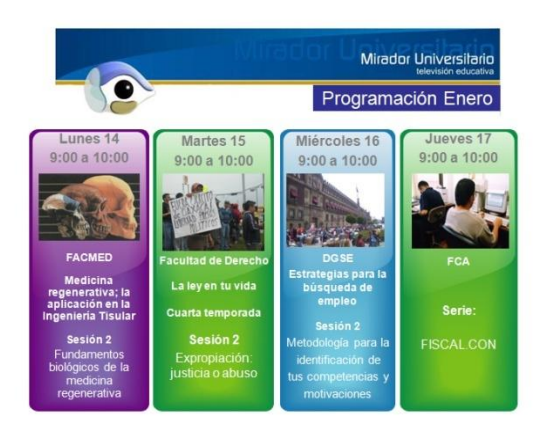

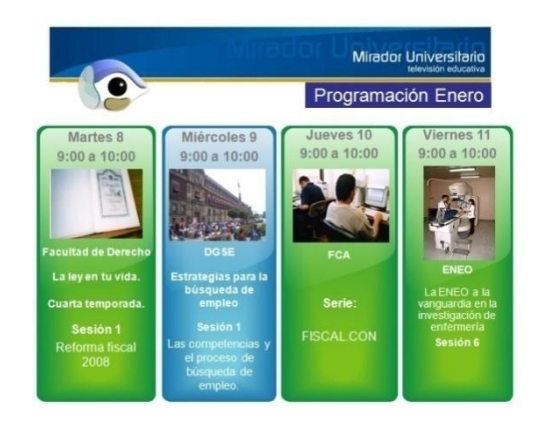

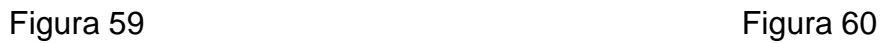

En general el diseño no cambió significativamente.

# **6.3.- DISEÑO**

Su principal finalidad es mejorar una imagen en pro de las necesidades del cliente. Ante todo debe poder comunicar con palabras, imágenes y colores.

# 6.3.1.-Planteamiento

Con un diseño totalmente nuevo, la imagen de la cortinilla que presenta la programación mejorará visualmente al darle un giro total a la cortinilla que presenta la programación.

El objetivo de esta cortinilla es dotar de una nueva imagen más personalizada en la que el programa se pueda ver reflejado y que con ello se distinga al programa, lo anterior logrará que el televidente lo recuerde más fácilmente. Se busca una forma simple, elegante y abstracta para obtener un mayor impacto.

Como se ha mencionado en el planteamiento, el diseño debe ser limpio, por ellos es necesario ubicar elementos indispensables con los que pueda simplificar, los cuales son:

- Logotipo de Mirador Universitario
- El nombre del mes  $\bullet$
- Dentro de la programación:
	- o Día y hora
	- o Color de la serie
	- o Imagen de refuerzo alusiva al programa
	- o Nombre de la serie y de la sesión

#### 6.3.2.-Bocetaje de propuestas

6.3.2.1.-Bocetos de formas

Cada una de las formas básicas tiene sus propios características y a cada una de éstas se le atribuye una gran cantidad de significados, algunos de ellos por asociación, otros por significativo adjunto arbitrariamente, y los últimos por nuestro propia psicología y percepción de la forma. **Slideshare.** 2010. México. [Web en línea]. Disponible desde Internet en: [http://www.slideshare.net/shinjux/el](http://www.slideshare.net/shinjux/el-crculo)[crculo,](http://www.slideshare.net/shinjux/el-crculo) 2010.

Cuando se comenzaron los bocetos, se buscó que las figuras utilizadas fueran orgánicas, simples y sólidas, para que, de esa manera, sean más fáciles de ser captadas y asimiladas por el usuario.

Dichas figuras debían ser circulares ya que nos remiten al movimiento y al cambio, a la perfección, a la unidad, a la libertad y la estabilidad a la vez, aunque cargados de dinámica; o bien, podrían ser cuadrangulares ya que, al igual que el círculo, es una figura de carácter permanente, asociada a conceptos como estabilidad, , honestidad, rectitud, limpieza, esmero y equilibrio; y en su forma horizontal aportan solidez y estabilidad incluso aunque las figuras estén cargadas de dinámica, pues esto es lo que se busca con la nueva imagen.

En la Figura 61 se muestran los bocetos principales que se obtuvieron basados en el razonamiento anterior, entre las que se encuentran figuras amorfas y orgánicas.

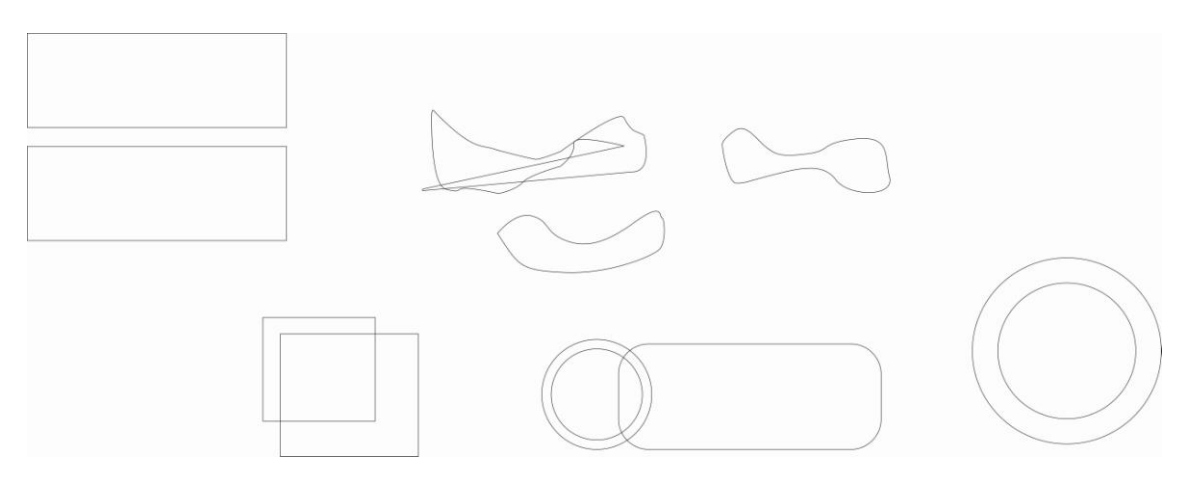

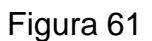

### 6.3.2.2.- Retícula

La retícula es la base visual para organizar la información, una retícula aporta y favorece la credibilidad de lo que se está leyendo, expresa orden y confianza.

La retícula hace también que la lectura se efectúe con mayor rapidez, se visualicen los contenidos a distancias más lejanas y se retenga con más facilidad en la memoria la información que se recibe.

Se utilizó una sola retícula para el acomodo de los elementos (Figura 62), ésta está realizada en sección aurea, cuenta con varios puntos de tención marcados con círculos estos ayudan a determinar puntos de atención y con ello lograr una mejor emisión del mensaje apoyado en la jerarquía de los elementos, posibilidad de distribuir a dos o cuatro columnas en horizontal y vertical.

Con diferentes puntos de tensión se pueden probar diferentes direcciones y acomodos para lograr una fuerza visual en el diseño.

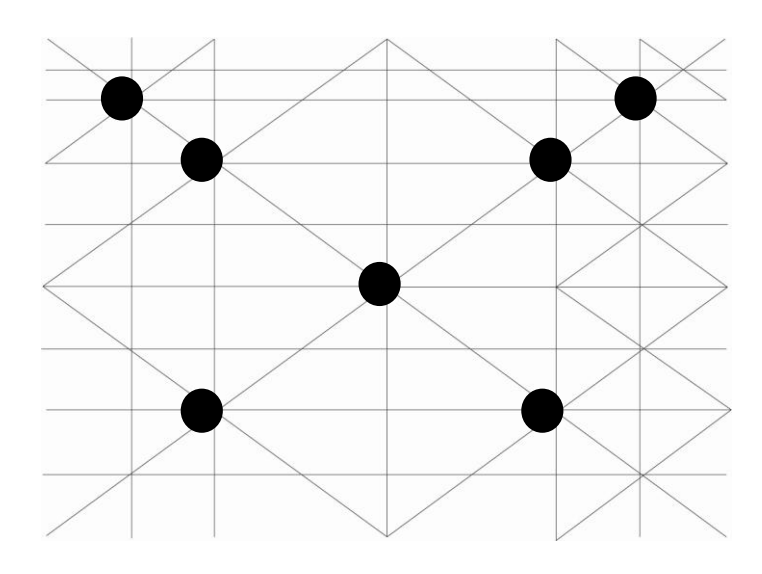

Figura 62

# 6.3.2.3.- Desarrollo de los bocetos

Con estos elementos se comienzan a probar los acomodos además de elegirse formas para el diseño en general. Los primeros bocetos seleccionados fueron los de forma más libre, original y orgánica (Figuras 63 y 64).

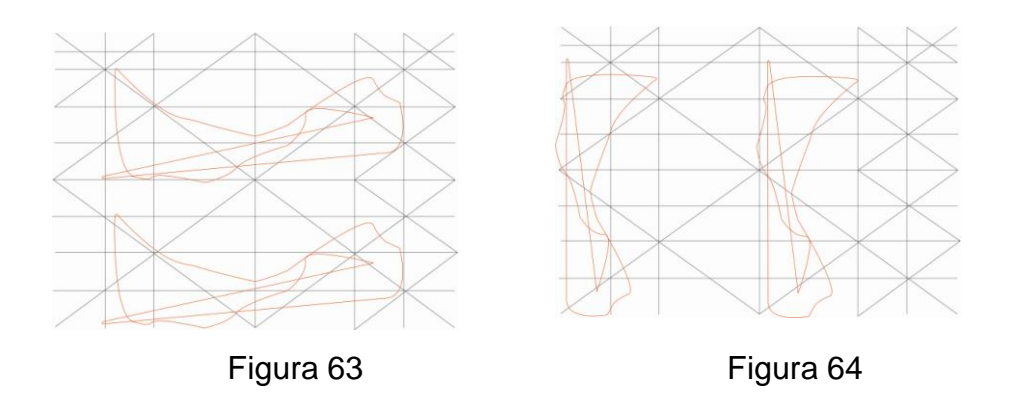

En estos bocetos se busca la forma simple y concreta.

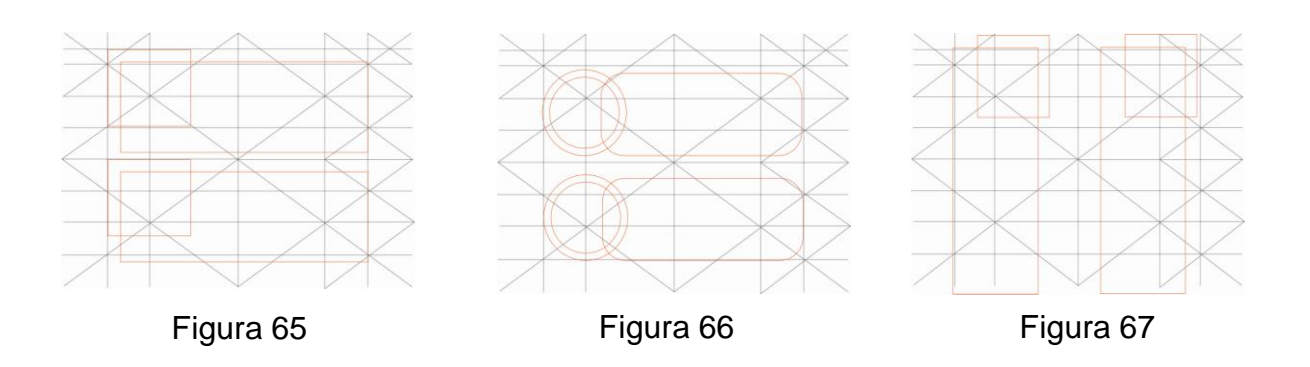

En los siguientes bocetos, se obtuvieron formas apoyadas en puntos de la retícula, (Figuras 68-71). Esto se hizo con el fin de encontrar figuras que sirvan de fondo o como elemento para dividir información.

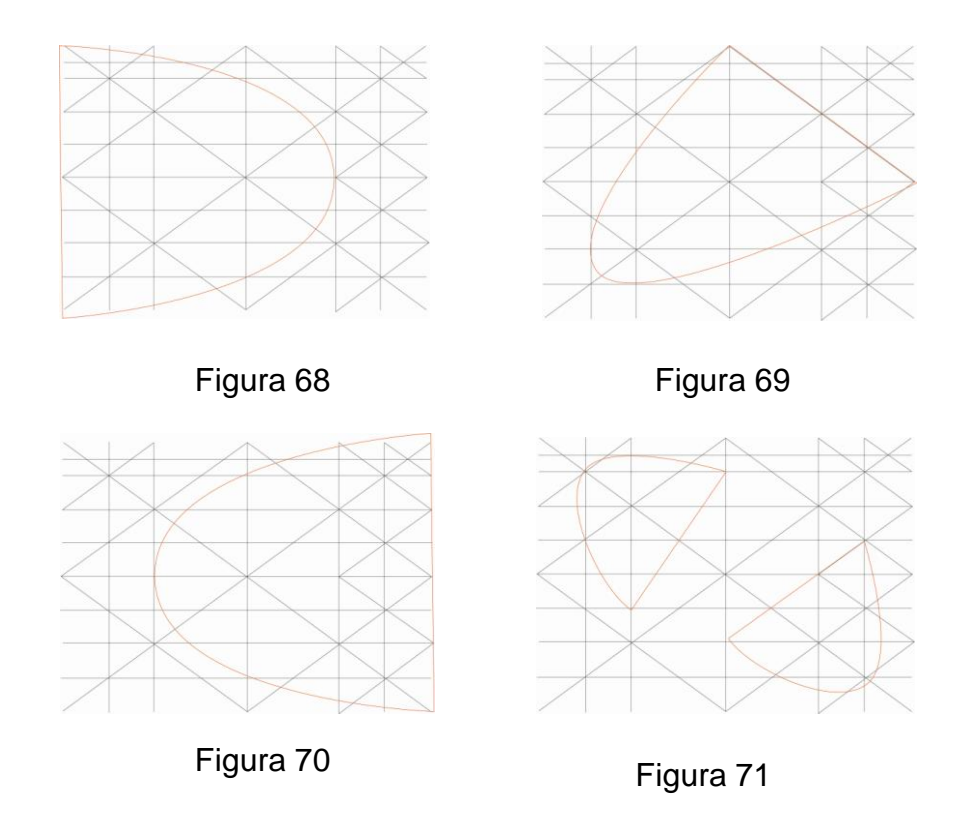

6.3.2.4.- Producción de prototipos.

Cabe mencionar que en el acomodo se propuso que, en lugar de presentar cuatro días por pantalla, fueran dos además de la colocación de dos pantallas con el fin de obtener más espacio y evitar la aglomeración de los elementos y la información.

Se hace una selección de acomodos basados en su funcionalidad para ir al siguiente paso.

A continuación se procede a bocetar el acomodo de los elementos del diseño (Figuras 72-75), desde este punto se comienza a jerarquizar la información. En primer nivel se tiene el logotipo de Mirador Universitario para enfatizar que es un espacio donde se difunde la programación de la CUAED, ya que en este canal participan otras programaciones del ILCE. En segundo nivel se encuentra el mes al que corresponde la información proporcionada y en tercer nivel está la imagen de reforzamiento y los datos de la programación de dos días.

Las formas y el acomodo seguirán variando para concretarse más en funcionalidad y armonía del diseño.

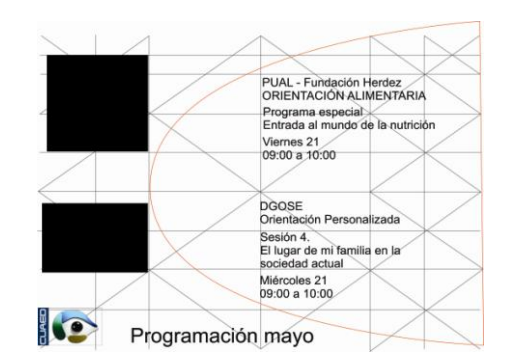

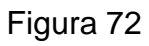

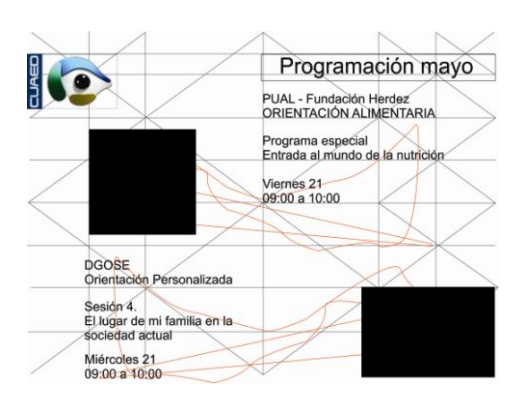

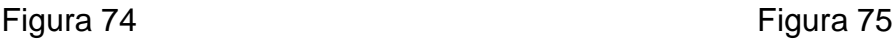

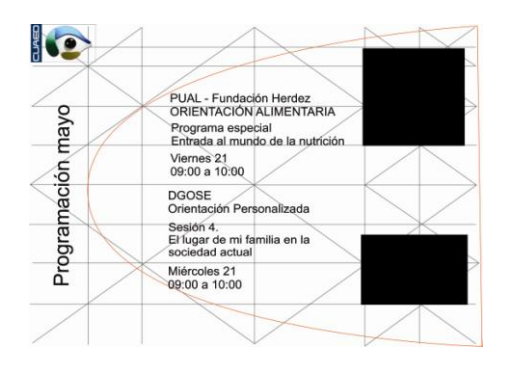

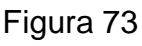

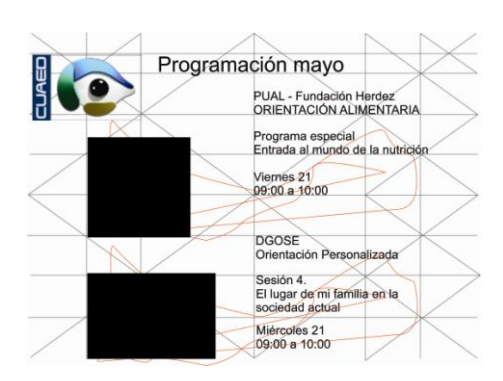

Lo que se busca con las pruebas anteriores es un juego de figura-fondo aprovechado para dividir información y, de esa manera, jerarquizarla. Se realizan pruebas de tamaño y posición para tratar distintas formas de equilibra el peso de la composición.

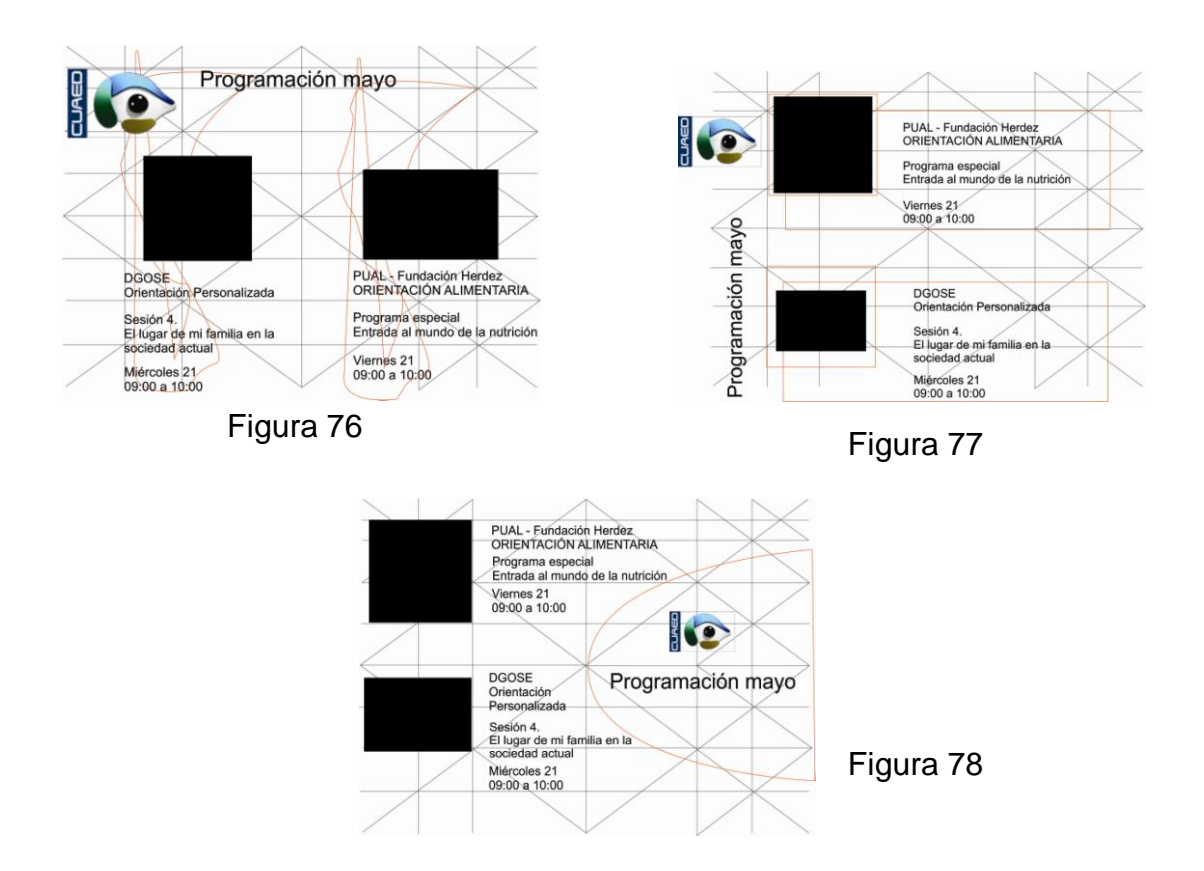

Con las tres figuras anteriores se busca un acomodo agradable de la información utilizando la figura de fondo, la cual separa la información en dos días.

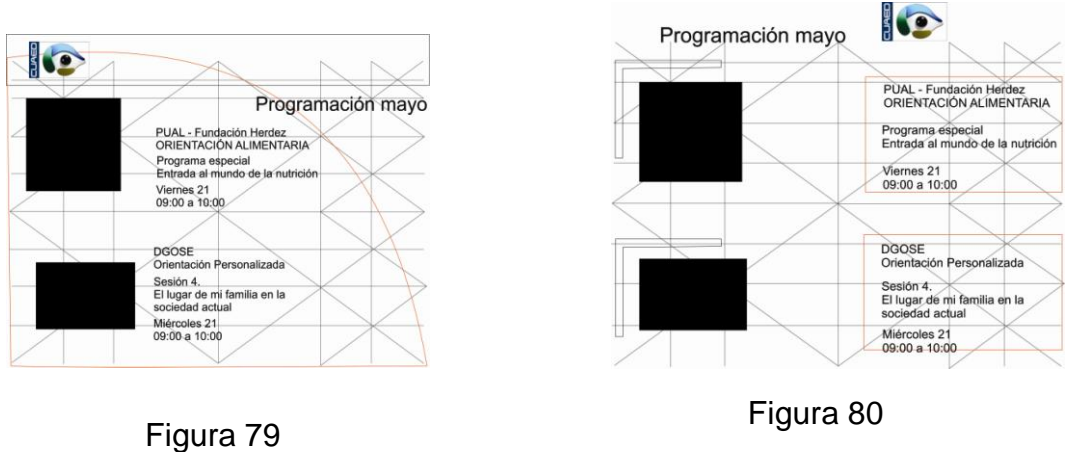

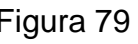

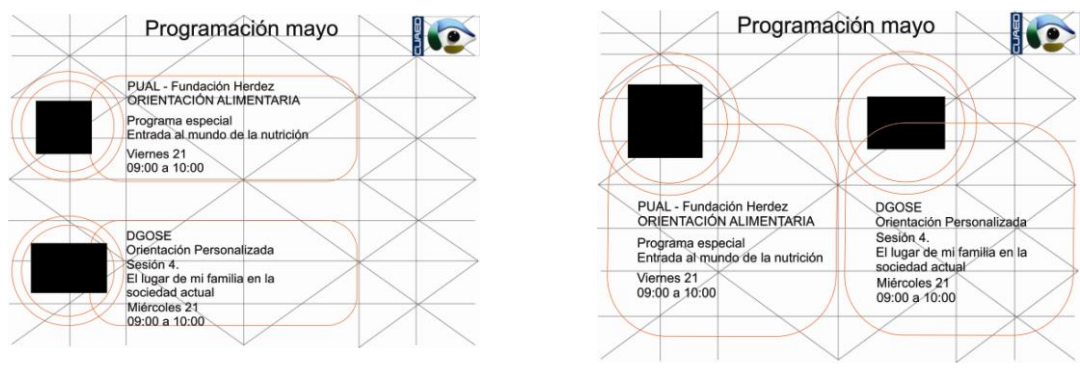

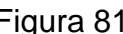

Figura 81 Figura 82

Con las cuatro figuras anteriores se busca tener un orden más controlado que en las primeras propuestas, al contener dentro de un gráfico la información perteneciente a cada día.

# 6.3.2.5.- Color

Dentro del diseño se utilizan los colores para asociarlos coherentemente al tipo de producto que quieren hacer llegar.

Una vez colocados los elementos se hace una nueva revaloración para seleccionar los mejores acomodos y se aplica el color (Figuras 69-78). En este caso se ocuparán colores sólidos, preferentemente en plasta para simplificar el diseño y no saturarlo con degradados o brillos innecesarios.

Como es un programa educativo, necesitamos colores que sean suaves y armonicen en su combinación. La paleta tentativa debe incluir:

El blanco ya que se asocia a la luz. Se le considera el color de la perfección. Significa seguridad, pureza y limpieza. Tiene una connotación positiva. Además puede representar un inicio afortunado. Remite frescura en la promoción de productos de alta tecnología. Este color puede utilizarse para comunicar simplicidad.

El azul se asocia con la estabilidad, la profundidad la confianza, la sabiduría, la ciencia, la inteligencia la conciencia y el [conocimiento.](http://es.wikipedia.org/wiki/Conocimiento) Es adecuado para promocionar productos de alta tecnología o precisión. Cuando se usa junto a colores cálidos (amarillo, naranja), la mezcla suele ser llamativa. Puede ser recomendable para producir impacto, alteración. El azul claro se asocia al entendimiento El azul oscuro representa el conocimiento, la integridad, la seriedad y el poder.

El verde es el color de la naturaleza por excelencia. Representa armonía, crecimiento, exuberancia, fertilidad y frescura.

Para un resultado juvenil es necesario usar colores saturados, brillantes, extremos, con el máximo contraste.

Se utilizará una paleta de colores escasa para evitar la saturación para que, con ayuda del mismo se termine de enfatizara la jerarquía de los elementos.

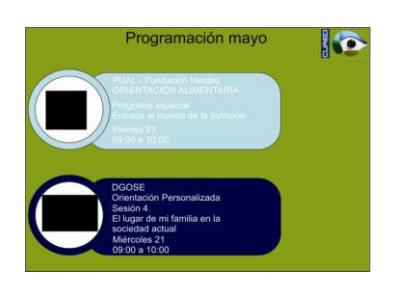

Figura 83 Figura 84

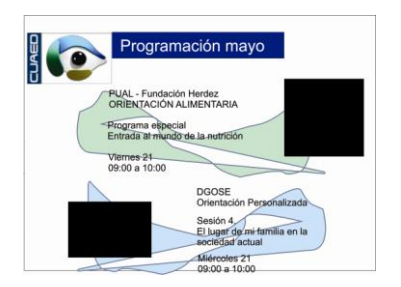

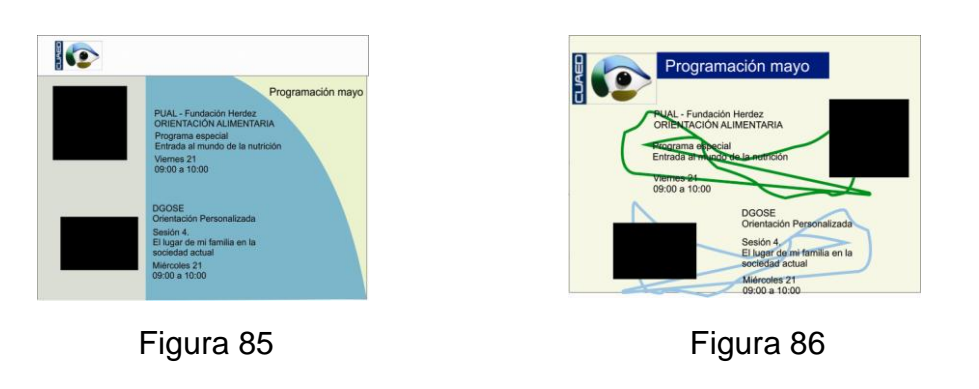

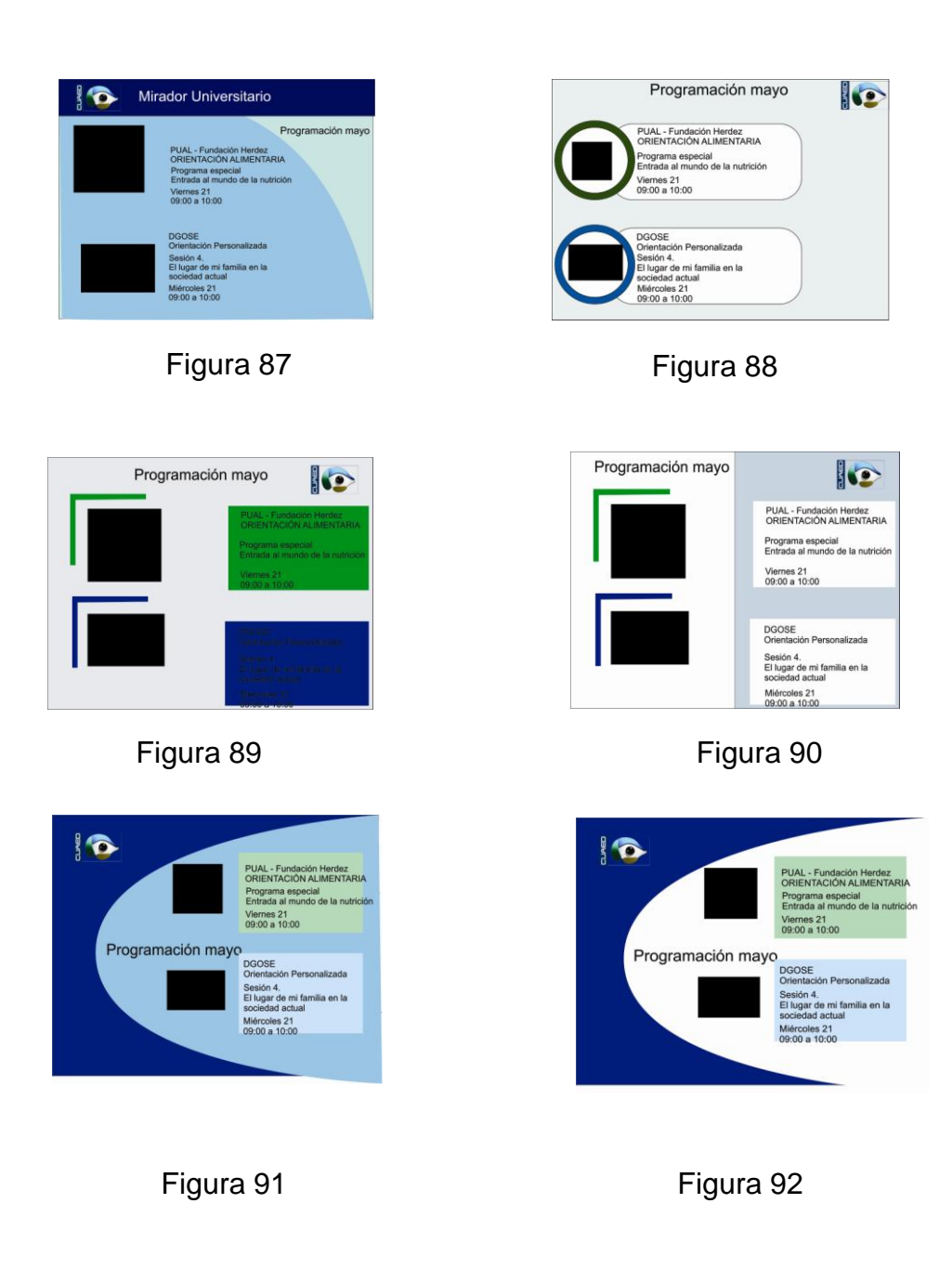

# 6.3.2.6.- Tipografía

El medio de transmisión de ideas por excelencia, es la palabra escrita, combinada a menudo con dibujos o fotografías.

Además de su componente significativo, cada letra de una palabra es por sí misma un elemento gráfico, que aporta riqueza y belleza a la composición final.

Una vez terminado de definir las formas, el acomodo y el color, sólo falta la tipografía, la cual no debe ser menor de 12 puntos, de lo contrario se perdería al transmitirse por televisión.

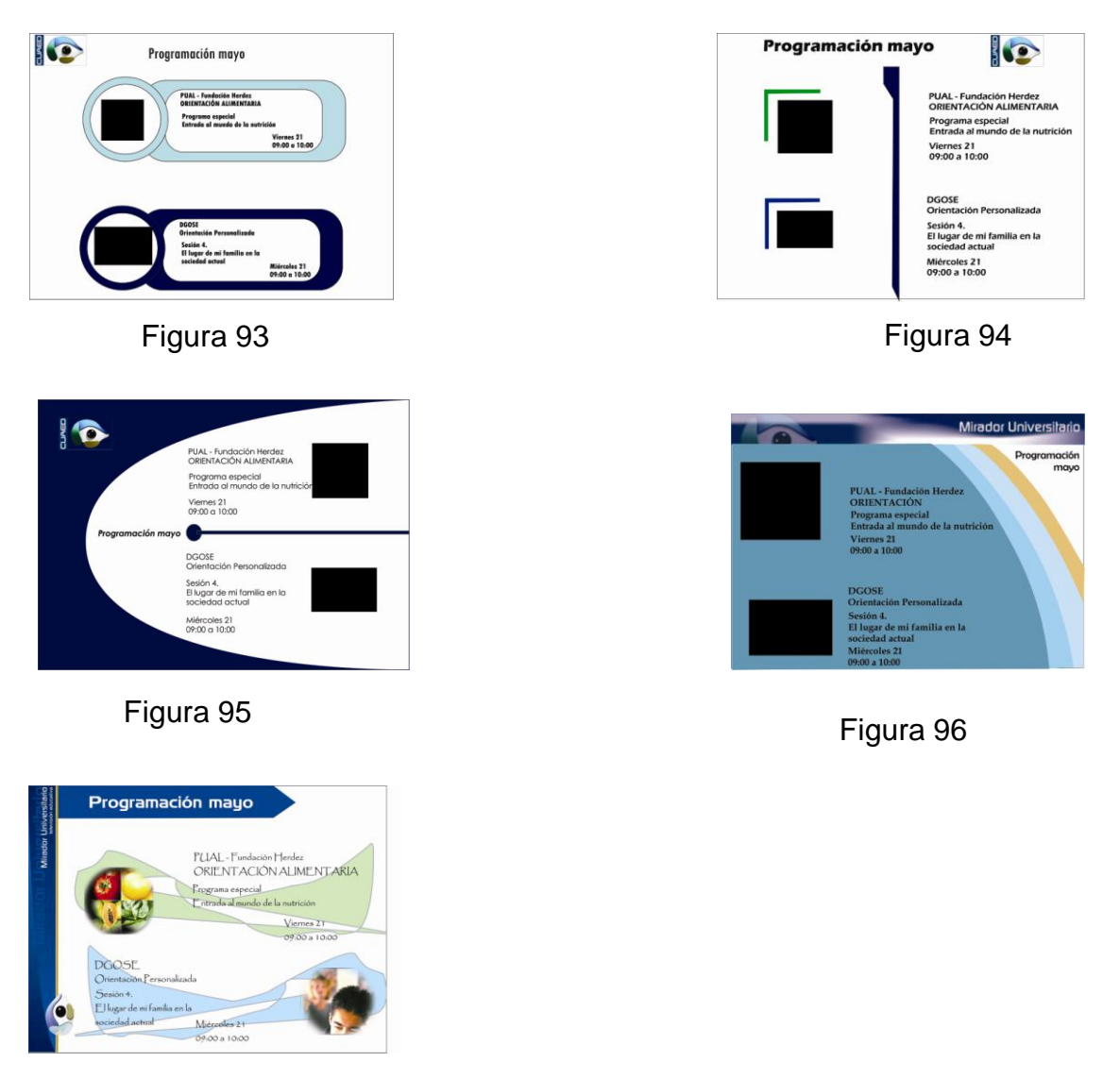

Figura 97

# 6.3.2.7.- Prototipos animados

Por su diseño se experimentó con dos propuestas la primera fue la que se ilustra en la Figura 96, la cual, debido a la inspiración de ese momento se realizó en tres dimensiones y se le aplicó animación para asó obtener el siguiente boceto:

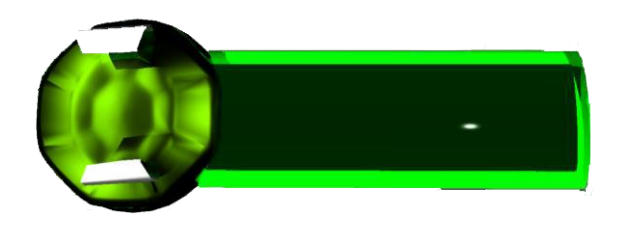

Figura 98

Sin embargo, el resultado no era muy atractivo además de que una animación en 3D no sería muy funcional para su edición, de esta manera la propuesta quedó descartada.

Con la propuesta de la Figura 95 se realizó un segundo experimento animado en Flash, dando como resultado la Figura 99.

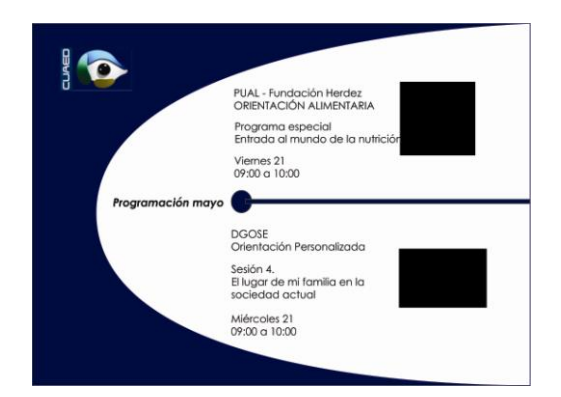

# Figura 99

El diseño de esta propuesta, llama la atención por su fondo y figura mismos que forman un ojo y la línea de en medio su iris. De esta forma y dejando a un lado su funcionalidad para Power Point, se animó en Flash.

# 6.3.2.8.- Tres propuestas

Con las pruebas de color y tipografía hechas se realizó la selección de estos últimos bocetos en los que se hicieron las últimas modificaciones. Se hizo un diseño más limpio con la finalidad de que sean ya consideradas como propuestas.

El objetivo final era presentar sólo tres propuestas al cliente así que se llevó a cabo una última selección de propuestas en donde se escogieron las que más cumplían con los requerimientos del mismo, es decir, las que contaran con una mejor distribución del espacio, que tuvieran orden y jerarquía, los menos saturados en formas y color, las más simples y sencillas; en general, las más atractivas como cortinillas televisivas.

Las tres propuestas elegidas fueron las siguientes:

La primer propuesta fue la de la Figura 97 ya que es orgánica se retoma una pleca de la programación anterior, los colores son suaves, la forma principal es irregular, lo que rompe radicalmente con la cuadratura de la antigua programación. Da aire y libertad a los elementos gráficos. Al seguir con esta línea orgánica, las imágenes de refuerzo se encuentran en círculo, la tipografía es Papylus, la cual rompe totalmente con la cuadratura a la que se está acostumbrado dentro de una tipografía institucional.

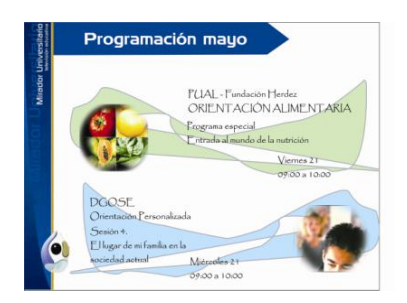

DEFGHUKLMN **PORSTUVWXYZ** abcdefghijklmnñopqrstuvwxyz 0123456789

Figura 100 Figura 101

En la segunda propuesta el diseño está equilibrado entre el azul que hace referencia a lo tecnológico y el blanco que le da espacio y limpieza al diseño.

La tipografía que se probó fue Futura Md BT, una tipografía más formal y estable, se le aplicó color a cada tema con el fin se señalarlo puesto que era parte de los requisitos del cliente. También se mejoró la forma dándole aún más la apariencia de un ojo, así el objeto que asemeja a un iris sirve para dividir los dos días y el mes. Se eliminaron las palabras programación dejando solo el nombre del mes. El logotipo de Mirador Universitario también fue cambiado.

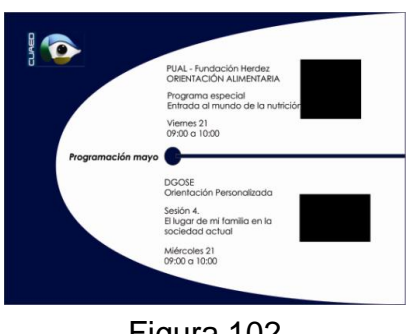

Figura 102

**ABCDEFGHIJKLMN ÑOPQRSTUVWXYZ** abcdefghijklmnñop qrstuvwxyz 0123456789

Figura 103

En la tercera y última propuesta, el diseño es todavía más limpio y con mucho más espacio libre de la saturación de color debido a que no se carga tanto para cada sección. La distribución del espacio es muy agradable. Se utiliza la tipografía institucional Arial la cual combina con la línea de diseño. La imagen de refuerzo es cuadrada para armonizar con elementos. La intención de este diseño es obtener un diseño serio y formal.

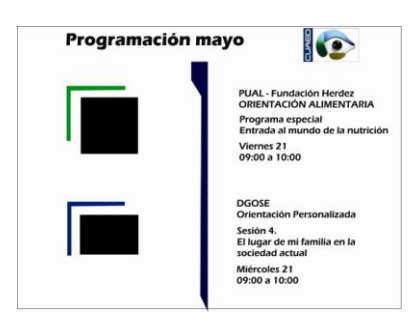

Figura 104

**ABCDEFGHIJKLMN** ÑOPQRSTUVWXYZ abcdefghijklmnñop grstuvwxyz 0123456789

Figura 105

#### 6.3.3.-Propuesta elegida

Una vez que se tienen las primeras propuestas del diseño hay que solucionar la manera en la que van a funcionar para su edición. La opción más viable fue colocarlas como imagen de fondo en Power Point, que es como se hacía con la anterior, dejando en cuadro de texto la información a modificar, es decir, los datos sobre la programación (Figura 106), de esa manera es posible editar sin ningún problema.

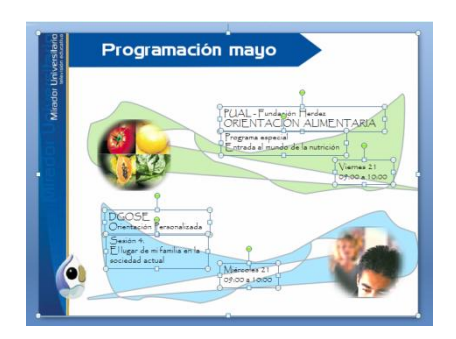

Figura 106

Al montar la presentación para el cliente se tenía que demostrar, además, que era una opción funcional para ser usada en Power Point, no hubo problemas con las dos primeras propuestas pero al intentar insertar la animación de la tercera en Power Point no fue posible, debido a la incompatibilidad de formatos con Flash y proyecto que eran las opciones más viables de Flash. Se trató como .gif, incluso se probó insertar como .mov pero la animación no se reproducía o lo hacía con una muy mala calidad, sin mencionar la dificultad para editarla, así que se presentó en Flash, su formato original.

Al mostrar las tres propuestas al cliente, éste no deliberó mucho tiempo y eligió la ilustrada en la Figura 102 puesto que la animación le resultó bastante atractiva y principalmente, porque captaba muy bien el mensaje y el concepto de Mirador Universitario, sin embargo, se le planteó la incompatibilidad de formatos entre programas y de ser así se tendría que cambiar la manera en la que se elaboraban usualmente las cortinillas y adaptarse a Flash. Al productor le agradó la idea al ver una posibilidad de cambio que, finalmente era lo que buscaba, algo innovador.

## 6.3.4.-Desiciones técnicas

## 6.3.4.1.-Aplicación

En esta etapa, lo que obtenemos es un prototipo, un producto previo, un intermedio, un producto inacabado.

La secuencia de la animación presentada al cliente (Figura 107) era sencilla, hacía juego de figura fondo, existe una línea que se desliza y se abre poco a poco dando paso a la información (efecto Morfing), después pasa a la siguiente cortinilla, se cierra y se vuelve a abrir.

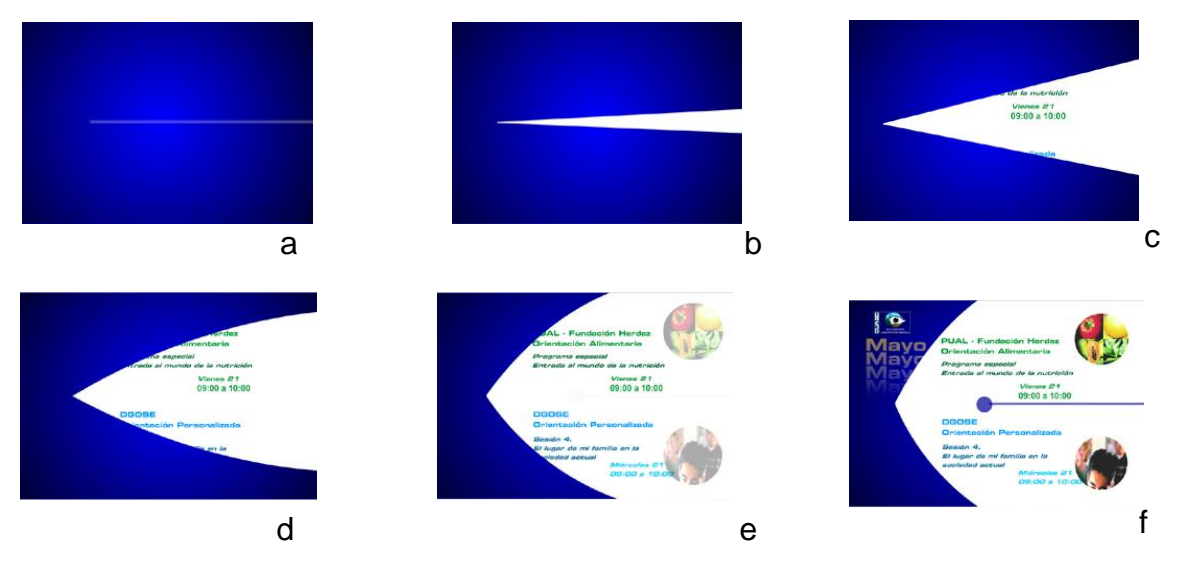

Figura 107

La animación anterior era una prueba, que corría en una sola línea de tiempo con una velocidad de 12 frames por segundo. La pausa entre una cortinilla y otra era controlada con scrip stop, el cual era activado con tecla enter. Su formato de salida eran archivos flash comprimidos que tienen la extensión swf.

Lo primero fue cambiar a la velocidad, normalmente se dice que NTSC funciona a 30 fps, mientras que PAL funciona a 25 fps. En realidad, NTSC funciona a 29,97 fps. El motivo de esta velocidad de reproducción de fotogramas tan extraña proviene de la transición de la televisión en blanco y negro a las señales de televisión en color, en las que se eligió la velocidad de 29,97 fps para garantizar la compatibilidad con los aparatos de televisión ya existentes. Continúa habiendo 30 fotogramas, pero se muestran a una velocidad que es 0,1 por ciento más lenta que el tiempo real, lo que da una velocidad de reproducción de fotogramas de 29,97 fps. Basados en la información anterior, la velocidad de la animación se aumentó a 30 fps con el objetivo de que su velocidad fuera compatible con la transmisión por televisión.

Otro detalle a solucionar para la transmisión en televisión es su publicación por medio de un archivo en SWF (Shock Wave Flash), éste necesita el plug-in Flash para poder ser ejecutado. Esto era una desventaja ya que con los equipos de computo de Mirador Universitario, utilizados para la producción de la cortinilla, no garantizan que cuenten con el plug-in. Así quela solución fue un formato de salida donde el archivo SWF se incorporó en un archivo público. De esta forma la publicación contiene toda la animación, y sólo requiere un servidor Web normal para ejecutarse. Para finalizar se utilizó un archivo proyector para pc con extensión .exe.

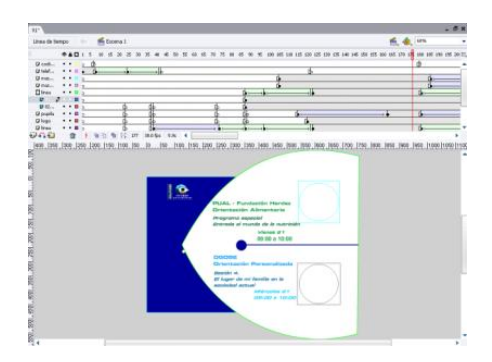

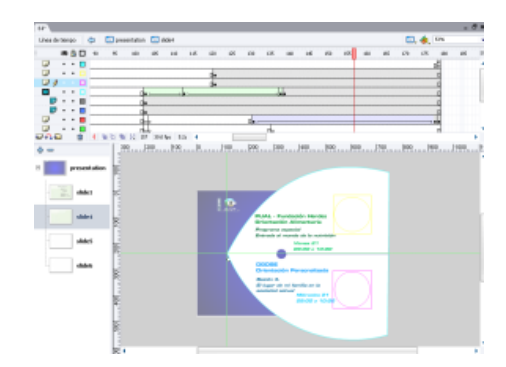

Figura 108 Figura 109

Para terminar de momento con los tecnicismos sobre los formatos de transmisión, el tamaño del escenario debe ser de 720 pixeles horizontales o en línea y 400

pixeles verticales, tomando en cuenta un margen de dos cm aproximadamente como margen de seguridad (Figura 110).

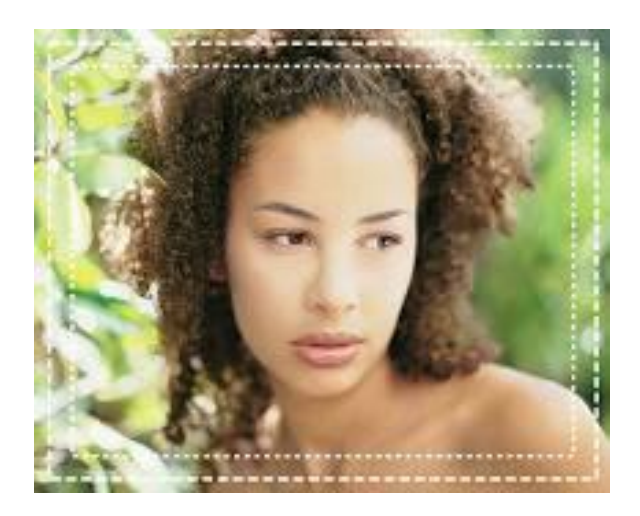

Figura 110

Cabe mencionar que se realizaron cambios en el programa original de producción de la cortinilla Power Point, el cual trabaja con una imagen mapa de bits. Los formatos de mapas de bits almacenan los pixeles en las líneas de trama de la imagen y pueden contener cualquier número de colores. El espacio en color de un formato es el modelo que internamente representan los colores dentro de la imagen (hasta un conjunto máximo), basado en las combinaciones de algunos colores primarios: rojo verde y azul (RGB) mismos que colorean el espacio; el matiz, la saturación y el valor, sin embargo tienen la desventaja de que pueden ofrecer los bordes "dentados" (Figura 111), con una resolución pobre. Tratan la información de texto como datos de imagen y es imposible escalar sin distorsión, utilizando en su lugar Flash, el cual además de mapa de bits también trabaja con imagen vectorizada. En los gráficos vectoriales los objetos se crean como conjuntos de líneas y no como patrones de puntos individuales (pixeles), tal y como ocurre en los gráficos de trama (Figura 112). El resultado es un gráfico que se puede escalar sin deformarlo y cuyo archivo, en general, ocupa un reducido espacio en la memoria y con mejor presentación que los formatos gráficos de mapas de bits o trama (*raster*).

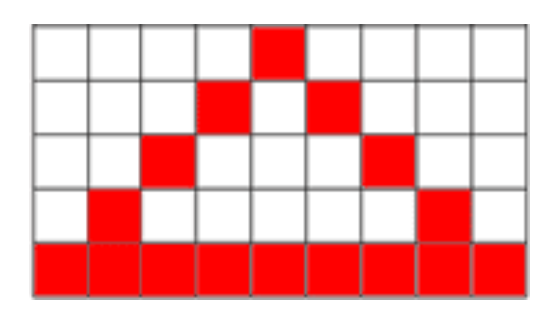

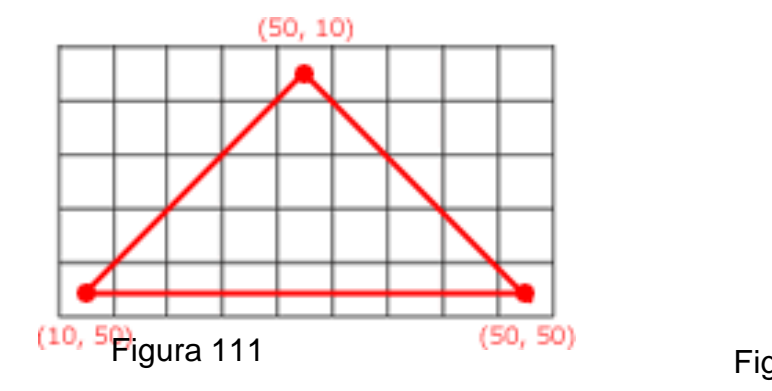

#### 6.3.4.2.-Fase de pruebas

Lo siguiente a resolver es la animación a modo de diapositiva (opción que tienen los documentos creados en Flash, (Figura 113), en primer lugar porque es la manera en la que los productores organizan y operan las cortinillas; en segundo lugar porque de ese modo se controla ilimitadamente el tiempo entre una transición y otra y en tercer lugar porque de esta manera no se requiere programación, lo que simplifica aún más la edición.

La prioridad de esta fase era hacer realmente sencillo el archivo a editar para los productores, siendo que, comparado con el Power Point, Flash resulta más complejo. Así que era necesario hacerlo lo más parecido posible a una diapositiva de Power Point.

Se necesitaba que los tiempos en los que corre la animación (la entrada, el paso de la primea parte a la segunda y la salida) debían poder controlarse por los operadores, además la edición de los caracteres debía también seguir siendo fácil y poderse ejecutar sin problema con el resto de los elementos gráficos utilizados durante el programa.

Asimismo el nombre del mes se modificó para su fácil edición, al igual que la información sobre la programación, misma que se usa en forma de cuadro de texto.

De la misma manera, era necesario convertir en objeto las imágenes con la finalidad de poder abrir la imagen con un click, importar y colocar la imagen, lo que provoca que automáticamente se encuentre dentro de la animación.

Era necesario presentar la cortinilla animada al momento de entrar y salir de la pausa. Había que introducir la imagen del back con los teléfonos del programa al principio y al final de la cortinilla. Debido a lo anterior tuvo que hacerse una secuencia al salir a comerciales para pasar del back a la cortinilla de programación, e invertir la animación al regresar de ésta (Figuras 113-114).

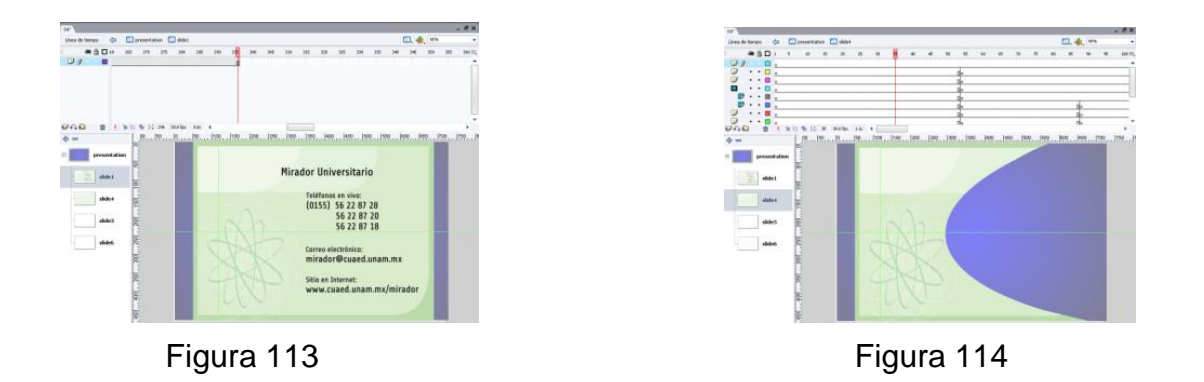

Se aprovechó la libertad de animar con la que cuenta Flash, debido a que a las imágenes de refuerzo se les aplicó un efecto de explosión-implosión con el objetivo de darle dinamismo y variación de imagen a cada tema. Se siguieron haciendo mejoras de diseño, se colocó un degradado en fondo azul y se hizo un efecto de degrado en el nombre del mes (Figuras 115 y 116).

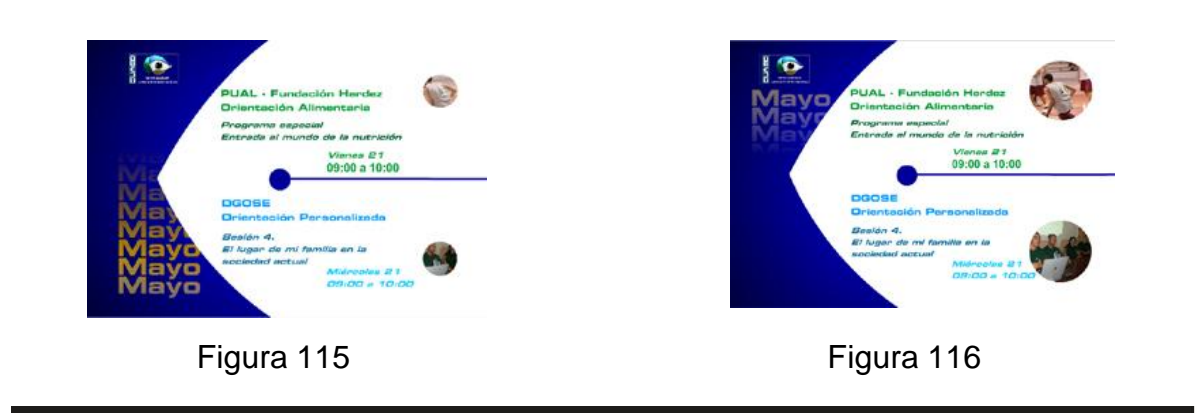

Se acomodó al final una animación del escudo de la UNAM, para marcar la pauta de cerrar el tiempo de presentar la programación.

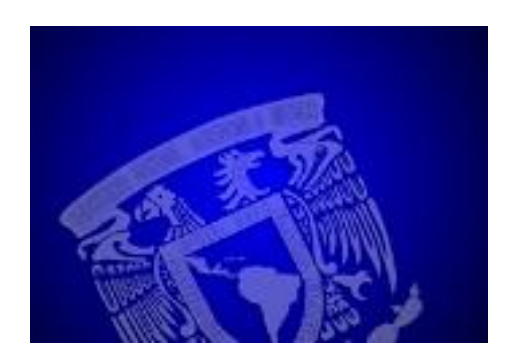

Figura 117

6.3.5.-Adaptaciones

6.3.5.1.-Adaptaciones a la nueva imagen del canal

La imagen de la cortinilla de programación fue la primera en ser renovada, sin embargo, a mediados del proyecto se comenzó con la renovación total de la imagen del canal, de tal manera que, antes de ser presentada al aire, era indispensable hacer modificaciones para que la imagen de la cortinilla también fuera parte de la nueva imagen del canal.

Se modificó el logotipo de Mirador Universitario (Figura 119), se colocó verticalmente el nombre del mes (Figura 118), se cambió el fondo azul por el de la nueva imagen, se aplicaron los elementos constantes de dicha imagen al fondo antes mencionado (Figura 120).

Asimismo se eliminó el único círculo perteneciente a una imagen de refuerzo.

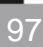

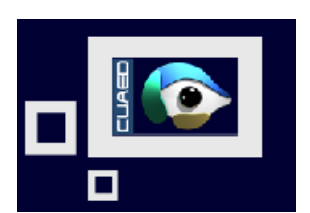

Figura 119

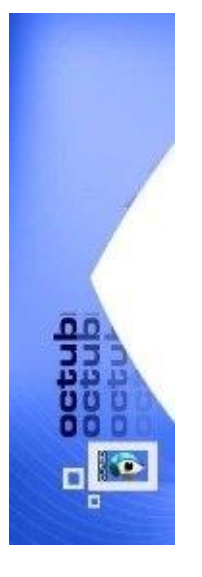

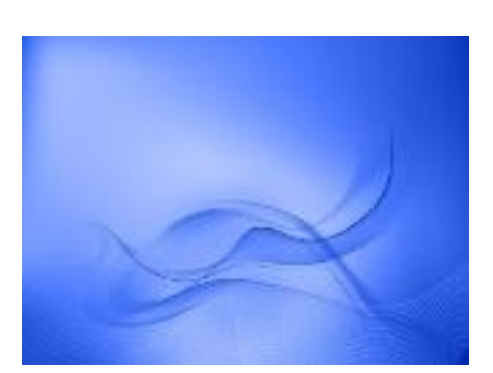

Figura 120

Figura 118

Formatos técnicos para la transmisión en televisión.

- La medida debe ser de 720X480.
- La velocidad es de 30frs.
- Las imágenes con una resolución mayor a 300 dpi se hace plasta, con una resolución menor se pixelea.
- El color blanco se debe agrisar un poco ya que el blanco puro lo  $\bullet$ perfora.

Una vez realizadas las últimas modificaciones, se obtiene el diseño final puesto que finalmente ha encontrado una solución que satisface tanto al diseñador como al cliente y que, además, es funcional para el productor.

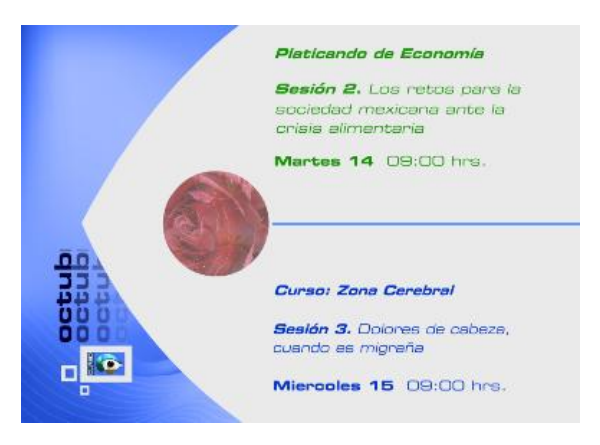

Figura 121

6.3.5.2.-Adapatciones posteriores a su transmisión

Como suele pasar con algunos comerciales, aún a la semana de ser transmitidos en televisión reciben algunas modificaciones que por lo general consisten en el recorte de escenas. En este caso sólo eliminó un día y fue en el iris a adonde se trasladaron las proyecciones de las imágenes de refuerzo. También se eliminó la línea que cruzaba para obtener así más espacio para la tipografía.

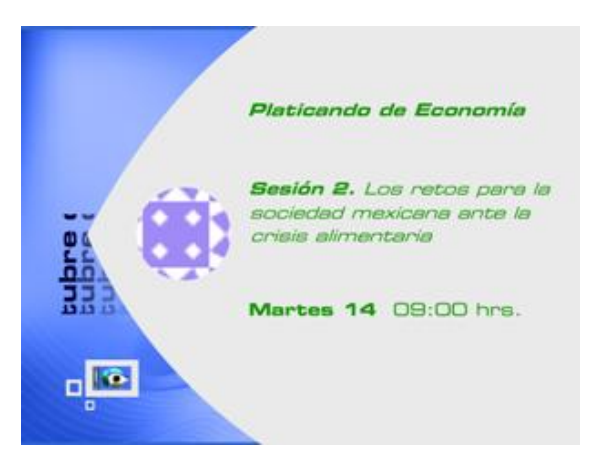

Figura 122

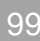

#### **6.3.6.-RESULTADOS**

Se obtuvo una mejoría visual y limpia, con una animación agradable a la vista de los televidentes.

Se trata de un diseño orgánico, concreto con la información y, debido a que con la animación pueden cambiar las imágenes, su resultado es más atractivo visualmente. Este juego de imágenes permite reforzar, en mucho, lo que representa cada tema, a diferencia de la programación anterior de Mirador Universitario, la cual está representada durante toda la serie por una sola imagen. Gracias a esto se le da más personalidad a cada tema, una identidad a la cortinilla y al darle movimiento, le da vida.

Se puede asegurar que Flash es más profesional que Power Point, en aspectos de diseño y en cierto momento fue necesario que el productor se adaptara al nuevo proceso, ya que lo que antes se hacía en un paso, ahora se debía hacer en dos, es decir, se requería entrar continuamente a los archivos editables. A pesar de lo anterior todo se compensaba debido a lo mucho que se ganaba en diseño.

A los productores, a pesar de no manejar a fondo el programa Flash se les facilito la edición de la cortinilla de programación debido a la forma en la que está desarrollada la presentación, a su parecer cumple el cometido. Además se facilito la edición de el documento, a manera de que cualquiera, aunque no supiera de Flash, con pasos simples fuera capaz de editarlo.

No es difícil de usar ni de editar para otros productores, puesto que su primera impresión al editar la cortinilla, fue muy sencillo debido a la forma en la que está desarrollada la presentación, ya que es muy accesible muy fácil de manipular. La clave está en que se supo aislar el lenguaje de programación y la animación, al igual que la manipulación de los frames al etiquetar las capas y bloqueando las necesarias. Lo único que se dejó a la vista para la manipulación por parte del productor fue el cambio de cuadros de texto e imágenes debido a

que todo se encontraba animado y únicamente era cuestión de modificarlos de una manera muy parecida a como se hace en Power Point.

El personal de Mirador Universitario que produce el programa y el personal de servicio social son los encargados de la elaboración de esta cortinilla pausa. Al dar una sola explicación del proceso, en tres días ya podían manipularla sin problema alguno.

Pese a la pérdida de comodidad, un factor a tomar en cuenta es que la aceptabilidad para trabajar con esta nueva cortinilla, varía de persona a persona, mientras más conozca del tema y cuente con el talento necesario para aprender sobre nuevos programas será aún más simple.

En este proyecto se presentó el diseño el cual fue dirigido a un público específico, sin embargo la plataforma del diseño fue pensada en los productores.

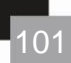

# **CONCLUSIONES**

#### **CONCLUSIONES**

Este trabajo se realizó basado en el proyecto de diseño de la cortinilla de programación Mirador Universitario, el cual es un programa televisivo dentro de la UNAM. En vísperas de terminar mi servicio social llegó el momento en que se debía renovar la imagen del programa, así que mientras se reunía al quipo de trabajo, me fue asignada la tarea del rediseño de la cortinilla de programación.

Lo primero que hice fue conocer la institución sobre la cual se realiza el proyecto de diseño (Mirador Universitario), el cual es un programa televisivo que ofrece la facilidad de un aprendizaje significativo a la población universitaria, docente y público en general, además de propiciar y difundir el uso de la televisión aplicada a la educación a distancia.

Sin embargo, Mirador Universitario sólo es una parte de un proyecto educativo más amplio, y la institución a la que corresponde es la CUAED, así que para tener un análisis más completo también investigué sobre ella, obteniendo que su principal objetivo es promover y evaluar acciones de educación abierta, continua y a distancia, apoyar la distribución y comercialización de materiales educativos.

Con esta primera información enfoqué mi proyecto en primer plano a su soporte, que es un medio de comunicación masivo, y en segundo plano, en su función, el cual es ser un programa educativo.

A sí que, para plantear bien la línea que seguiría el proyecto, se presentó información que dejara en claro estos dos aspectos de la comunicación con los que inicia este proyecto.

De esta manera lo primero que hice fue puntualizar a la televisión como un importante medio para la comunicación entre las personas y el mundo lo que ocasiona que esta medio influya en la gente, en sus [actitudes](http://www.monografias.com/trabajos5/psicoso/psicoso.shtml#acti) y comportamientos.

Lo anterior me lleva a el siguiente aspecto que es la televisión educativa ya que ésta contribuye, de manera eficaz, en el proceso de enseñanza-aprendizaje, promueve y mejora el estándar cultural de la población, optimiza los niveles educativos, ofrece a través de la televisión, una serie de contenidos con distintos niveles educativos, incorporando, además, conocimientos, valores y habilidades.

La gran ventaja de la televisión educativa, es que se trata de un medio de aprendizaje para llegar a más gente, debido a que rompe con barreras de tiempo, geográficas, económicas o culturales, aportando una mayor posibilidad de acceder a la educación sobre todo para los sectores más marginados.

Al investigar sobre la educación educativa en México me percaté de que la producción nacional debe ser más alentada, competitiva y propositiva, una producción mexicana que refleje la cultura nacional y la fomente de manera positiva y constante.

Gracias a la idea anterior visualicé el proyecto con una orientación al ámbito educativo, obteniendo los primeros aspectos que deberían ser tomados en cuenta como la estética y la limpieza, además no debía ser una imagen cerrada ni aburrida, para romper con este estereotipo que se tiene de los programas educativos y culturales.

En lo personal, estas bases fueron suficientes para comenzar a entrar de lleno en el proyecto de diseño, así que el primer paso fue ver precisamente cómo la suma de todos los elementos gráficos le dan una imagen al programa, de cómo los recurso gráficos son utilizados para organizar información, hacer más fácil de asimilar una cierta información, ayudar a hacer llegar el mensaje que transmite el programa a sus televidentes.

Por ello presenté un breve análisis de dichos elementos gráficos que componen la Imagen Corporativa de Mirador Universitario, lo que también me sirvió para hacer un estudio sobre su imagen, la cual, hasta ahora, ha sido fiel a su logo y eso le ha dado personalidad como programa. El color institucional al que tiende es el azul; el diseño está basado en imagen tridimensional (CGI) en conjunto con una fotografía orgánica en sus formas y con libertad de espacio.

Este análisis me sirve para observar su línea de estilo, su tendencia en el diseño, ver en qué aspectos han sido constantes y, de esa forma, plantearme un giro adecuado para la nueva imagen, es decir, que se vea diferente pero que al mismo tiempo siga representando el mensaje y los valores fundamentales del programa. Además de que también sirve para plantear la manera en la que el nuevo diseño puede mejorar la funcionalidad.

Una vez comprendido lo anterior, lo siguiente es especificar la investigación en el producto gráfico que compete al proyecto, es decir la cortinilla de programación. Busqué fundamentar el concepto de cortinilla, para lo cual consulté a Mariano Cebrián Herreros, cuya definición para la cortinilla es un formato de transición de un plano a otro para indicar generalmente un paso de tiempo. También se consultó a Gutiérrez González quien la define como una transición audiovisual, generalmente con elementos de la identidad visual corporativa de la cadena emisora. Karina Crespo fue otra autora consultada, ella menciona que una cortinilla es el uso de formas geométricas para dar paso a nuevas imágenes. De todos ellos fue Gerald Millerson quien más se acerca a la realidad con su definición de cortinilla como un efecto visual, principalmente utilizada para transiciones efectistas, ahora se utiliza profusamente en las promociones.

Con los autores antes mencionados se obtiene una definición clásica de lo que es una cortinilla, es decir, un elemento que se tiene fijo pero que se desplaza a través de la pantalla de televisión, se convierte en un elemento dinámico con animación bi o tridimensional o incluso en video.

En esta era digitalizada, su término ya ha pasado hace mucho a ser no sólo un barrido de pantalla. Ahora cuenta con una mayor importancia como elemento

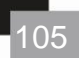

gráfico para la imagen, donde se permite realizar animación de cualquier tipo, incluso cortinillas interactivas con el televidente.

La bibliografía en nuestro idioma no está actualizada y, aunque las definiciones siguen siendo válidas, la que se abordó en este trabajo es ya una definición más específica y orientada a la producción televisiva.

Este trabajo me permitió conocer e identificar en qué se utilizan las cortinillas de televisión hoy en día y cómo se realiza la transmisión para televisión.

Durante el desarrollo del trabajo tuve la oportunidad de aplicar estándares de imagen que un diseñador debe tener en cuenta para la transmisión de un gráfico por televisión basados en las normas estipuladas por el NTSC y utilizando 720 pixeles horizontales o en línea y 400 pixeles verticales o en columnas, con una resolución de 300 dpi para el tamaño de la imagen gráfica; 30 frames para la velocidad además de observar la calibración del color por medio del monitorscopio. Debido a que son especificaciones que se deben tomar en cuenta antes de comenzar la producción del diseño, decidí introducir dicha información.

Con lo último completamos el marco teórico para fundamentar mi trabajo, así que es momento de pasar a la práctica.

El principio de todo diseño es el por qué de la necesidad de éste y debido a que una imagen corporativa no es eterna, ya sea porque las modas cambian, la competencia presiona, el mercado evoluciona o la empresa amplía sus servicios y productos. La imagen del programa Mirador Universitario se renueva cada año, es por eso que necesitaba una nueva imagen para presentarse ante la gente.

En el presente trabajo se mostró la evolución del diseño de la cortinilla de programación desde su planteamiento hasta su transmisión, se propuso como objetivo crear una imagen de canal que no se pareciera a ninguna de las existentes. Además, era necesario tomar en cuenta que se trataba de un canal cultural, que su aplicación debía ser sencilla y muy fácil de identificar.

El diseño se realizaba originalmente en Power Point y, al ser mejorado, se cambió a una producción en Flash, esto incluyó hacer el diseño no sólo funcional para el televidente sino también para los realizadores, lo que se logró con el análisis y comprensión de la interacción del productor con el programa en el que originalmente se relazaban las cortinillas. Además se requería trasladar esta afinidad entre ambos al nuevo programa (Flash), de manera que siguiera siendo funcional.

Como diseñador, lo que aprendí es que hay casos como este, en el que la funcionalidad de un diseño no se limita a quien lo va a percibir, sino también de quien lo va a utilizar y reproducir.

Al final logré un balance, un punto intermedio en el que se adaptó la versión del programa en una presentación de diapositivas y así como la organización de elementos de una manera tal, que el acceso a la edición fuera fácil. El productor tuvo que ceder a su comodidad y adaptarse a la nueva forma de editar el contenido, el cual se compensa gráficamente con la evolución de la imagen de la cortinilla.

El proyecto concluyó con un diseño agradable, funcional; con un cambio en su manera de ser editado. Se logró el objetivo de realizar una cortinilla más práctica en cuanto a la distribución de elementos.

Se generaron dos fuentes de información, una respaldada con autores y otra obtenidas de compartir una experiencia en el campo de trabajo.

107

# **BIBLIOGRAFÍA**
Olivari Reyes, José Luis. **Curriculum y televisión.** Santiago Chile, ministerio de educación CENECA, 1996, 104 pp.

Gutiérrez González, Pedro Pablo**.** [Diccionario de la publicidad](http://www.editorialcomplutense.com/detalle_libro.php?id=372)**.** Madrid, Editorial Complutense, 2005, 360 pp.

Cebrián Herreros, Mariano. **Diccionario de radio y televisión.** Madrid, Alhambra, S.A., 1981, 374

Crespo, Karina. **La producción audiovisual como estrategia didáctica**. [http://www.scribd.com/doc/5095518/Produccion-audiovisual-Modulo-2-,](http://www.scribd.com/doc/5095518/Produccion-audiovisual-Modulo-2-) pp38

[Millerson, Gerald.](http://www.unilibro.es/find_buy_es/result_scrittori.asp?scrittore=MILLERSON%2C+GERALD&idaff=0) **Realización Y Producción en Televisión.** 4ª Ed. Madrid, [Radio Televisión Española \(R](http://www.unilibro.es/find_buy_es/result_editori_id.asp?editore=20635&idaff=0) televisión e), 2001, 919 pp.

Alfredo Borque Palacin., **TELEVISIÓN. Color: Sistema NTSC**, Paraninfo Madrid España (1981), Pp-243

Jennifer Niederst y Edie Fredman, **Iníciate en un nuevo mundo: Diseño en el Web**, Mc. Graw-Hill México (1997), Pp-171

Jennifer Niederst Robbins*,* **Diseño Web- Guía de referencia***, Anaya Multimedia*, México (2007), Pp-928

Jaime Barroso García, **Introducción a la Realización Televisiva**, Instituto Oficial de Radio y Televisión, (1900) Pp-484

Meter Utz, **Manual Moderno de Equipos de vides- Grabación Filmación Edición y Audio tomo 4**, Prentice Hall Hispanoamericana S.A., (1999) Pp-133.

José Luis Fernández Casado y Tirso Nonales Escribano, **Postpducción Digital-Cine y Video no Lineal**, Producciones ESCIVI S.A., (1995), Pp-406

Francisco Ruiz Vassallo, **Enciclopedia de la radio y la TELEVISIÓN,** Ceac Barcelona España (2<sup>a</sup> ed., 1989), Pp.230

Patrick J. Lynch y Sarah Norton **Principios básicos para la creación de sitios Web**, GG/México G.Gili, S.A. de C.V.(2000), Pp164

Roger Print, **WWW***.* **Color-300 usos del color para sitios Web**, GG/México G.Gili, S.A de C.V. (2001), Pp. 192

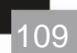

Jerry Glenwright **WWW.Layout- como diseñar y componer sitios Web**, GG/México G.Gili, S.A. de C.V. (2000), Pp. 145

[http://www.wikilearning.com](http://www.wikilearning.com/) [http://sir\\_astenu.espacioblog.com/categoria/citas-textuales](http://sir_astenu.espacioblog.com/categoria/citas-textuales) [http://guiasycursos.blogspot.com/2009/06/como-llega-la-senal-de-](http://guiasycursos.blogspot.com/2009/06/como-llega-la-senal-de-tv-casa.html) televisión [casa.html](http://guiasycursos.blogspot.com/2009/06/como-llega-la-senal-de-tv-casa.html) <http://tecnoartes.net/w/2008/11/page/2/> <http://www.piensaenpixels.com/blog/2008/10/razona-tus-disenos/> [http://blogvecindad.com/proceso-del-diseno-gráfico/2004/03/10](http://blogvecindad.com/proceso-del-diseno-grafico/2004/03/10) [http://es.wikipedia.org/wiki/Medio\\_de\\_comunicaci%C3%B3n](http://es.wikipedia.org/wiki/Medio_de_comunicaci%C3%B3n) <http://www.monografias.com/trabajos11/ensponen/ensponen.shtml> <http://www.nicolacomunale.com/teoria.escenica/resumen1jaume.html> http://bine.org.mx/node/983

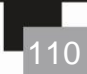

## *Cuando dices:...*

*"No puedo resolver las cosas..." Dios te dice "Yo dirijo tus pasos"*

## *Cuando dices:*

*"Es imposible..." Dios te dice "Todo es posible"*

## *Cuando dices:*

*"Me siento muy solo..." Dios te dice "No te dejaré, ni te desampararé"*

> *Cuando dices: "Yo no lo puedo hacer..." Dios te dice "Todo lo puedes hacer"*

## *Cuando dices: "Tengo miedo..." Dios te dice*

*"No temas, que yo estoy contigo"*

*Cuando dices: "No sé como seguir..." Dios te dice "Yo te enseñaré el camino"*

*Cuando dices: "No merezco perdón..." Dios te dice: "Yo te perdono"*